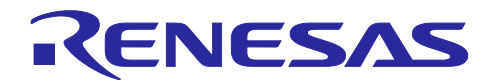

# RA ファミリ

# 静電容量タッチ ソフトウェアフィルタ サンプルプログラム

## 要旨

本アプリケーションノートは、静電容量タッチシステム向けのソフトウェアフィルタについて説明しま す。

## 動作確認デバイス

RA2L1 グループ (R7FA2L1AB2DFP)

本アプリケーションノートを他のマイコンへ適用する場合、そのマイコンの仕様に合わせて変更し、十分評価を行っ てください。

## 目次

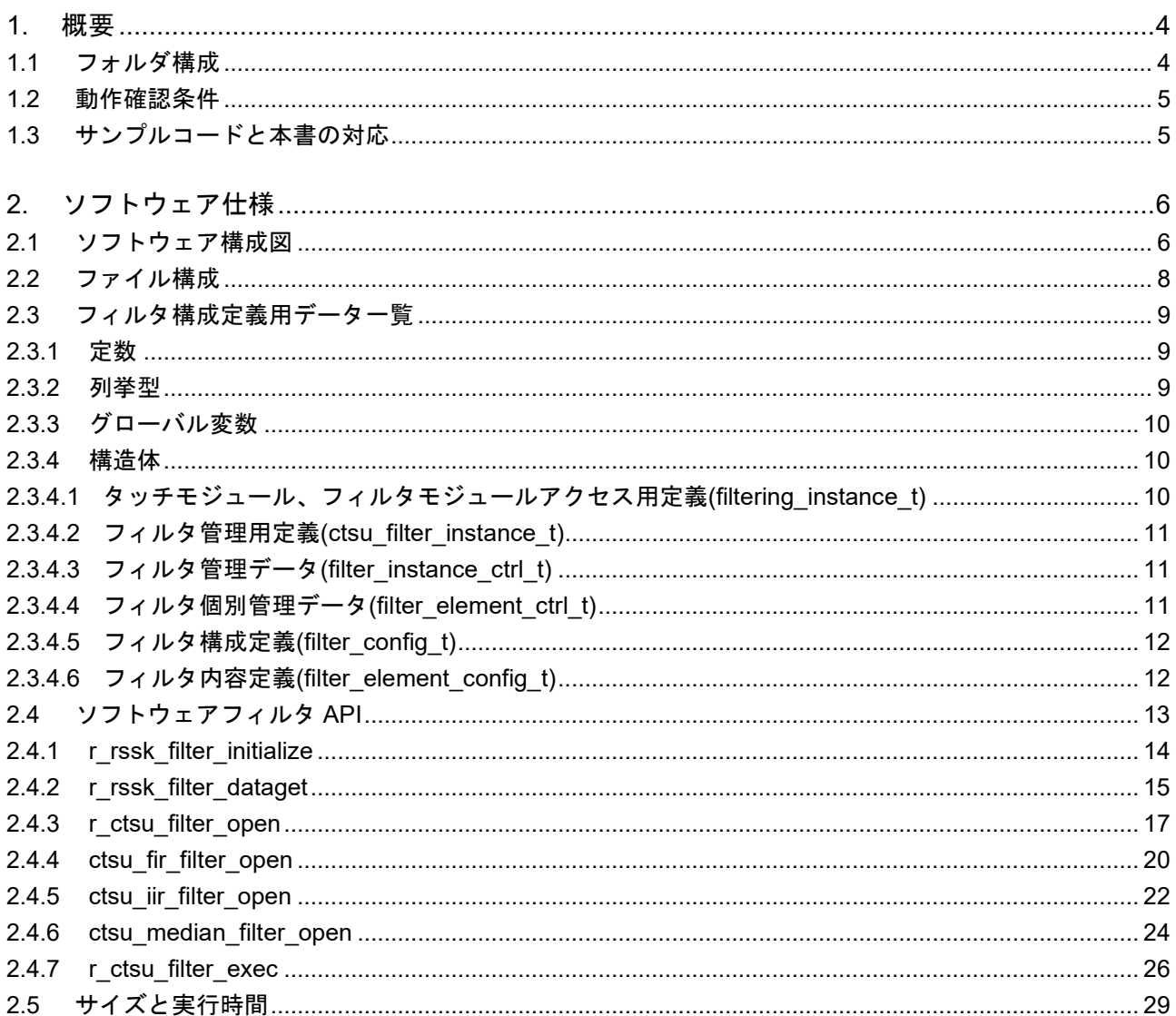

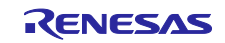

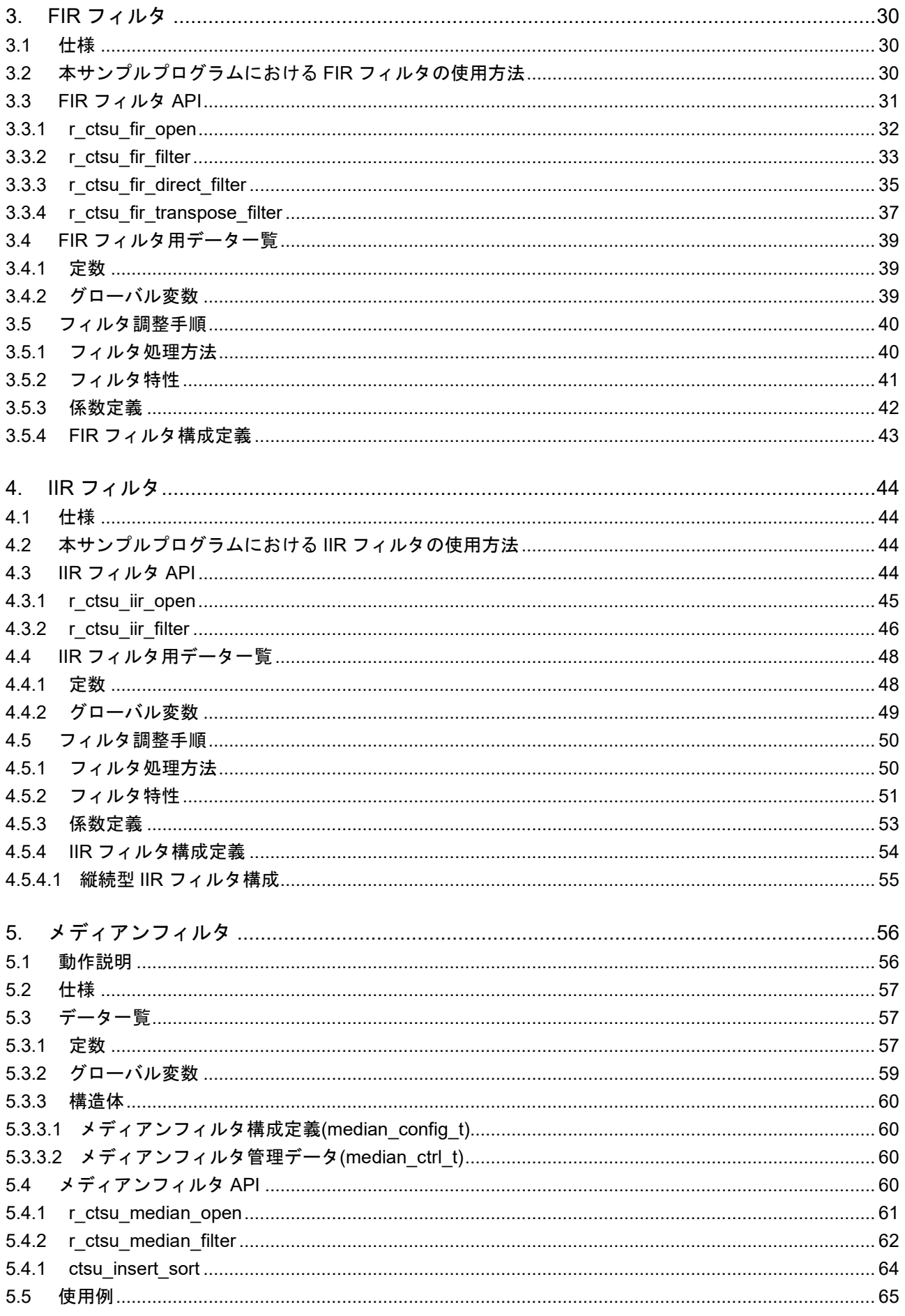

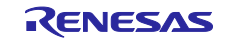

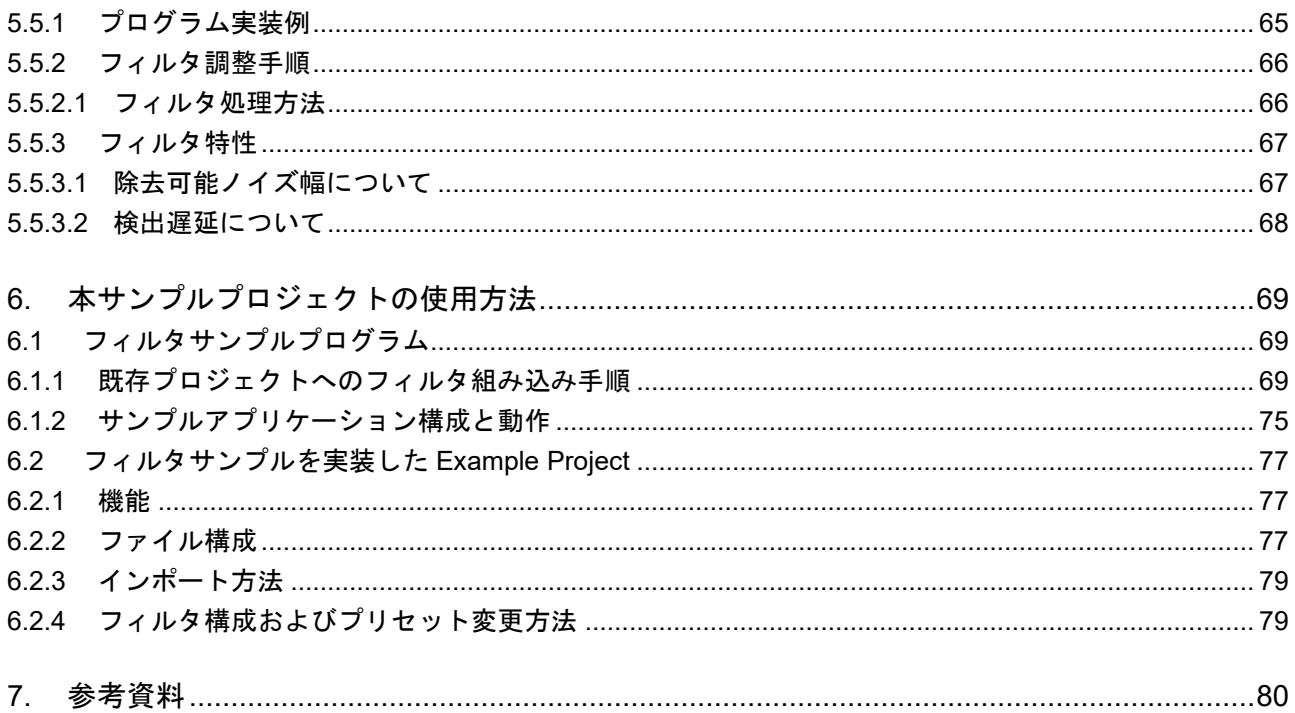

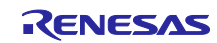

### <span id="page-3-0"></span>1. 概要

│

本アプリケーションノートでは、ソフトウェアフィルタ サンプルプログラムの動作及び、既存プロジェ クトへの組み込み手順について説明します。

ソフトウェアフィルタの詳細については<u>静電容量センサマイコン静電容量タッチノイズイミュニティガイ</u> ド[\(R30AN0426\)](https://www.renesas.com/node/25428131)を参照してください。

### <span id="page-3-1"></span>1.1 フォルダ構成

本サンプルプログラムのフォルダ構成を示します。

本サンプルプログラムは静電容量タッチソフトウェアフィルタ サンプルプログラムの格納フォルダ (Touch\_filter\_sample\_source)と、RA2L1 静電容量タッチ評価システム Example Project (R20AN0595)にソ フトウェアフィルタサンプルプログラムを適用したサンプルプロジェクト(ra2l1\_rssk\_filter\_sample)で構成 されます。

以降の文中では、RA2L1 静電容量タッチ評価システム Example Project を Example Project と表記しま す。

### an-r01an0427jj0300-capacitive-touch

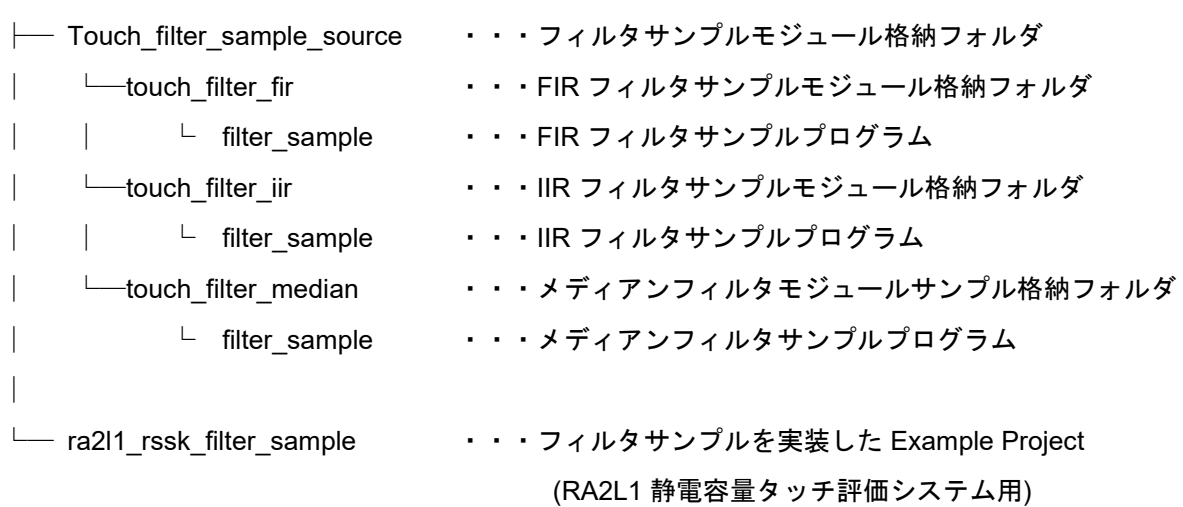

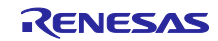

## <span id="page-4-0"></span>1.2 動作確認条件

表 [1-1](#page-4-2) に本アプリケーションノートにおけるサンプルプログラムの動作確認条件を示します

表 1-1 動作確認条件

<span id="page-4-2"></span>

| 項目                   | 内容                                              |
|----------------------|-------------------------------------------------|
| 使用マイコン               | RA2L1 (R7FA2L1AB2DFP)                           |
| 動作周波数                | 高速オンチップオシレータ 48MHz                              |
| 動作電圧                 | 5V                                              |
| 使用ボード                | RA2L1 搭載静電容量タッチ評価システム                           |
|                      | (製品型名: RTK0EG0022S01001BJ)                      |
|                      | ● RA2L1 CPU ボード(型名: RTK0EG0018C01001BJ)         |
|                      | ●自己容量タッチボタン/ホイール/スライダボード                        |
|                      | (型名: RTK0EG0019B01002BJ)                        |
| 統合開発環境               | e <sup>2</sup> studio Version 2023-10 (23.10.0) |
| Cコンパイラ               | GCC Arm Embedded 10.3-2021.10                   |
| <b>FSP</b>           | V5.0.0                                          |
| 静電容量式タッチセンサ対応開発支援ツール | QE for Capacitive Touch V3.3.0                  |
| エミュレータ               | Renesas E2 エミュレータ Lite                          |

## 図 [1-1](#page-4-3) に機器接続図を示します。

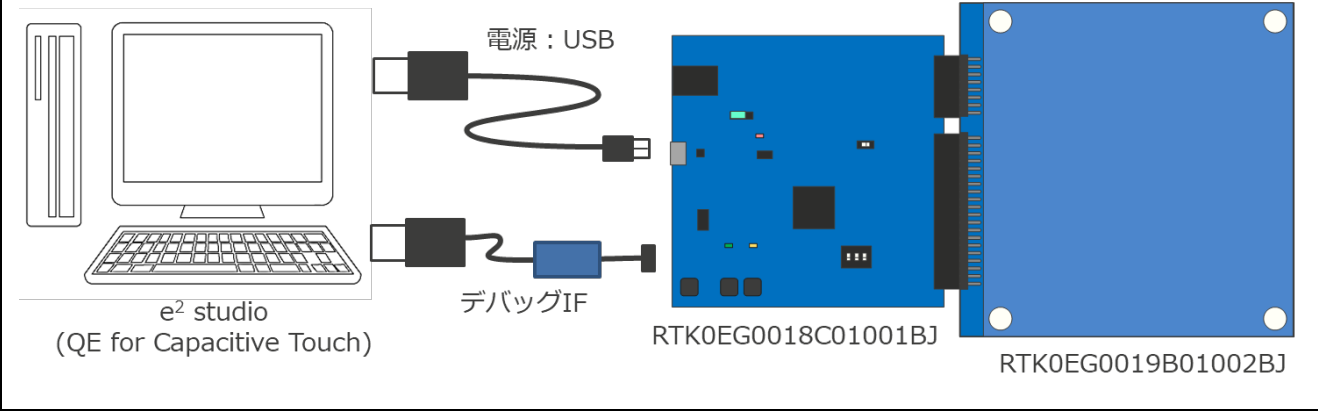

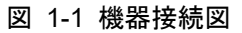

## <span id="page-4-3"></span><span id="page-4-1"></span>1.3 サンプルコードと本書の対応

本サンプルプロジェクトを使用する前に「[2.1](#page-5-1) [ソフトウェア構成図」](#page-5-1)および「[2.2](#page-7-0) [ファイル構成」](#page-7-0)を参照 してください。

既存の静電容量タッチプロジェクトへのフィルタモジュールの組み込み方法は「[6.1](#page-68-1) [フィルタサンプルプ](#page-68-1) [ログラム](#page-68-1) 」、フィルタサンプルを実装した Example Project の使用方法は「[6.2](#page-76-0) [フィルタサンプルを実装し](#page-76-0) た [Example Project](#page-76-0)」を参照してください。

各フィルタの仕様およびパラメータ設定方法は「[2.](#page-5-0) [ソフトウェア仕様」](#page-5-0)「[3.](#page-29-0) FIR [フィルタ」](#page-29-0)「[4.](#page-43-0) IIR [フィ](#page-43-0) [ルタ」](#page-43-0)「[5.](#page-55-0) [メディアンフィルタ」](#page-55-0)を参照してください。

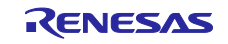

## <span id="page-5-0"></span>2. ソフトウェア仕様

本サンプルプログラムは Touch API と CTSU API で取得したデータにフィルタ API を適用することでソ フトウェアフィルタとして動作します。使用するソフトウェアフィルタはフィルタ構成定義で管理します。 本サンプルプログラムで定義しているフィルタ構成はフィルタ A(FIR フィルタ)、フィルタ B(IIR フィル タ)、フィルタ C(メディアンフィルタ)ですが、複数のソフトウェアフィルタを適用することも可能です。複 数のソフトウェアフィルタを使用する場合の適用順序はフィルタ構成定義の定義順となります。

## <span id="page-5-1"></span>2.1 ソフトウェア構成図

図 [2-1](#page-5-2) に本サンプルプログラムの構成を示します。

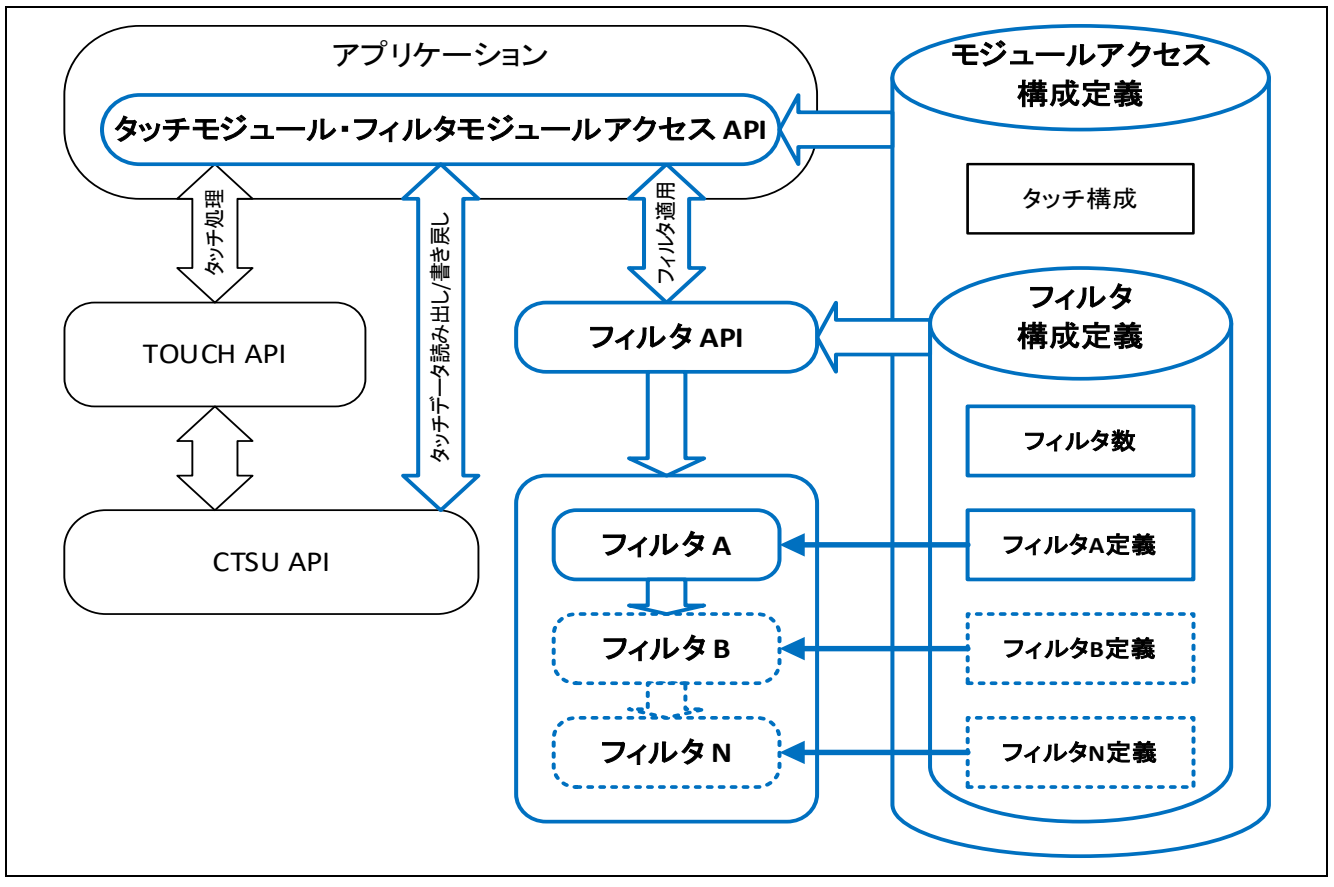

図 2-1 サンプルプログラムの構成

<span id="page-5-2"></span>図 [2-2](#page-5-3) に本サンプルプログラムのデータ処理フローを示します

<span id="page-5-3"></span>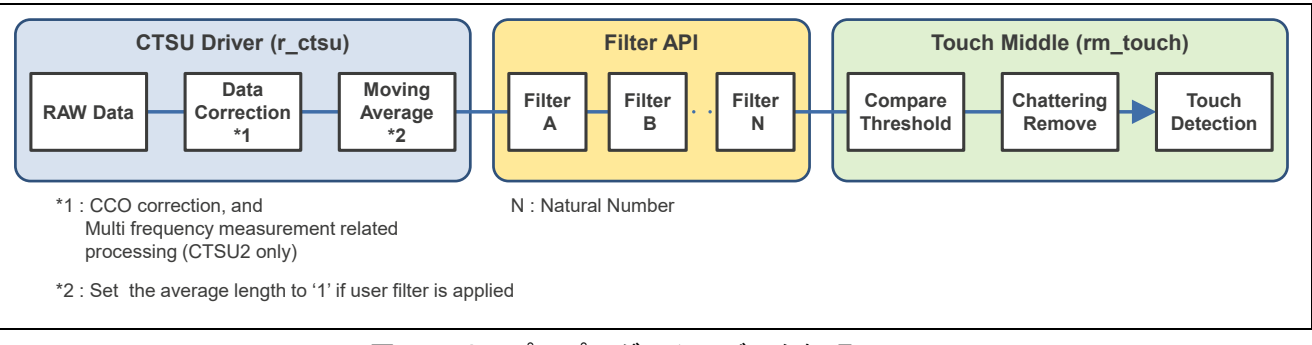

## 図 2-2 サンプルプログラムのデータ処理フロー

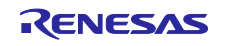

表 [2-1](#page-6-0) にコンポーネントとバージョンの一覧を示します。コンポーネントの設定は FSP Configuration で 参照してください。

<span id="page-6-0"></span>

| コンポーネント                                    | バージョン                         |
|--------------------------------------------|-------------------------------|
| Board Support Packages Common Files        | v5.0.0                        |
| I/O Port                                   | v5.0.0                        |
| Arm CMSIS Version 5 - Core(M)              | $v5.9.0+$ renesas.0.fsp.5.0.0 |
| RA2L1-RSSK Board Support Files             | v5.0.0                        |
| Board support package for R7FA2L1AB2DFP    | v5.0.0                        |
| Board support package for RA2L1            | v5.0.0                        |
| Board support package for RA2L1 - FSP Data | v5.0.0                        |
| Asynchronous General Purpose Timer         | v5.0.0                        |
| <b>Capacitive Touch Sensing Unit</b>       | v5.0.0                        |
| <b>SCI UART</b>                            | v5.0.0                        |
| Touch                                      | v5.0.0                        |

表 2-1 コンポーネント一覧

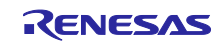

## <span id="page-7-0"></span>2.2 ファイル構成

本サンプルコードのファイル構成を示します。

ra2l1\_rssk\_filter\_sample -Touch filter sample source │ ├─touch\_filter\_fir ・・・**FIR** フィルタサンプルモジュール格納フォルダ │ │ └─filter\_sample filter config\_sample.c · · · FIR フィルタ構成定義サンプルソース filter config\_sample.h イン・FIR フィルタ構成定義サンプルヘッダ fir\_config\_sample1.c イン・FIR フィルタ用サンプルプリセット 1 ソース fir\_config\_sample2.c · · · FIR フィルタ用サンプルプリセット 2 ソース fir\_config\_sample3.c イン・FIR フィルタ用サンプルプリセット 3 ソース fir config\_sample4.c · · · FIR フィルタ用サンプルプリセット 4 ソース r\_ctsu\_filter\_sample.c ・・・フィルタ API サンプルプログラムソース r ctsu filter sample.h ・・・フィルタ API サンプルプログラムヘッダ r\_ctsu\_fir\_sample.c ・・・・FIR フィルタサンプルプログラムソース r ctsu fir sample.h イン・・FIR フィルタサンプルプログラムヘッダ │ ├─touch\_filter\_iir ・・・**IIR** フィルタサンプルモジュール格納フォルダ │ │ └─filter\_sample filter config\_sample.c · · · · IIR フィルタ構成定義サンプルソース │ │ filter\_config\_sample.h ・・・IIR フィルタ構成定義サンプルヘッダ iir config sample1.c ・・・IIR フィルタ用サンプルプリセット 1 ソース iir\_config\_sample2.c イン・IIR フィルタ用サンプルプリセット 2 ソース iir\_config\_sample3.c · · · · IIR フィルタ用サンプルプリセット 3 ソース iir\_config\_sample4.c · · · · IIR フィルタ用サンプルプリセット 4 ソース iir\_config\_sample5.c イン・IIR フィルタ用サンプルプリセット 5 ソース iir\_config\_sample6.c · · · · IIR フィルタ用サンプルプリセット 6 ソース r\_ctsu\_filter\_sample.c ・・・フィルタ API サンプルプログラムソース r\_ctsu\_filter\_sample.h ・・・フィルタ API サンプルプログラムヘッダ r\_ctsu\_iir\_sample.c ・・・IIR フィルタサンプルプログラムソース │ │ r\_ctsu\_iir\_sample.h ・・・IIR フィルタサンプルプログラムヘッダ -touch\_filter\_median ・・・・・・・メディアンフィルタサンプルモジュール格納フォルダ │ └─filter\_sample filter config sample.c ・・・・メディアンフィルタ構成定義サンプルソース │ filter\_config\_sample.h ・・・メディアンフィルタ構成定義サンプルヘッダ median config sample1.c ····メディアンフィルタ用サンプルプリセット 1 ソース median\_config\_sample2.c ····メディアンフィルタ用サンプルプリセット 2 ソース r\_ctsu\_filter\_sample.c ・・・フィルタ API サンプルプログラムソース r ctsu filter sample.h ・・・フィルタ API サンプルプログラムヘッダ r\_ctsu\_median\_sample.c ・・・・メディアンフィルタサンプルプログラムソース r\_ctsu\_median\_sample.h ···メディアンフィルタサンプルプログラムヘッダ  $\neg$ ra2l1\_rssk\_filter\_sample ・・・フィルタサンプルを実装した Example Project

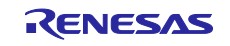

## <span id="page-8-0"></span>2.3 フィルタ構成定義用データ一覧

ソフトウェアフィルタサンプルプログラムでフィルタ構成定義用に用意している定数・グローバル変数・ 構造体について説明します。

## <span id="page-8-1"></span>2.3.1 定数

表 [2-2](#page-8-3) に定数の一覧を示します。

### 表 2-2 フィルタ構成定義用定数

<span id="page-8-3"></span>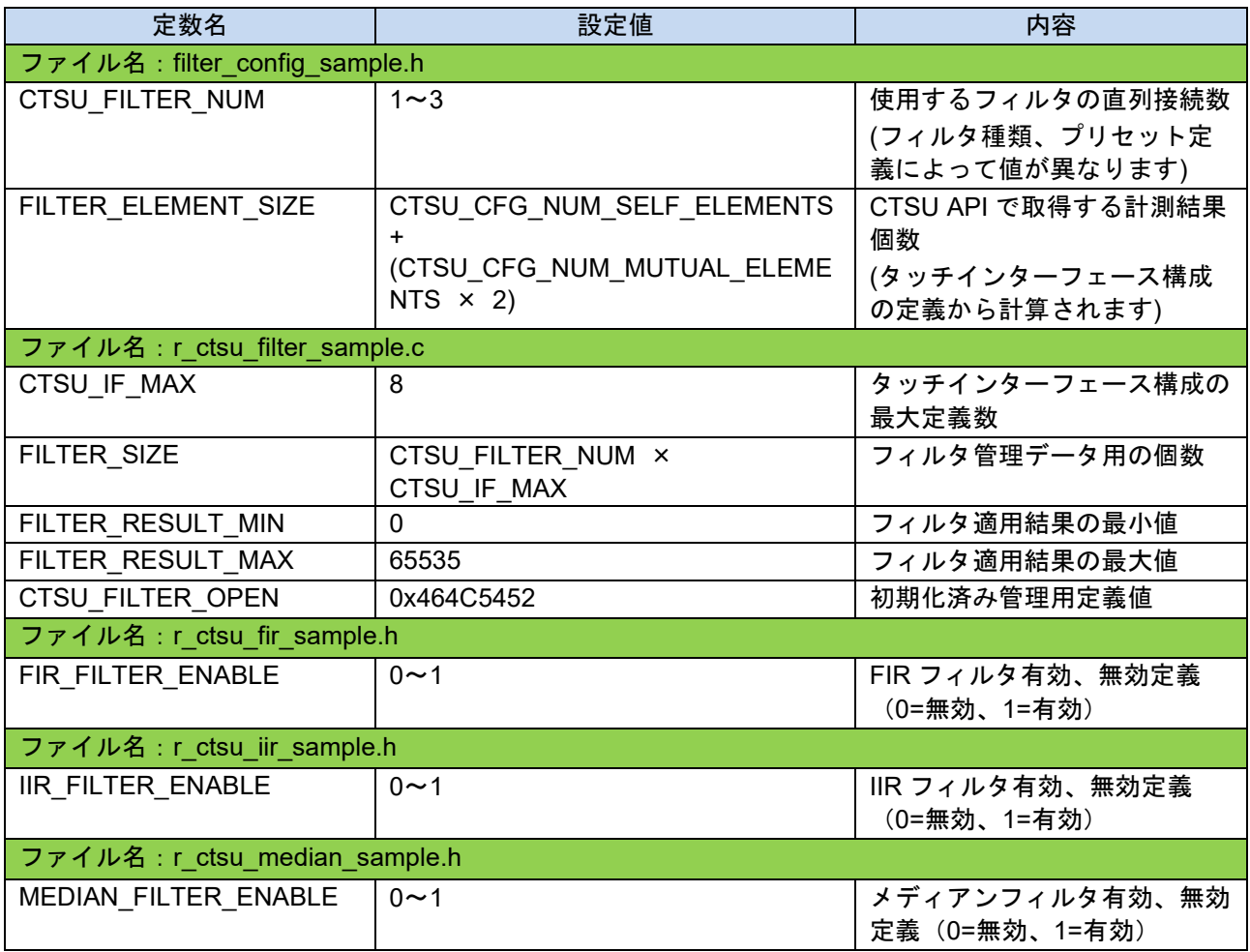

## <span id="page-8-2"></span>2.3.2 列挙型

表 [2-3](#page-8-4) に filter\_type\_t の列挙型を示します。

表 2-3 filter\_type\_t

<span id="page-8-4"></span>

| メンバ                | 値 | 説明              |
|--------------------|---|-----------------|
| FILTER TYPE NONE   |   | フィルタ種類:フィルタ無し   |
| FILTER TYPE FIR    |   | フィルタ種類:FIR フィルタ |
| FILTER TYPE IIR    |   | フィルタ種類:IIR フィルタ |
| FILTER TYPE MEDIAN | ົ | フィルタ種類:メディアンフィ  |
|                    |   | ルタ              |

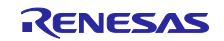

## <span id="page-9-0"></span>2.3.3 グローバル変数

表 [2-4](#page-9-3) にグローバル変数の一覧を示します。

表 2-4 フィルタ構成定義用グローバル変数

<span id="page-9-3"></span>

| 変数名                           | 型                     | 説明                                                  |
|-------------------------------|-----------------------|-----------------------------------------------------|
| ファイル名:r_ctsu_filter_sample.c  |                       |                                                     |
| g ctsu filter element index   | uint16 t              | 管理データ割り当て用インデクス                                     |
| g_ctsu_filter_element_control | filter element ctrl t | フィルタ管理データ<br>(使用するフィルタ総数×計測結果個数<br>分のデータサイズが定義されます) |

### <span id="page-9-1"></span>2.3.4 構造体

qe\_touch\_sample.c 内での API アクセス用構造体と filter\_config\_sample.c 内でフィルタ個数と各フィルタ の種類を定義している構造体を示します。

| 定義内容                          | データ型                    | 備考                                                        |
|-------------------------------|-------------------------|-----------------------------------------------------------|
| ファイル名: qe_touch_sample.c      |                         |                                                           |
| タッチモジュール、フィルタ<br>モジュールアクセス用定義 | filtering instance t    | r rssk filter initialize(),<br>r_rssk_filter_dataget()用定義 |
| ファイル名: filter config sample.c |                         |                                                           |
| フィルタ管理用定義                     | ctsu_filter_instance_t  | タッチインターフェース構成のメソッド                                        |
| フィルタ管理データ                     | filter instance ctrl t  | 毎に用意してください。                                               |
| フィルタ構成定義                      | filter config t         | タッチインターフェース構成のメソッド                                        |
| フィルタ内容定義                      | filter element_config_t | 毎に使用するフィルタ内容を変更する場<br>合はフィルタ内容毎に定義を用意してく<br>ださい。          |

表 2-5 フィルタ構成定義

## <span id="page-9-2"></span>2.3.4.1 タッチモジュール、フィルタモジュールアクセス用定義(filtering\_instance\_t)

表 2-6 タッチモジュール、フィルタモジュールアクセス用定義構造体(filtering\_instance\_t)

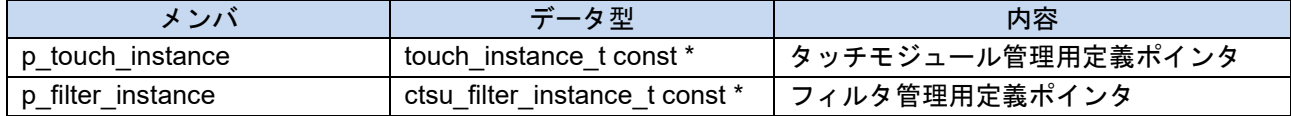

• タッチモジュール、フィルタモジュールアクセス用定義構造体(filtering\_instance\_t)の記述例

```
filtering instance t g qe filtering instance config[] =
{ 
  { 
    .p_touch_instance = &g_qe_touch_instance_config01,
   .p_filter_instance = &g_ctsu_filter_instance01,
 },
};
```
## <span id="page-10-0"></span>2.3.4.2 フィルタ管理用定義(ctsu\_filter\_instance\_t)

表 2-7 フィルタ管理用定義構造体(ctsu filter instance t)

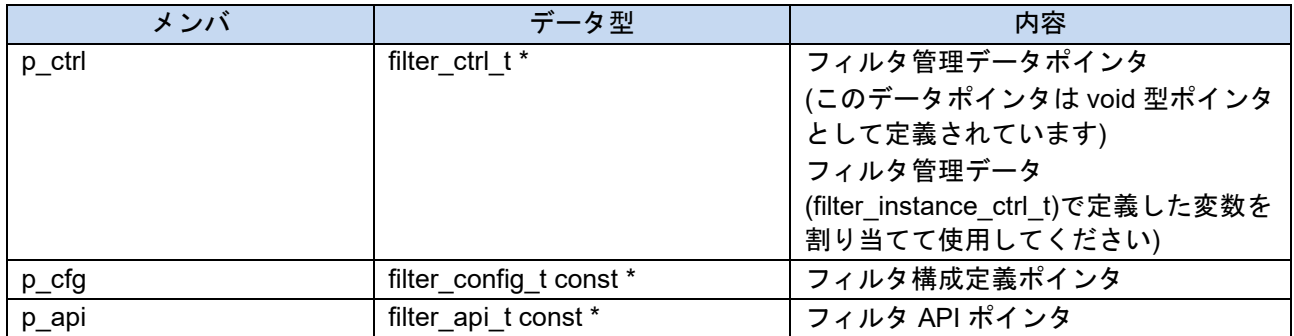

### • フィルタ管理用定義(ctsu\_filter\_instance\_t)の記述例

```
filter instance ctrl t g ctsu filter control01;
const ctsu filter instance t g ctsu filter instance01 =
{ 
 .p_ctrl = &g_ctsu_filter_control01,
 .p_cfg = &g_ctsu_filter_config,
 .p<sub>api</sub> = \&g filter on ctsu,
};
```
タッチインターフェース構 成のメソッド毎に管理用 データと使用するフィルタ 構成を定義します。

## <span id="page-10-1"></span>2.3.4.3 フィルタ管理データ(filter\_instance\_ctrl\_t)

表 2-8 フィルタ管理データ用構造体(filter\_instance\_ctrl\_t)

| メンバ            | データ型                    | 内容              |
|----------------|-------------------------|-----------------|
| open           | uint32 t                | 初期化状態           |
| p_cfg          | filter_config_t const * | フィルタ構成定義ポインタ    |
| p element ctrl | filter element ctrl t * | フィルタ個別管理データポインタ |

### <span id="page-10-2"></span>2.3.4.4 フィルタ個別管理データ(filter element ctrl t)

表 2-9 フィルタ個別管理データ用構造体(filter\_element\_ctrl\_t)

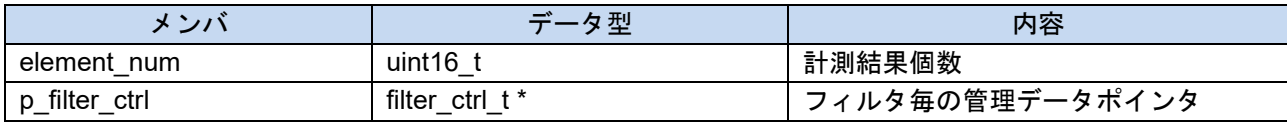

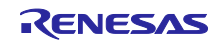

<span id="page-11-0"></span>2.3.4.5 フィルタ構成定義(filter\_config\_t)

表 2-10 フィルタ構成定義用構造体(filter config t)

| シハ              | $-$<br>データ型              | 内容             |
|-----------------|--------------------------|----------------|
| filter<br>num   | uint8                    | 使用するフィルタの直列接続数 |
| p_filter<br>cfq | filter<br>element config | フィルタ内容定義ポインタ   |

● フィルタ構成定義(filter config t)の記述例 適用するフィルタパターン毎にフィルタ個数とフィルタ種類を定義します。

```
const filter config t g ctsu filter config =
{ 
 .filter num = CTSU FILTER NUM,
 .p_filter_cfg = g_ctsu_filter_element_config,
};
```
<span id="page-11-1"></span>2.3.4.6 フィルタ内容定義(filter\_element\_config\_t)

表 2-11 フィルタ内容定義用構造体(filter\_element\_config\_t)

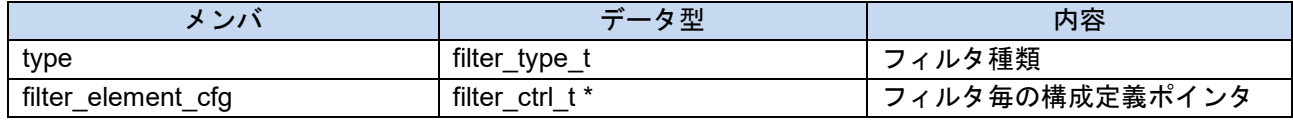

### ● フィルタ内容定義(filter element config t)の記述例

```
const filter_element_config_t g_ctsu_filter_element_config[] = 
{ 
  { 
   .type = FILTER_TYPE_FIR,
  .filter element cfg = &fir cfg01,
 },
};
                                使用するフィルタの種類を適用する順に定義します
```
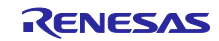

## <span id="page-12-0"></span>2.4 ソフトウェアフィルタ API

表 [2-12](#page-12-1) に本サンプルプログラムで実装されているソフトウェアフィルタ API の一覧を示します。

表 2-12 ソフトウェアフィルタ API 一覧

<span id="page-12-1"></span>

| 関数名                           | 処理概要                     |
|-------------------------------|--------------------------|
| ファイル名: qe_touch_sample.c      |                          |
| qe_touch_main                 | メイン処理                    |
| r_rssk_filter_initialize      | タッチモジュール、フィルタ初期化処理       |
| r rssk filter dataget         | フィルタ実施済みタッチ結果取得処理        |
| timer0 callback               | AGT 割り込みコールバック           |
| r_rssk_initialize             | 静電容量タッチ評価システムの LED 初期化処理 |
| r rssk led test               | 静電容量タッチ評価システムの LED テスト処理 |
| ファイル名: r_ctsu_filter_sample.c |                          |
| r_ctsu_filter_open            | フィルタ初期化処理                |
| ctsu fir filter open          | FIR フィルタ用初期化処理           |
| ctsu_iir_filter_open          | IIR フィルタ用初期化処理           |
| ctsu_median_filter_open       | メディアンフィルタ用初期化処理          |
| r ctsu filter exec            | フィルタ実行処理                 |

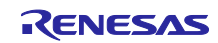

### <span id="page-13-0"></span>2.4.1 r\_rssk\_filter\_initialize

この関数は、タッチモジュールとソフトウェアフィルタの初期化をする関数です。この関数は他のタッチ モジュール、ソフトウェアフィルタ API 関数を使用する前に実行する必要があります。タッチインター フェース毎に実行してください。

### Format

fsp\_err\_t r\_rssk\_filter\_initialize (filtering\_instance\_t \* const p\_ctrl);

### Parameters

## p\_ctrl

タッチミドルウェア、フィルタ管理用定義へのポインタ

## **ReturnValues**

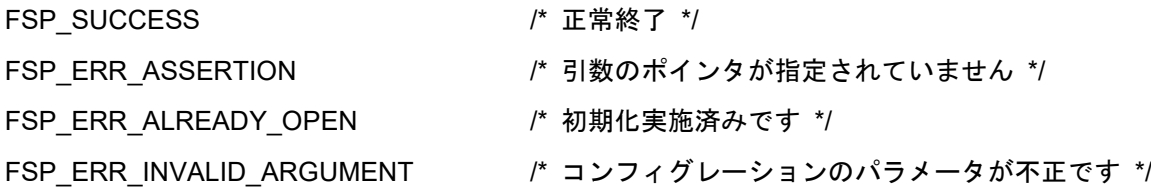

### **Properties**

qe\_touch\_sample.c にプロトタイプ宣言されています。

### Description

この関数は、RM\_TOUCH\_Open()、r\_ctsu\_filter\_open()をコールしてタッチモジュールとソフトウェア フィルタを初期化します。

### Example

```
/* Open Touch middleware and filter sample */
err = r rssk filter initialize(&g_qe_filtering_instance_config[0]);
if (FSP_SUCCESS != err)
{
 while (true) {}
}
```
Special Notes:

本関数は QE 生成コードの RM\_TOUCH\_Open()のコール箇所と差し替えての使用を想定しています。

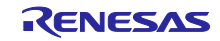

<span id="page-14-0"></span>2.4.2 r\_rssk\_filter\_dataget

この関数は、タッチ計測結果にソフトウェアフィルタを適用し、フィルタ適用後のタッチ状態を取得しま す。

### Format

fsp\_err\_t r\_rssk\_filter\_dataget (filtering\_instance\_t \* const p\_ctrl, uint64\_t \* p\_button\_status, uint16\_t \* p\_slider\_position, uint16\_t \* p\_wheel\_position);

### Parameters

p\_ctrl

タッチミドルウェア、フィルタ管理用定義へのポインタ

p\_button\_status

ボタン状態を格納するバッファへのポインタ

p\_sliderbutton\_status

スライダ位置を格納するバッファへのポインタ

p\_button\_status

ホイール位置を格納するバッファへのポインタ

### ReturnValues

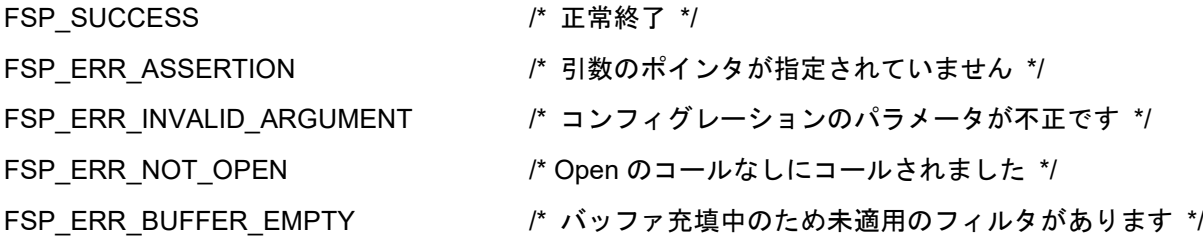

### **Properties**

qe\_touch\_sample.c にプロトタイプ宣言されています。

### **Description**

この関数は、R\_CTSU\_DataGet()、r\_ctsu\_filter\_exec()、R\_CTSU\_DataInsert()をコールして計測値にソ フトウェアフィルタを適用し、正常に適用できた場合は RM\_TOUCH\_DataGet()をコールしてタッチ判定 および位置検出をします。

### Example

```
/* Use filter sample software */
 err = 
r_rssk_filter_dataget(&g_qe_filtering_instance_config[0], &button_status, NULL,
NULL);
 if (FSP_SUCCESS == err)
 {
   /* TODO: Add your own code here. */
 }
```
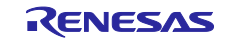

## Special Notes:

本関数は QE 生成コードの RM\_TOUCH\_DataGet()のコール箇所と差し替えての使用を想定していま す。

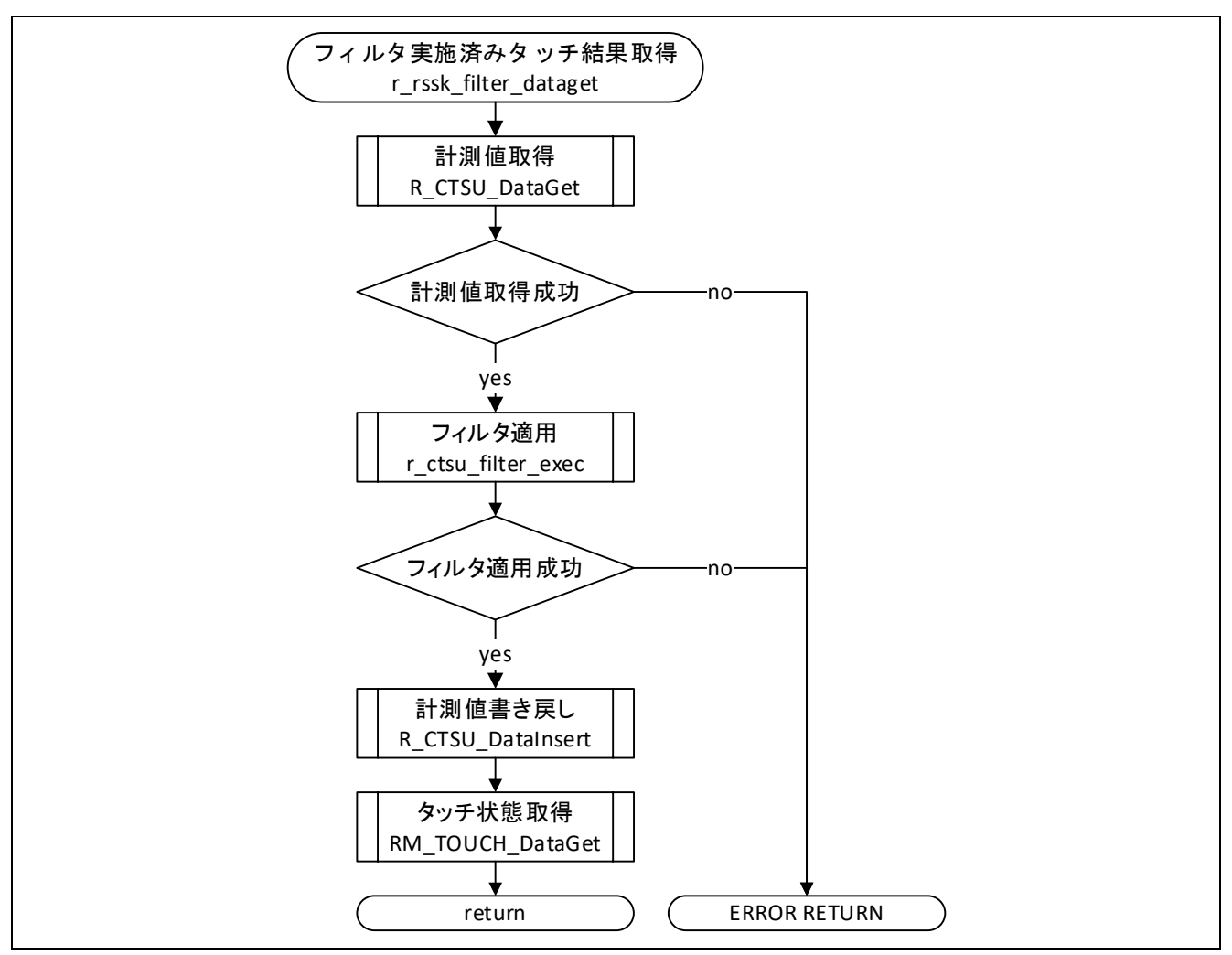

図 2-3 フィルタ実施済みタッチ結果取得 API フロー

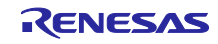

### <span id="page-16-0"></span>2.4.3 r ctsu filter open

この関数は、ソフトウェアフィルタを初期化する関数です。この関数は他の API 関数を使用する前に実行 する必要があります。使用するタッチインターフェース分のフィルタ管理用データとコンフィグレーション 定義を用意し、タッチインターフェース毎に実行してください。

Format

fsp\_err\_t r\_ctsu\_filter\_open(filter\_ctrl\_t \* const p\_ctrl , filter\_config\_t const \* const p\_cfg , ctsu\_cfg\_t const \* const p\_ctsu\_cfg);

Parameters

p\_ctrl

フィルタ管理用データへのポインタ

p\_cfg

ソフトウェアフィルタのコンフィグレーション定義へのポインタ

p\_ctsu\_cfg

CTSU ドライバのコンフィグレーション定義へのポインタ

ReturnValues

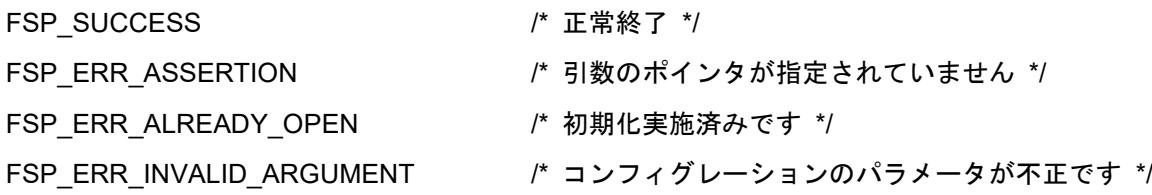

**Properties** 

r ctsu filter sample.h にプロトタイプ宣言されています。

## **Description**

この関数は、引数 p\_cfg、引数 p\_ctsu\_cfg に従ってフィルタ管理用データの初期設定を行います。

### Example

```
/* Open filter sample software */
 err = r ctsu filter open(g ctsu filter instance01.p ctrl,
g_ctsu_filter_instance01.p_cfg, g_qe_ctsu_instance_config01.p_cfg);
 if (FSP_SUCCESS != err)
 {
  while (true) {}
 }
```
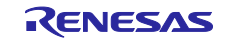

Special Notes:

本関数では CTSU ドライバのコンフィグレーション定義を参照して計測モードが自己容量の場合は「端 子数」回、相互容量の場合は「送信端子数×受信端子数×2」回、各フィルタモジュールのフィルタ初期 化 API をコールしています。以下の API 説明も参照してください。

- FIR フィルタ初期化 API: r\_ctsu\_fir\_open
- IIR フィルタ初期化 API: r\_ctsu\_iir\_open
- メディアンフィルタ初期化 API: r\_ctsu\_median\_open

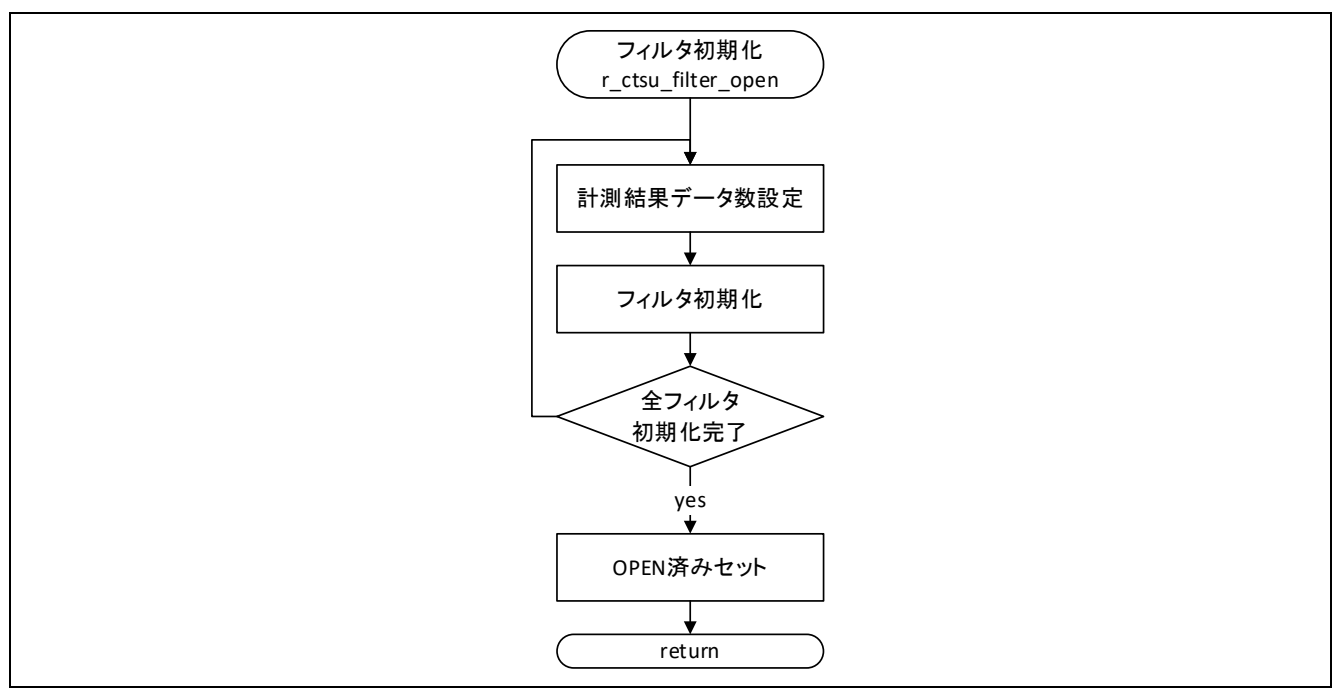

図 2-4 フィルタ初期化 API フロー

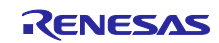

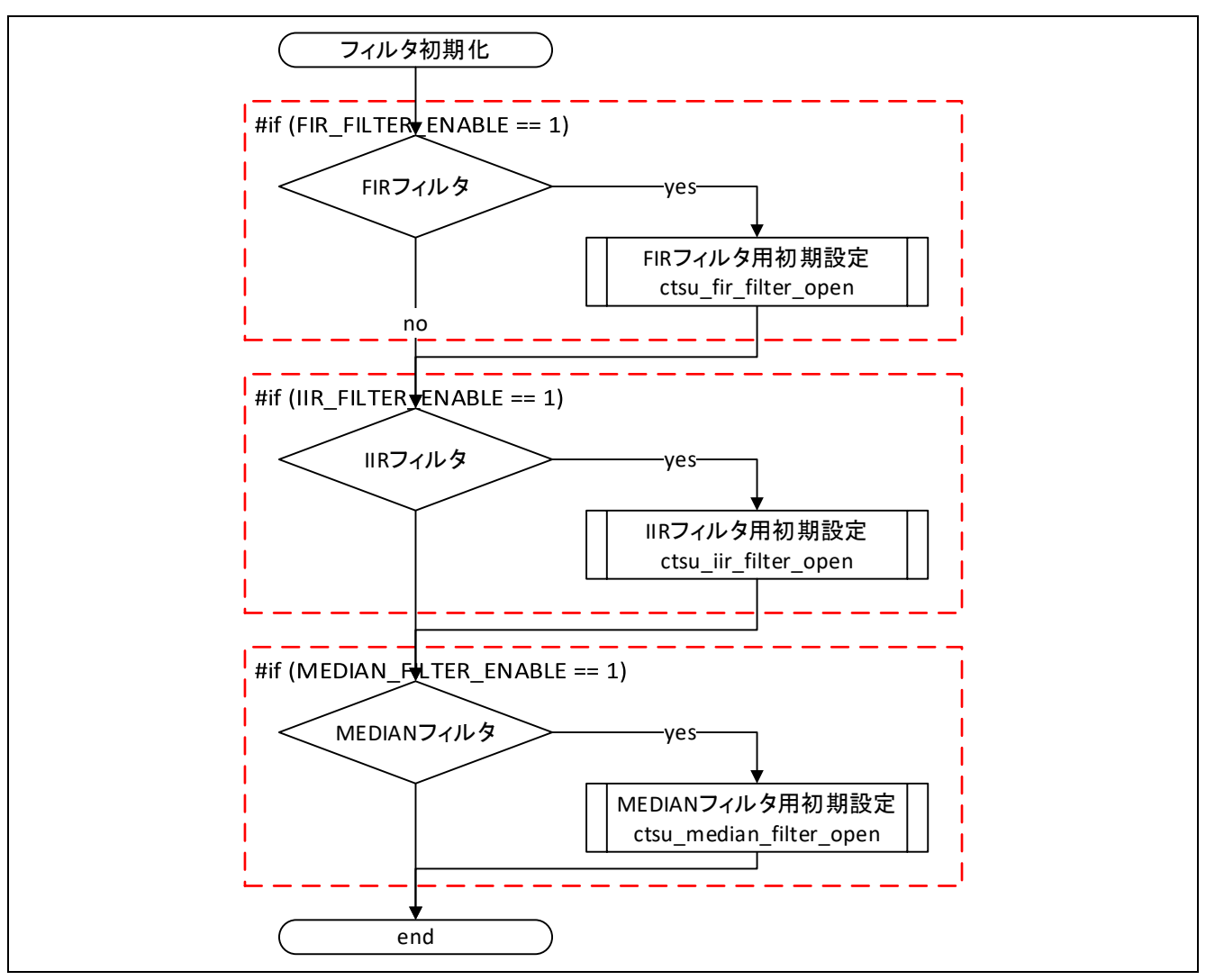

図 2-5 フィルタ初期化 API 内フィルタ初期化処理フロー

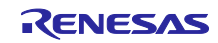

### <span id="page-19-0"></span>2.4.4 ctsu fir filter open

この関数は、FIR フィルタ使用時に r\_ctsu\_filter\_open()からコールされる関数です。この関数は FIR フィ ルタ用の管理データ割り当てと r\_ctsu\_fir\_open()のコールを行います。

### Format

static fsp\_err\_t ctsu\_fir\_filter\_open (filter\_element\_ctrl\_t \* p\_ctrl, filter\_element\_config\_t \* p\_cfg);

### Parameters

p\_ctrl

フィルタ個別管理データへのポインタ

### p\_cfg

FIR フィルタのコンフィグレーション定義へのポインタ

### ReturnValues

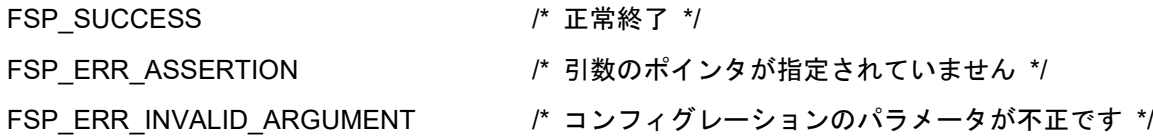

### **Properties**

r\_ctsu\_filter\_sample.c にプロトタイプ宣言されています。

### Description

この関数は、引数 p\_ctrl、引数 p\_cfg に従って FIR フィルタ管理用データの割り当てと初期設定を行い ます。

### Example

```
if(p_filter_cfgs->type == FILTER_TYPE_FIR)
 {
  ret = ctsu fir filter open(&p_instance_ctrl->p_element_ctrl[filter_id],
p_filter_cfgs->filter_element_cfg);
 }
```
Special Notes:

本関数では r ctsu filter open()で初期設定した計測結果個数を参照して、FIR フィルタモジュールの フィルタ初期化 API をコールしています。以下の API 説明も参照してください。

● FIR フィルタ初期化 API: r\_ctsu\_fir\_open

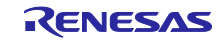

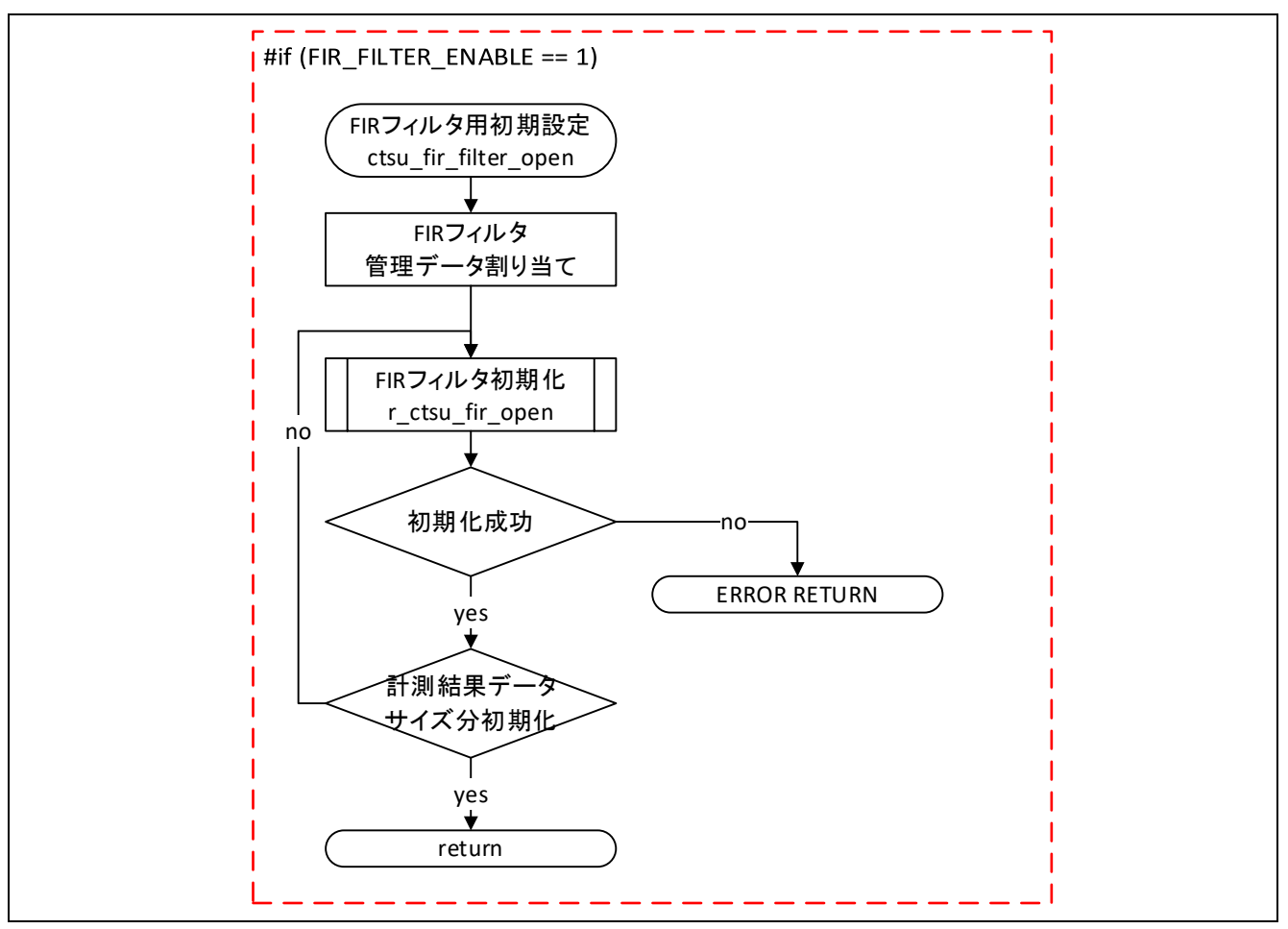

図 2-6 FIR フィルタ用初期設定 API フロー

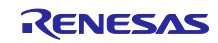

### <span id="page-21-0"></span>2.4.5 ctsu iir filter open

この関数は、IIR フィルタ使用時に r\_ctsu\_filter\_open()からコールされる関数です。この関数は IIR フィル タ用の管理データ割り当てと r\_ctsu\_iir\_open()のコールを行います。

### Format

static fsp\_err\_t ctsu\_iir\_filter\_open (filter\_element\_ctrl\_t \* p\_ctrl, filter\_element\_config\_t \* p\_cfg);

### Parameters

p\_ctrl

フィルタ個別管理データへのポインタ

### p\_cfg

IIR フィルタのコンフィグレーション定義へのポインタ

### ReturnValues

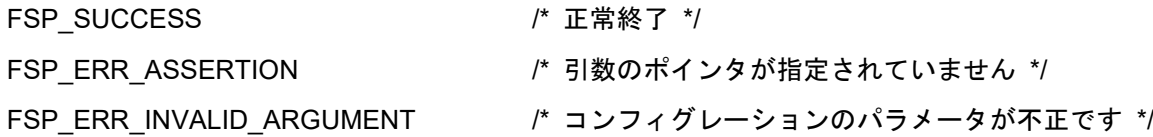

### **Properties**

r\_ctsu\_filter\_sample.c にプロトタイプ宣言されています。

### Description

この関数は、引数 p\_ctrl、引数 p\_cfg に従って IIR フィルタ管理用データの割り当てと初期設定を行い ます。

### Example

```
if(p_filter_cfgs->type == FILTER_TYPE_IIR)
 {
  ret = ctsu iir filter open(&p_instance_ctrl->p_element_ctrl[filter_id],
p_filter_cfgs->filter_element_cfg);
 }
```
Special Notes:

本関数では r ctsu filter open()で初期設定した計測結果個数を参照して、IIR フィルタモジュールの フィルタ初期化 API をコールしています。以下の API 説明も参照してください。

● IIR フィルタ初期化 API: r\_ctsu\_iir\_open

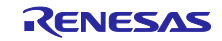

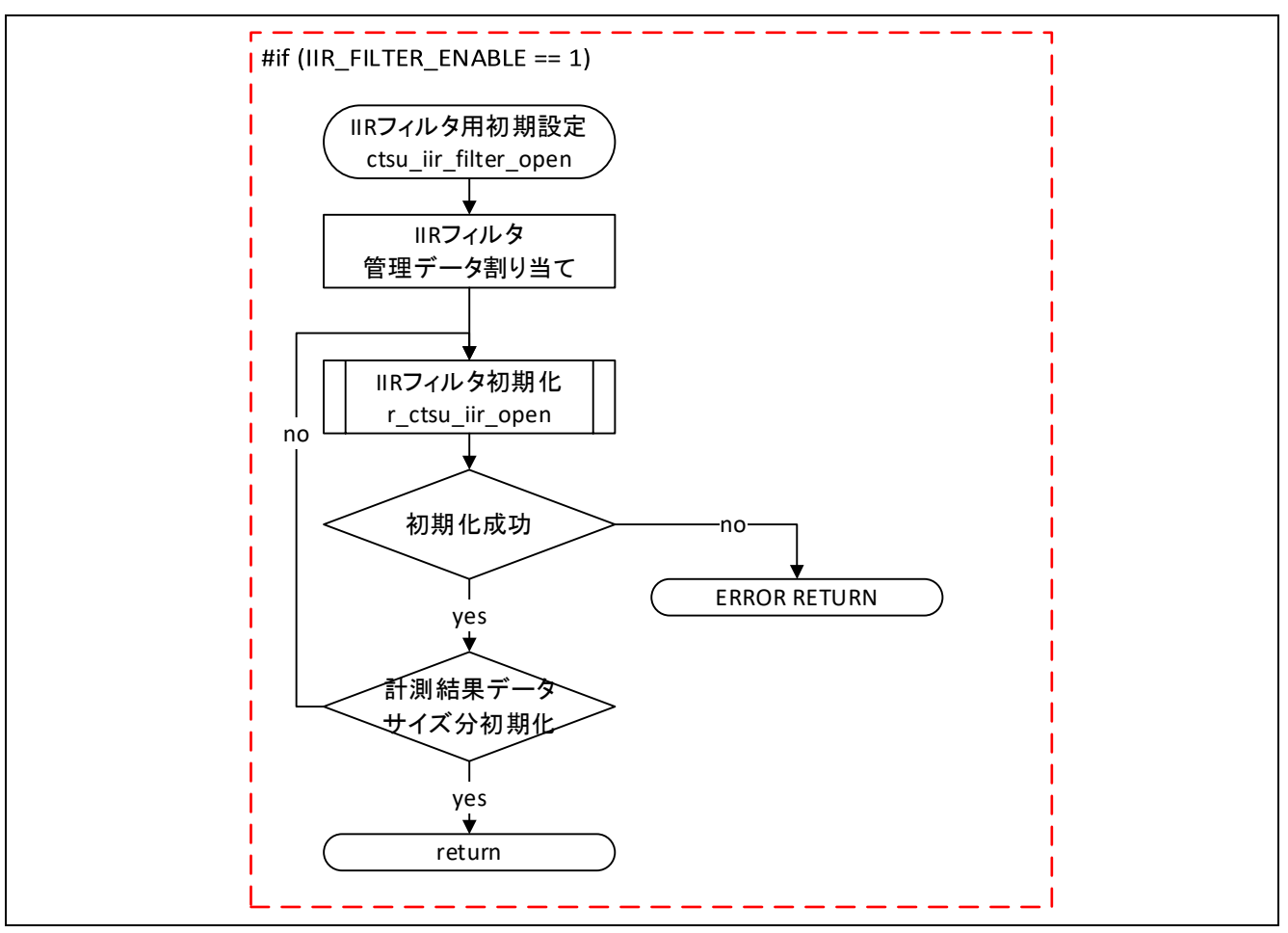

図 2-7 IIR フィルタ用初期設定 API フロー

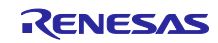

<span id="page-23-0"></span>2.4.6 ctsu median filter open

この関数は、メディアンフィルタ使用時に r\_ctsu\_filter\_open()からコールされる関数です。この関数はメ ディアンフィルタ用の管理データ割り当てと r\_ctsu\_median\_open()のコールを行います。

### Format

static fsp\_err\_t ctsu\_median\_filter\_open (filter\_element\_ctrl\_t \* p\_ctrl, filter\_element\_config\_t \* p\_cfg);

### Parameters

p\_ctrl

フィルタ個別管理データへのポインタ

### p\_cfg

メディアンフィルタのコンフィグレーション定義へのポインタ

### ReturnValues

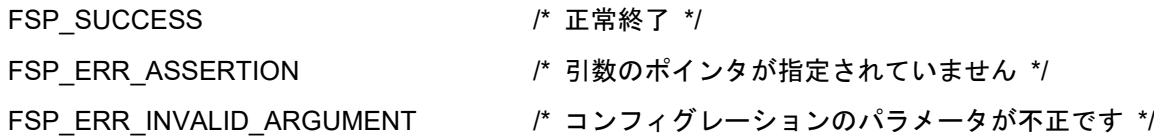

### **Properties**

r\_ctsu\_filter\_sample.c にプロトタイプ宣言されています。

### Description

この関数は、引数 p\_ctrl、引数 p\_cfg に従ってメディアンフィルタ管理用データの割り当てと初期設定 を行います。

### Example

```
if(p_filter_cfgs->type == FILTER_TYPE_MEDIAN)
 {
  ret = ctsu median filter open(&p_instance_ctrl->p_element_ctrl[filter_id],
p_filter_cfgs->filter_element_cfg);
 }
```
Special Notes:

本関数ではr ctsu filter open()で初期設定した計測結果個数を参照して、メディアンフィルタモジュー ルのフィルタ初期化 API をコールしています。以下の API 説明も参照してください。

● メディアンフィルタ初期化 API: r\_ctsu\_median\_open

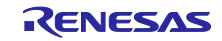

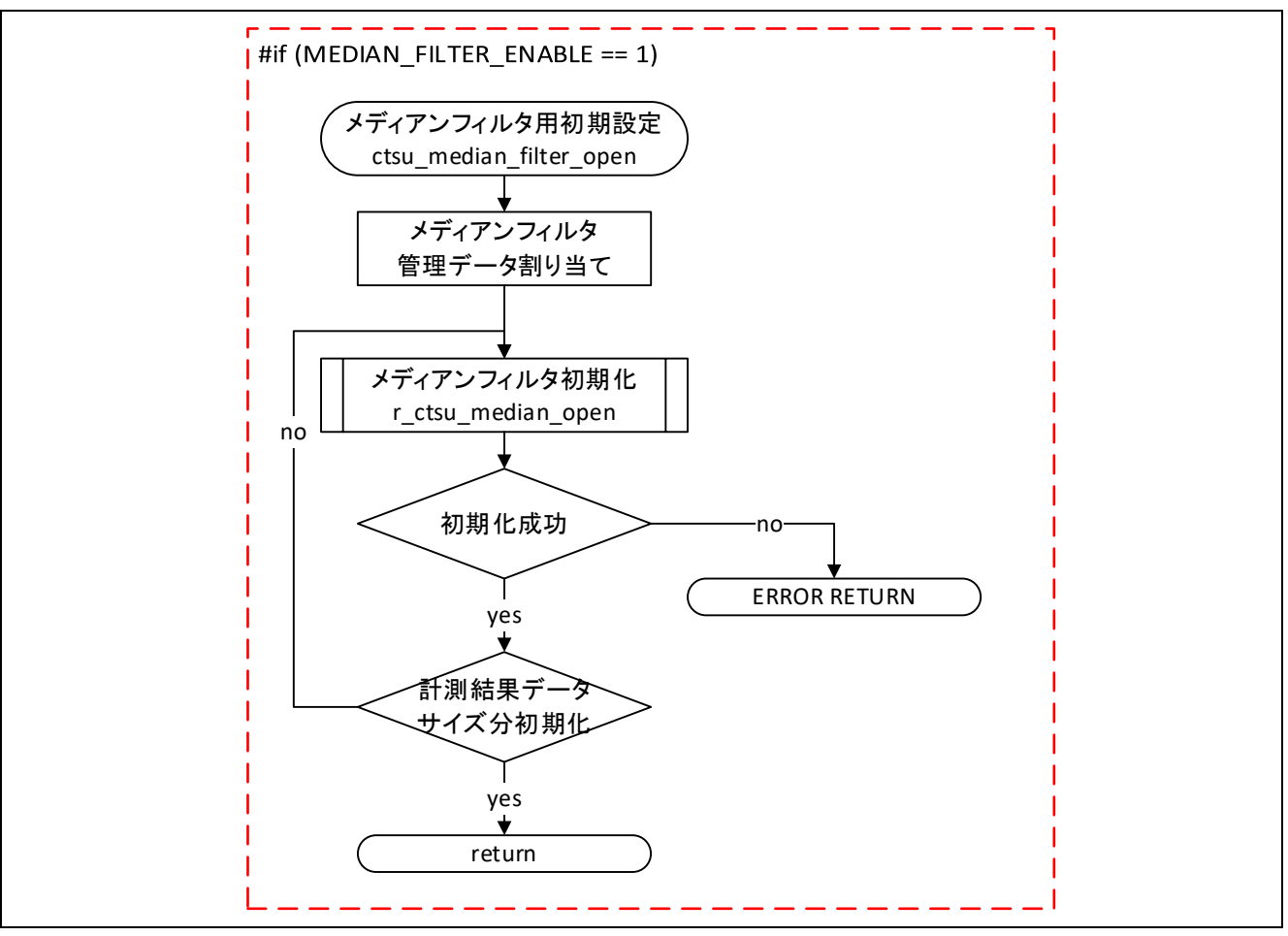

図 2-8 メディアンフィルタ用初期設定 API フロー

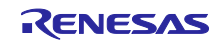

<span id="page-25-0"></span>2.4.7 r ctsu filter exec

この関数は、計測結果データにソフトウェアフィルタを適用します。

### Format

fsp\_err\_t r\_ctsu\_filter\_exec(filter\_ctrl\_t \* const p\_ctrl , uint16\_t \*p\_data);

### **Parameters**

p\_ctrl

フィルタ管理用データへのポインタ

p\_data

入出力データバッファへのポインタ。

指定した計測値データにフィルタを適用し、フィルタ適用結果で上書きします。

### ReturnValues

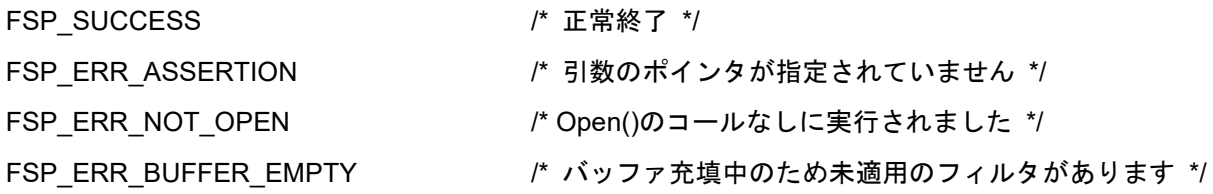

### **Properties**

r\_ctsu\_filter\_sample.h にプロトタイプ宣言されています。

### **Description**

この関数は R\_CTSU\_DataGet、R\_CTSU\_DataInsert 関数と組み合わせて使用し、タッチ計測データに フィルタ構成で定義したフィルタを適用します。

### Example

```
/* Use filter sample software */
err = R CTSU DataGet(g qe ctsu instance config01.p ctrl, g filter buffer);
if (FSP SUCCESS == err){
 r ctsu filter exec(g ctsu filter instance01.p ctrl, g filter buffer);
 R_CTSU_DataInsert(g_qe_ctsu_instance_config01.p_ctrl, g_filter_buffer);
}
```
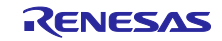

Special Notes:

この関数で各フィルタモジュールのフィルタ実行 API をコールしています。以下の API 説明も参照して ください。

- FIR フィルタ実行 API : r\_ctsu\_fir\_filter
- IIR フィルタ実行 API: r\_ctsu\_iir\_filter
- メディアンフィルタ実行 API:r\_ctsu\_median\_filter

この関数は引数 p\_data で指定した計測値データにフィルタを適用して上書きします。

フィルタ適用前の計測結果データを他の用途で使用する場合は API 実行前にデータを退避してください。

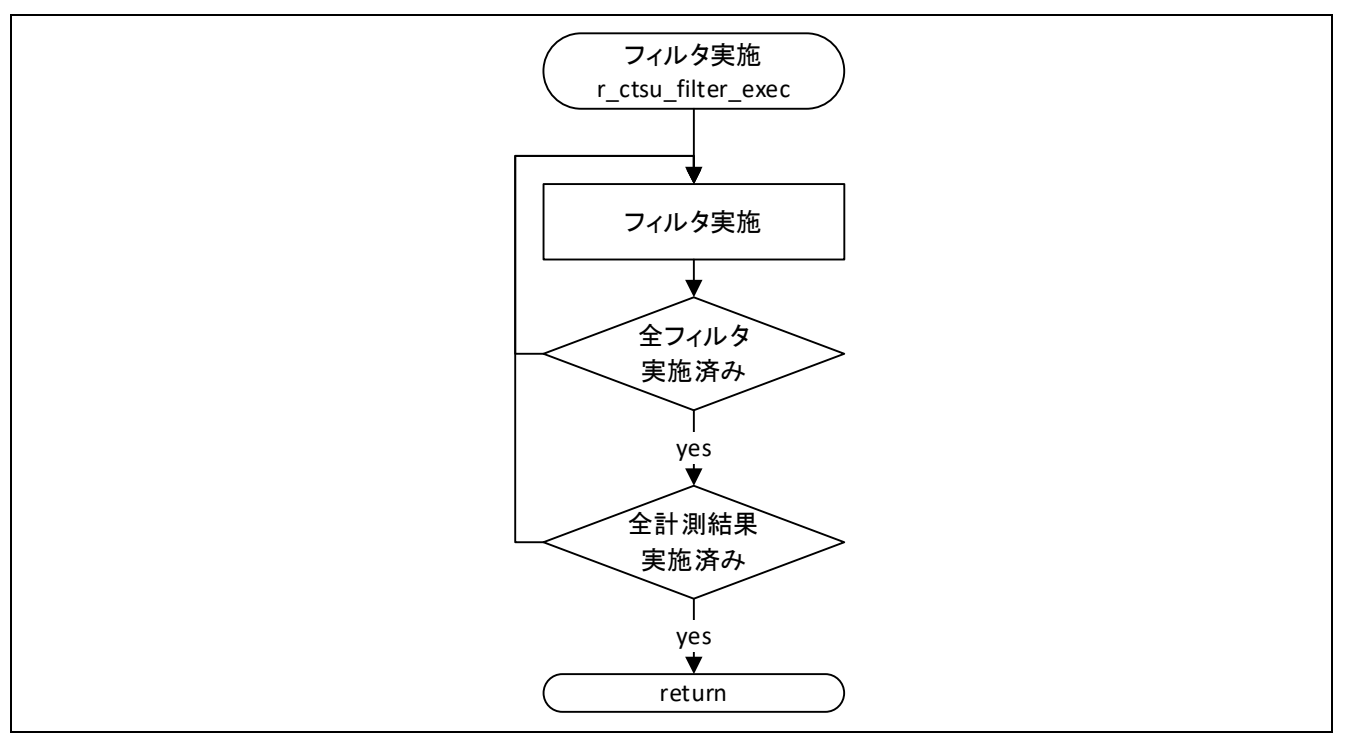

図 2-9 フィルタ実行 API フロー

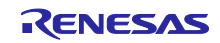

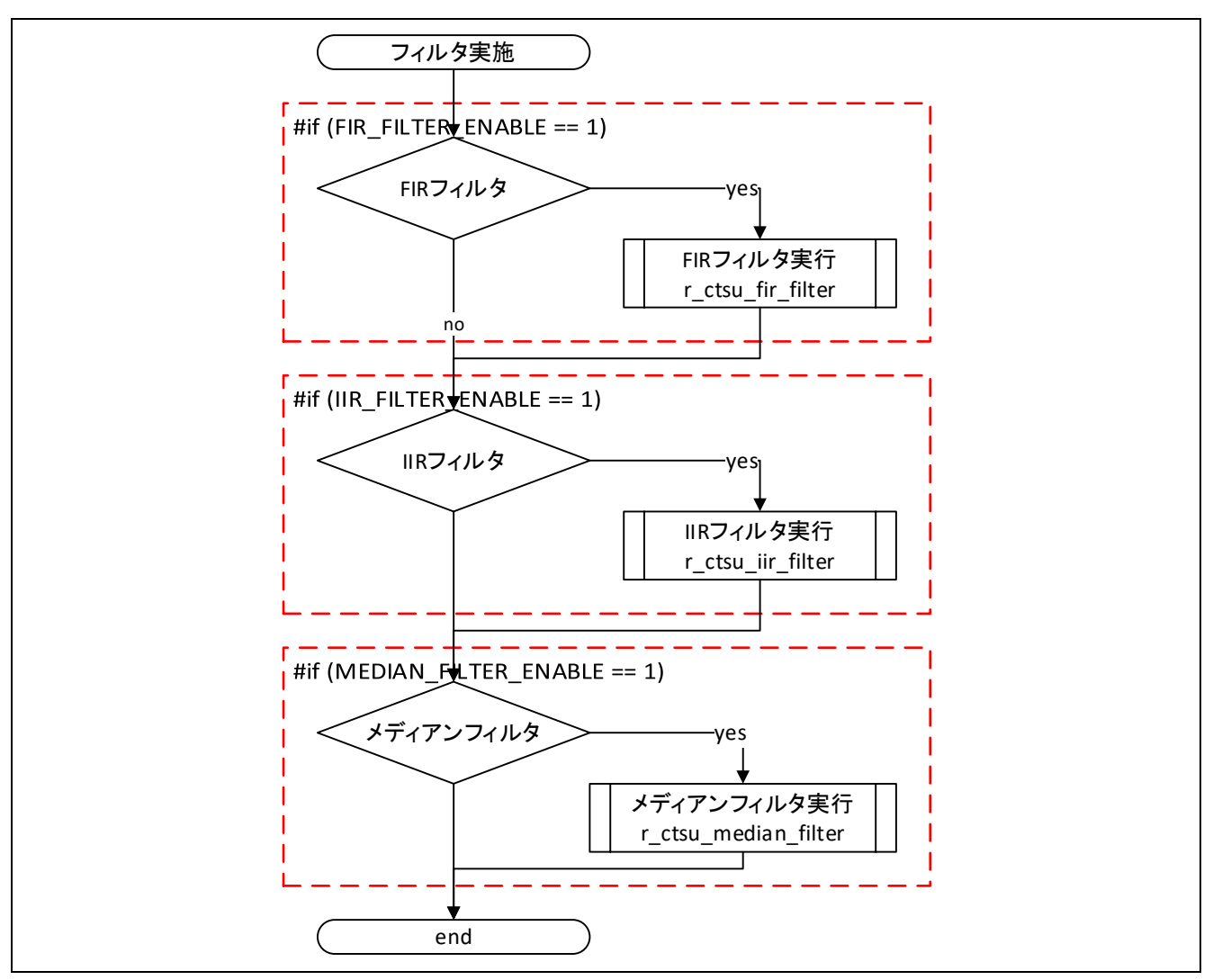

図 2-10 フィルタ実行 API 内フィルタ実施処理フロー

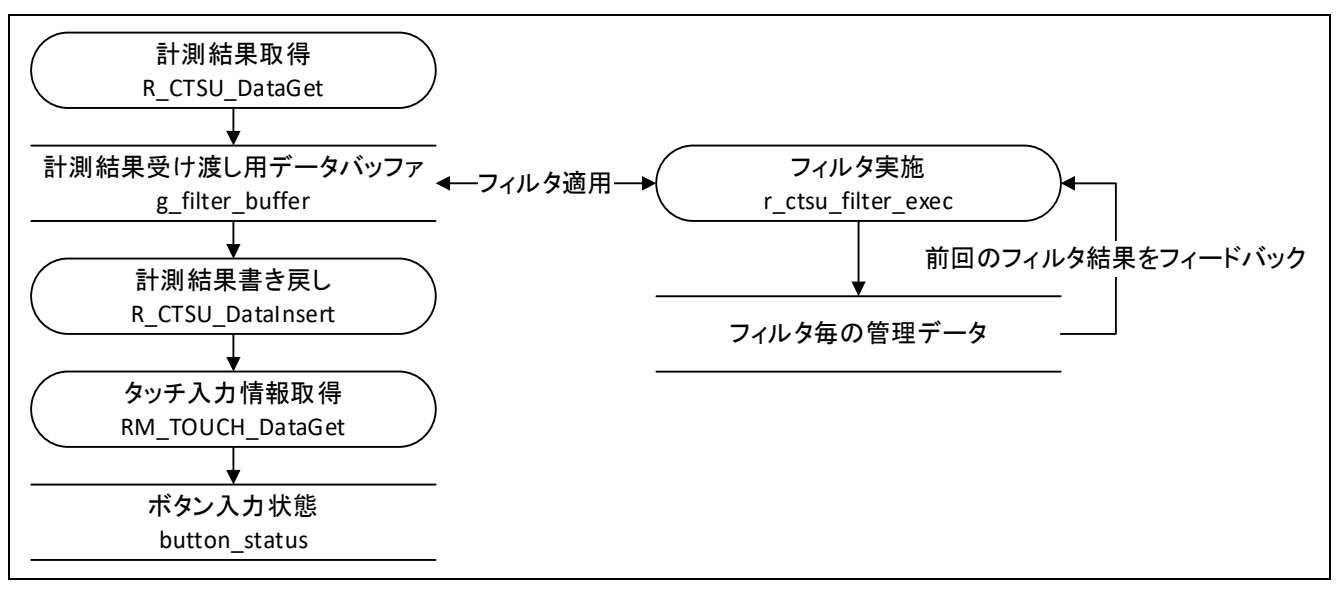

図 2-11 ソフトウェアフィルタデータフロー

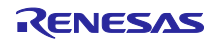

## <span id="page-28-0"></span>2.5 サイズと実行時間

表 [2-13~](#page-28-1)表 [2-14](#page-28-2) に本サンプルプログラム(タッチインターフェース構成が 3 つ、ボタン×3、スライダ× 1、ホイール×1、シールド端子有り)の場合のフィルタ処理のデータサイズおよび実行時間を示します。

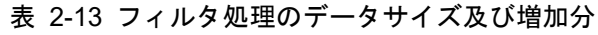

<span id="page-28-1"></span>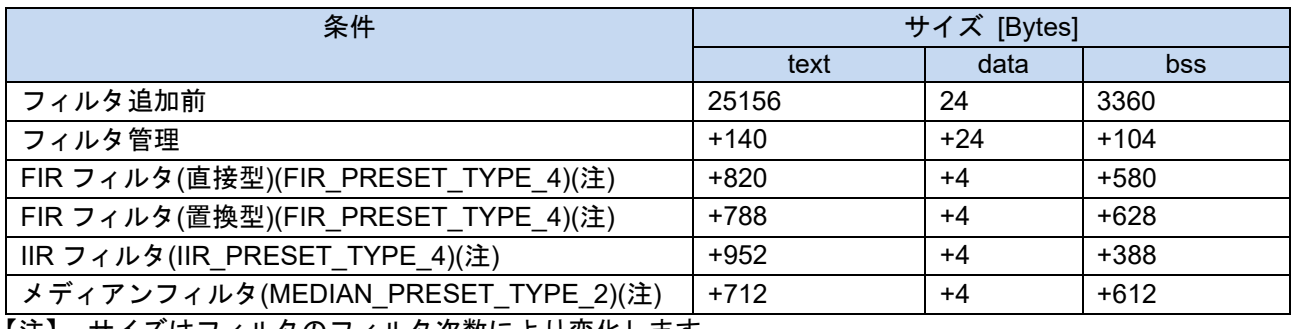

【注】 サイズはフィルタのフィルタ次数により変化します。

### 表 2-14 フィルタ処理の実行時間

<span id="page-28-2"></span>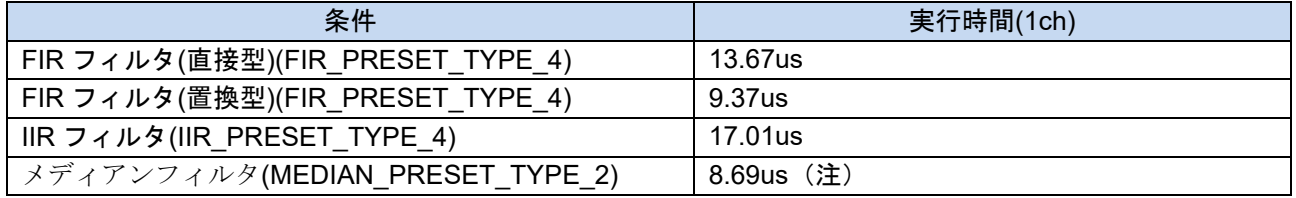

【注】 実行時間は自己容量方式の場合を示しています。相互容量方式の場合は 2 回計測のため実行時間は約 2 倍となります。

【注】 記載の実行時間は平均実行時間となります、メディアンフィルタの実行時間は約 5 倍まで変動する場 合があります。

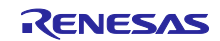

<span id="page-29-0"></span>3. FIR フィルタ

FIR(Finite Impulse Response)フィルタはランダムノイズおよび周期ノイズ低減用途として定常的に使用す るフィルタです。

詳細について[は静電容量センサマイコン静電容量タッチノイズイミュニティガイド](https://www.renesas.com/node/25428131)(R30AN0426)を参照し てください。

### <span id="page-29-1"></span>3.1 仕様

FIR フィルタの演算式を以下に示します。

$$
y(n) = \sum_{m=0}^{M} h(m) * x(n-m)
$$

 $n$ はサンプルのインデックス、 $h(m)$ は係数、 $x(n - m)$ は m サンプル遅延の入力データ、 $y(n)$ は出力データ を示します。

表 [3-1](#page-29-3) に本サンプルプログラムの FIR フィルタの仕様を示します。

<span id="page-29-3"></span>

| 項目              | 仕様               | 備考                    |
|-----------------|------------------|-----------------------|
| 入カデータ型          | 符号付き 32bit 整数型   |                       |
| 出力データ型          | 符号付き 32bit 整数型   |                       |
| 係数データ型          | 符号付き 15bit 固定小数点 | 内部演算は符号付き 32bit 固定小数  |
|                 |                  | (整数部 17bit、小数部 14bit) |
| 最大次数            | 8                | タップ数は「次数+1」で示します。     |
| フィルタ処理方法        | 直接型              | 条件付きコンパイルにより切り替え      |
|                 | 置換型              | 可能                    |
|                 |                  | (3.5.1 章を参照してください。)   |
| フィルタ安定時間までの出力結果 | 安定時間中の演算結果と      | フィルタ安定時間は             |
|                 | バッファ充填中応答を返す     | タップ数(次数+1)×サンプル数      |

表 3-1 FIR フィルタ仕様

【注】 係数:FIR フィルタを構成する定数乗算器に与える一連の定数。

次数:係数の要素数。

タップ数:0 次も含めた次数の数。(次数 + 1 の値を示す)

<span id="page-29-2"></span>3.2 本サンプルプログラムにおける FIR フィルタの使用方法

本サンプルプログラムでは条件付きコンパイルによりフィルタの処理方法とフィルタ特性を指定すること ができます。

表 [3-2](#page-29-4) に FIR フィルタ処理の指定方法を示します。

直接型処理は使用するデータサイズが小さく、置換型処理では処理時間が短くなります。

データサイズと処理時間については表 [2-13](#page-28-1) 及び表 [2-14](#page-28-2) を参照してください。

<span id="page-29-4"></span>

| ファイル                | 定義名             | 内容                            |
|---------------------|-----------------|-------------------------------|
| r ctsu fir sample.h | FIR FILTER TYPE | フィルタ処理方法                      |
|                     |                 | FIR FILTER TYPE DIRECT=直接型    |
|                     |                 | FIR FILTER TYPE TRANSPOSE=置換型 |

表 3-2 サンプル FIR フィルタ処理方法指定

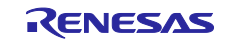

## <span id="page-30-0"></span>3.3 FIR フィルタ API

表 [3-3](#page-30-1) に本サンプルプログラムで実装されている FIR フィルタ API の一覧を示します。

表 3-3 FIR フィルタ API 一覧

<span id="page-30-1"></span>

| 関数名                         | 処理概要           |
|-----------------------------|----------------|
| ファイル名 : r_ctsu_fir_sample.c |                |
| r_ctsu_fir_open             | FIR フィルタ初期化処理  |
| r ctsu fir filter           | FIR フィルタ実行処理   |
| r ctsu fir direct filter    | 直接型 FIR フィルタ処理 |
| r ctsu fir transpose filter | 置換型 FIR フィルタ処理 |

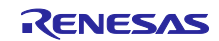

### <span id="page-31-0"></span>3.3.1 r\_ctsu\_fir\_open

この関数は、FIR フィルタ処理用のバッファ割り当てと初期化を行う関数です。この関数は他の API 関数 を使用する前に実行する必要があります。

### Format

fsp\_err\_t r\_ctsu\_fir\_open(fir\_ctrl\_t \* const p\_ctrl , fir\_config\_t const \* const p\_cfg);

### **Parameters**

p\_ctrl

FIR フィルタ管理用データへのポインタ

### p\_cfg

FIR フィルタのコンフィグレーション定義へのポインタ

### ReturnValues

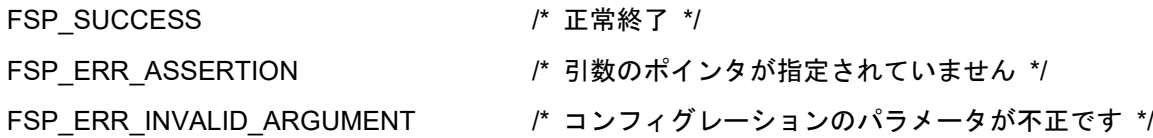

### **Properties**

r\_ctsu\_fir\_sample.h にプロトタイプ宣言されています。

### **Description**

この関数は、1 計測結果分の FIR フィルタ処理用のバッファを割り当てて初期化を行います。

## Example

```
p fir cfg = (fir config t *)p cfg;
p_element_ctrl->p_filter_ctrl = gp_ctsu_fir_ctrl;
for(element_id = 0; element_id < p_element_ctrl->element_num; element_id++)
{
 p_fir_ctrl = (fir_ctrl t *)p_element_ctrl->p_filter_ctrl;
 ret = r ctsu fir open(&p_fir_ctrl[element_id], p_fir_cfq);
 if(ret != FSP_SUCCESS)
 {
     return ret;
 }
}
```
Special Notes:

本館数の実行前に FIR フィルタ管理データ割り当て時位置ポインタを参照して FIR フィルタ管理用デー タへのポインタを設定する必要があります。

本関数はタッチインターフェース毎に CTSU ドライバで読み込みを行う計測結果データの個数回実行す る必要があります。(自己容量の場合は「端子数」回、相互容量の場合は「送信端子数×受信端子数× 2」回)

フィルタ初期化 API(r\_ctsu\_filter\_open)の説明も参照してください。

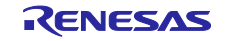

<span id="page-32-0"></span>3.3.2 r ctsu fir filter

この関数は、1 計測結果分の FIR フィルタ動作を実施します。

### Format

fsp\_err\_t r\_ctsu\_fir\_filter (fir\_ctrl\_t \* const p\_ctrl , int32\_t \*p\_data) ;

### **Parameters**

## p\_ctrl

FIR フィルタ管理用データへのポインタ

p\_data

FIR フィルタを適用する計測値データへのポインタ

## ReturnValues

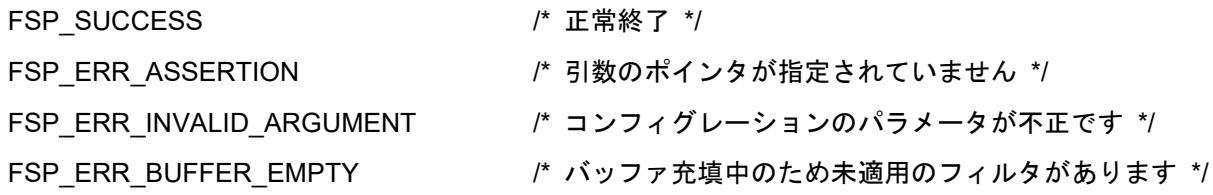

## **Properties**

r\_ctsu\_fir\_sample.h にプロトタイプ宣言されています。

## **Description**

この関数は、1 計測結果分の FIR フィルタ処理を行います。

## Example

```
/* Apply FIR filter */
 if(p_instance_ctrl->p_cfg->p_filter_cfg[filter_id].type == FILTER_TYPE_FIR)
 {
  p fir ctrl = (fir_cctrl_t * )p_instance_ctrl->p_element_ctrl[filter_id].p_filter_ctrl;
  fir err = r ctsu fir filter(&p_fir ctrl[element_id], &filter data);
  if( FSP_SUCCESS != fir_err )
   {
     ret = fir err;
  }
 }
```
Special Notes:

本関数は条件付きコンパイル FIR\_FILTER\_TYPE により実施する処理が異なります。

直接型 FIR フィルタ実行 API(r\_ctsu\_fir\_direct\_filter)、置換型 FIR フィルタ実行 API(r\_ctsu\_fir\_transport\_filter) も参照してください。

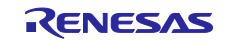

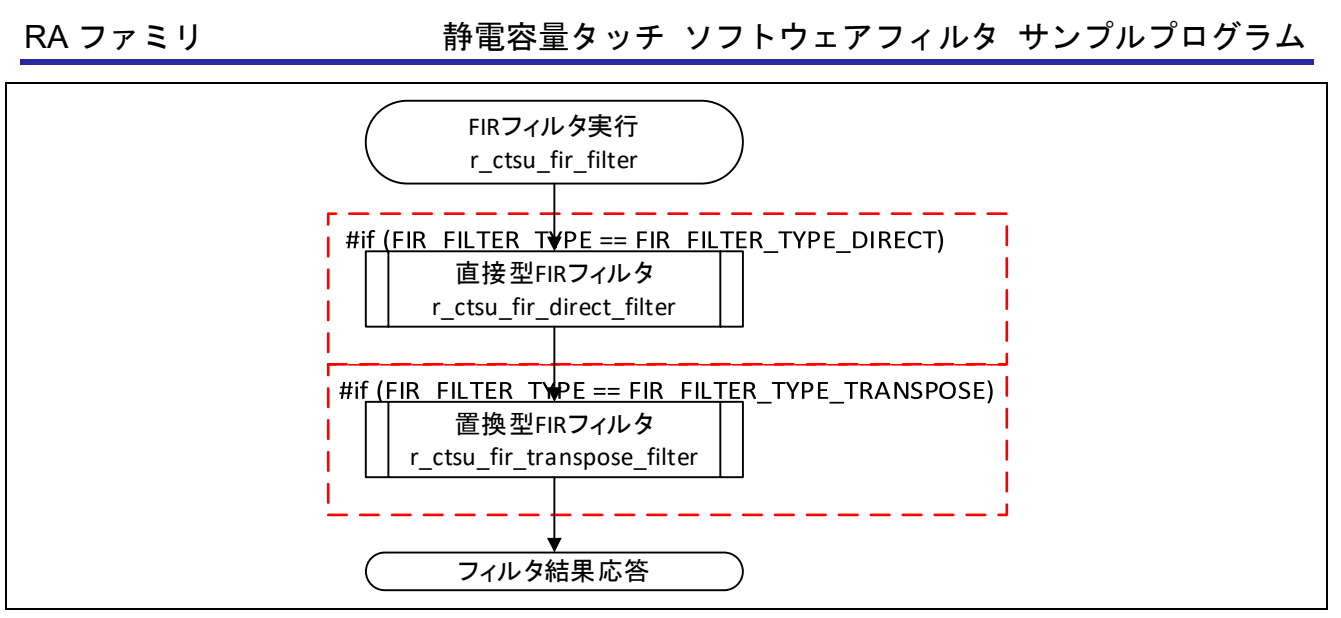

図 3-1 FIR フィルタ実行 API フロー

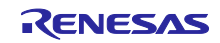

<span id="page-34-0"></span>3.3.3 r\_ctsu\_fir\_direct\_filter

この関数は、1 計測結果分の FIR フィルタ動作を直接型処理で実施します。

### Format

fsp\_err\_t r\_ctsu\_fir\_direct\_filter(fir\_ctrl\_t \* const p\_ctrl , int32\_t \*p\_data);

### **Parameters**

### p\_ctrl

FIR フィルタ管理用データへのポインタ

p\_data

FIR フィルタを適用する計測値データへのポインタ

### ReturnValues

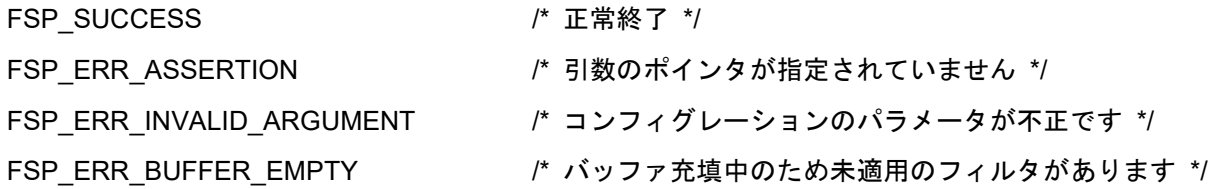

### **Properties**

r\_ctsu\_fir\_sample.c にプロトタイプ宣言されています。

### **Description**

この関数は、条件付きコンパイル FIR\_FILTER\_TYPE = FIR\_FILTER\_TYPE\_DIRECT の場合に FIR フィルタ実行処理(r\_ctsu\_fir\_filter)からコールされます。

計測値データとして符号付き 18bit 整数の範囲(131071~-131072)以上のデータが渡された場合は、上 限値もしくは下限値が入力されたものとして演算を行います。

演算結果は符号付き 18bit 整数の範囲(131071~-131072)までとなり、それを超える場合は上限値もし くは下限値に丸められます。

### Special Notes:

フィルタ安定時間が経過するまでの間はバッファ充填中応答を返します。

フィルタ安定時間が経過するまでのフィルタ適用結果は未充填範囲が初期化状態(0)での演算結果となり ます。

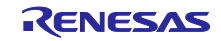

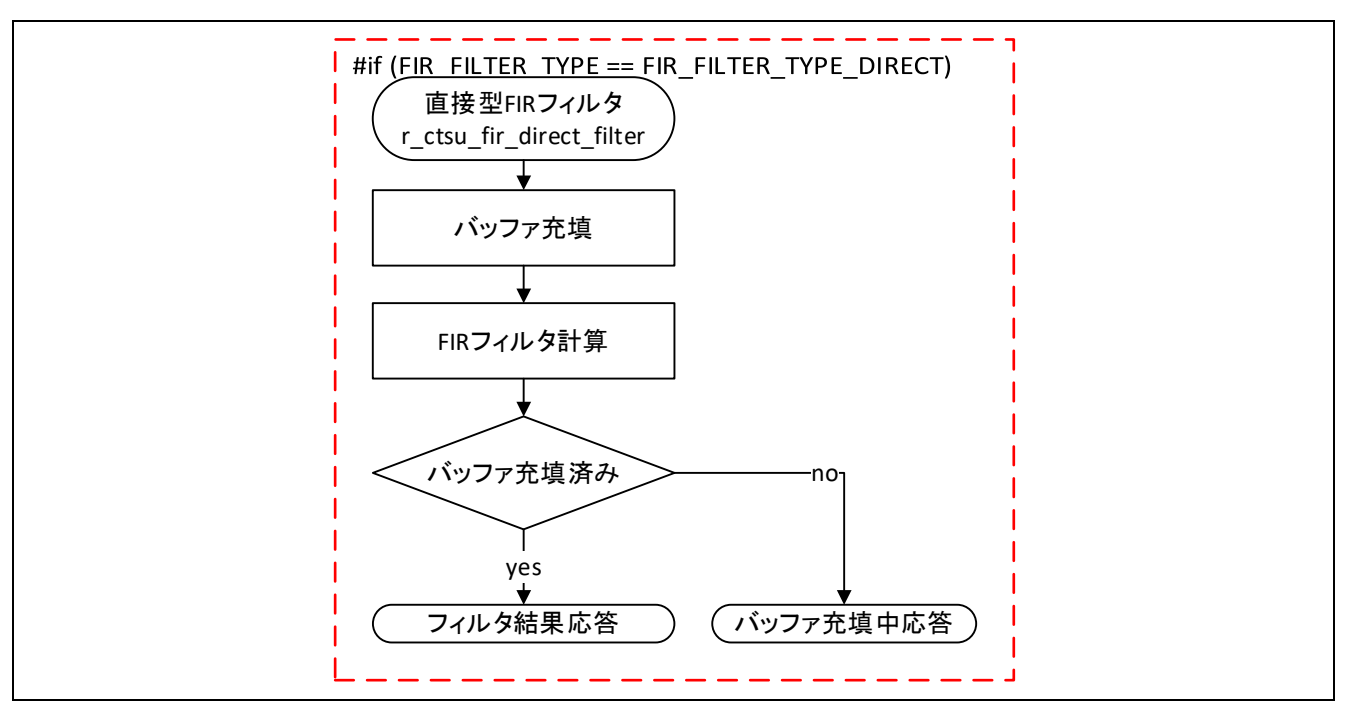

図 3-2 直接型 FIR フィルタ API フロー

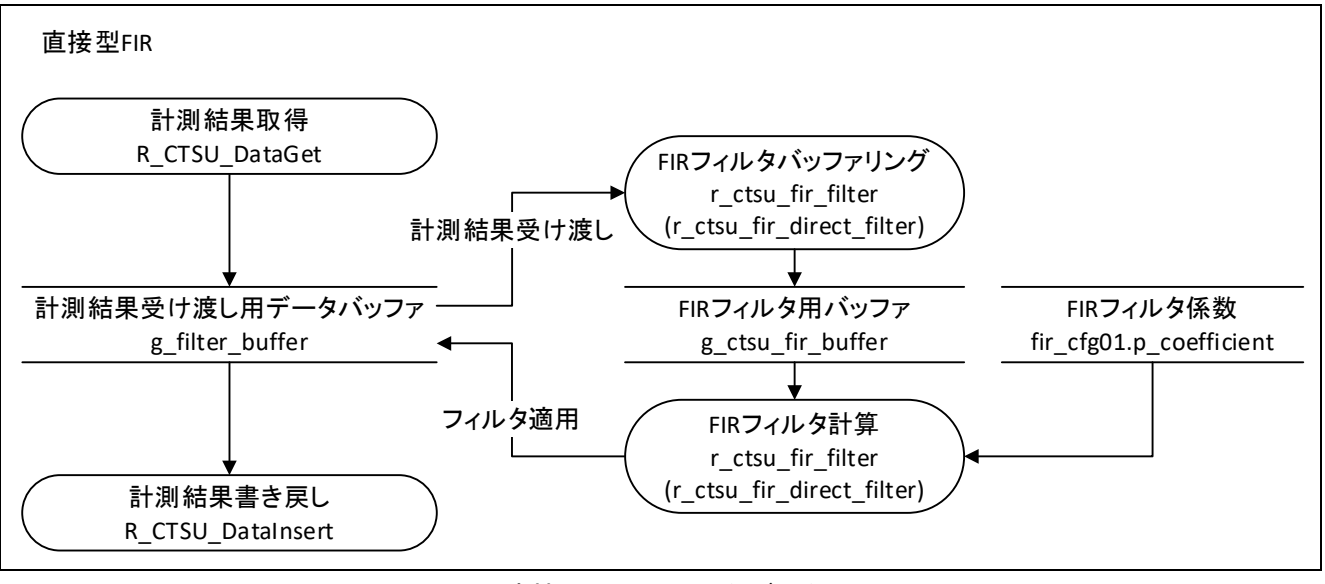

図 3-3 直接型 FIR フィルタデータフロー

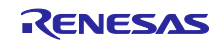
3.3.4 r ctsu fir transpose filter

この関数は、1 計測結果分の FIR フィルタ動作を置換型処理で実施します。

## Format

fsp\_err\_t r\_ctsu\_fir\_transpose\_filter (fir\_ctrl\_t \* const p\_ctrl , int32\_t \*p\_data);

## **Parameters**

## p\_ctrl

FIR フィルタ管理用データへのポインタ

p\_data

FIR フィルタを適用する計測値データへのポインタ

## ReturnValues

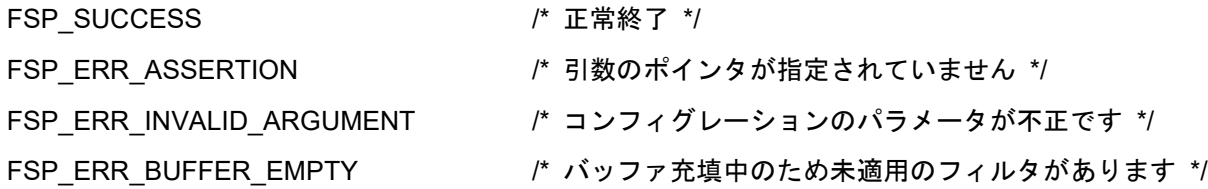

## **Properties**

r\_ctsu\_fir\_sample.c にプロトタイプ宣言されています。

## **Description**

この関数は、条件付きコンパイル FIR\_FILTER\_TYPE = FIR\_FILTER\_TYPE\_TRANSPOSE の場合に FIR フィルタ実行処理(r\_ctsu\_fir\_filter)からコールされます。

計測値データとして符号付き 18bit 整数の範囲(131071~-131072)以上のデータが渡された場合は、上 限値もしくは下限値が入力されたものとして演算を行います。

演算結果は符号付き 18bit 整数の範囲(131071~-131072)までとなり、それを超える場合は上限値もし くは下限値に丸められます。

## Special Notes:

フィルタ安定時間が経過するまでの間はバッファ充填中応答を返します。

フィルタ安定時間が経過するまでのフィルタ適用結果は未充填範囲が初期化状態(0)での演算結果となり ます。

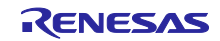

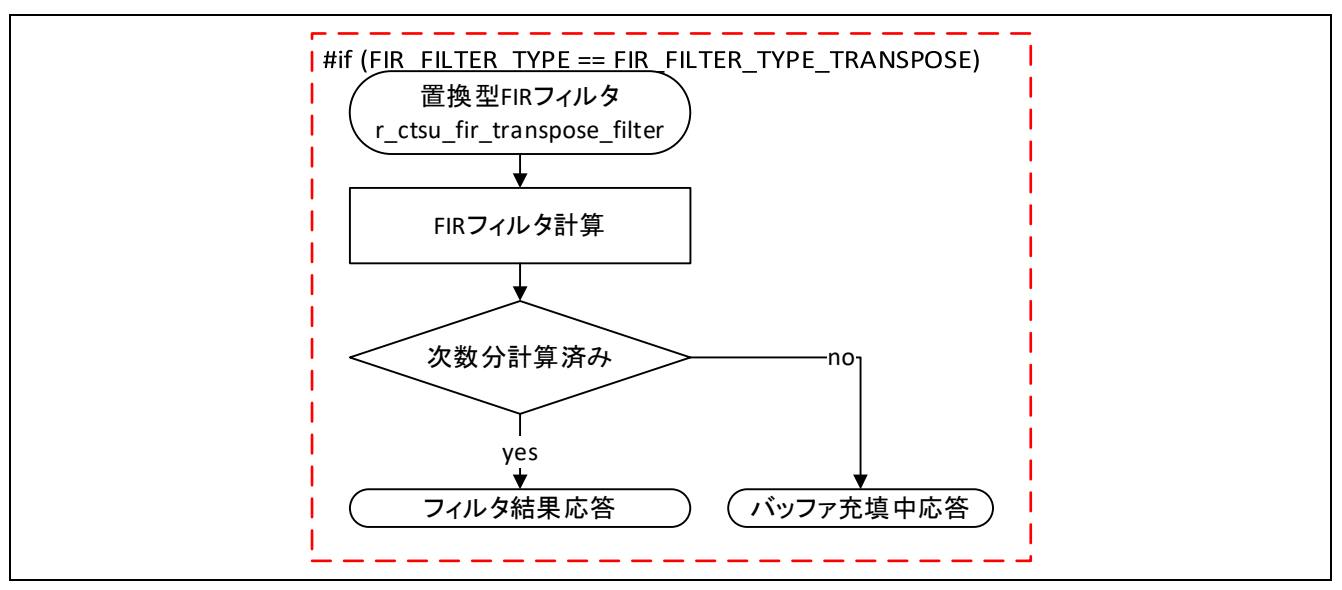

図 3-4 置換型 FIR フィルタ API フロー

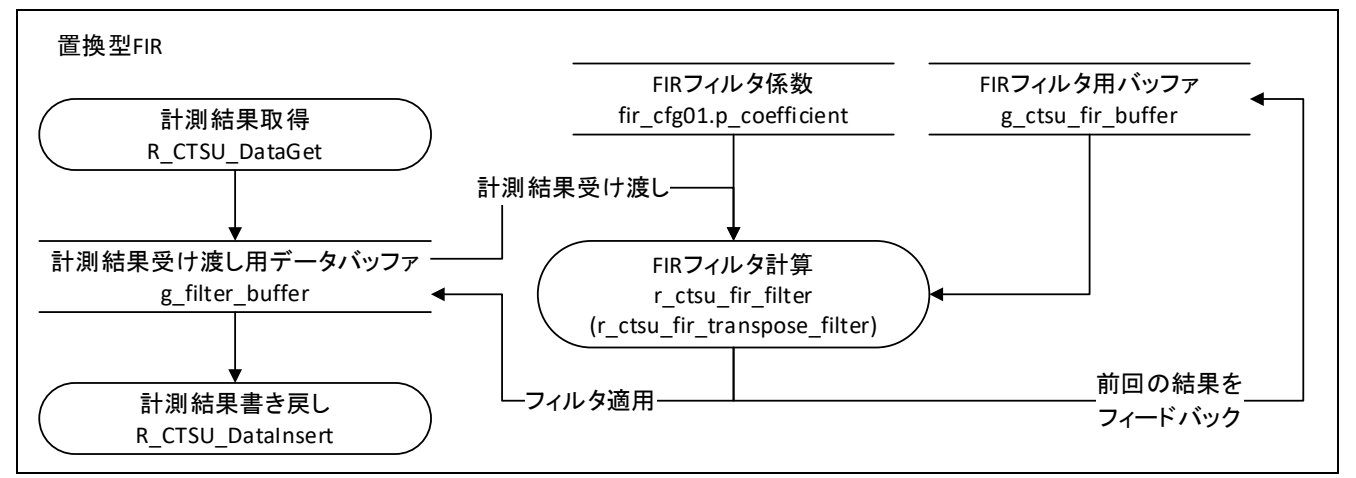

図 3-5 置換型 FIR フィルタデータフロー

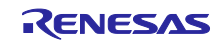

## 3.4 FIR フィルタ用データ一覧

FIR フィルタ用に用意している定数・グローバル変数について説明します

3.4.1 定数

表 [3-4](#page-38-0) に定数の一覧を示します。

## 表 3-4 FIR フィルタ用定数

<span id="page-38-0"></span>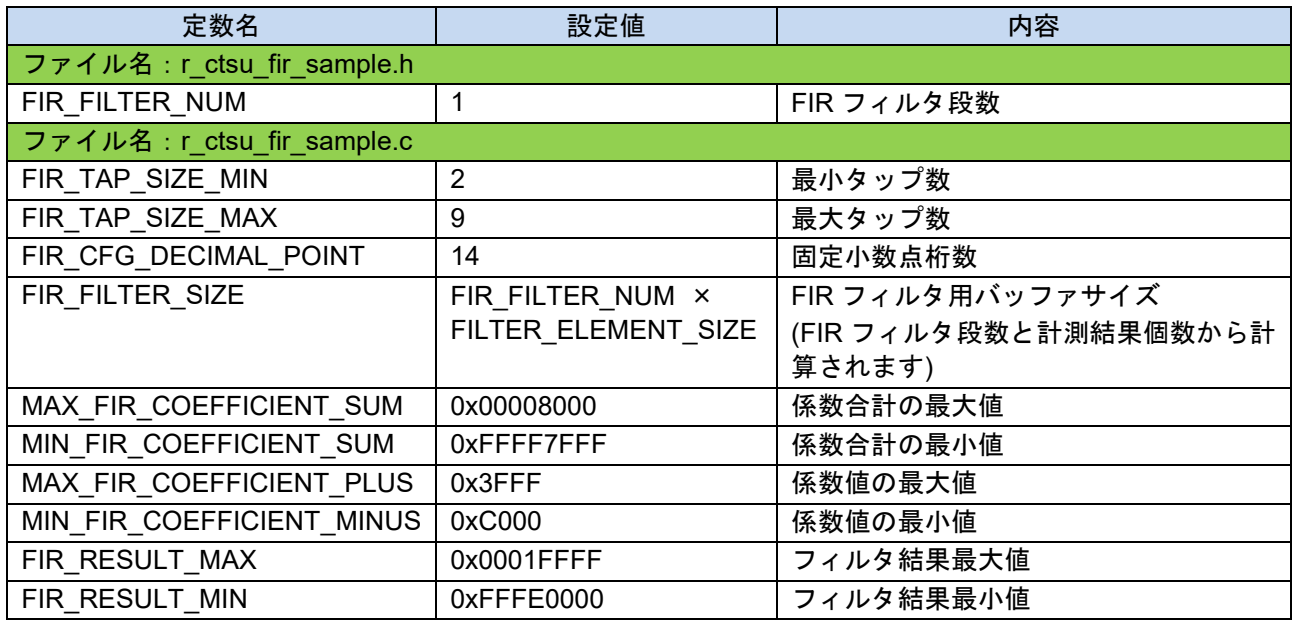

3.4.2 グローバル変数

表 [3-5](#page-38-1) にグローバル変数の一覧を示します。

## 表 3-5 FIR フィルタ用グローバル変数

<span id="page-38-1"></span>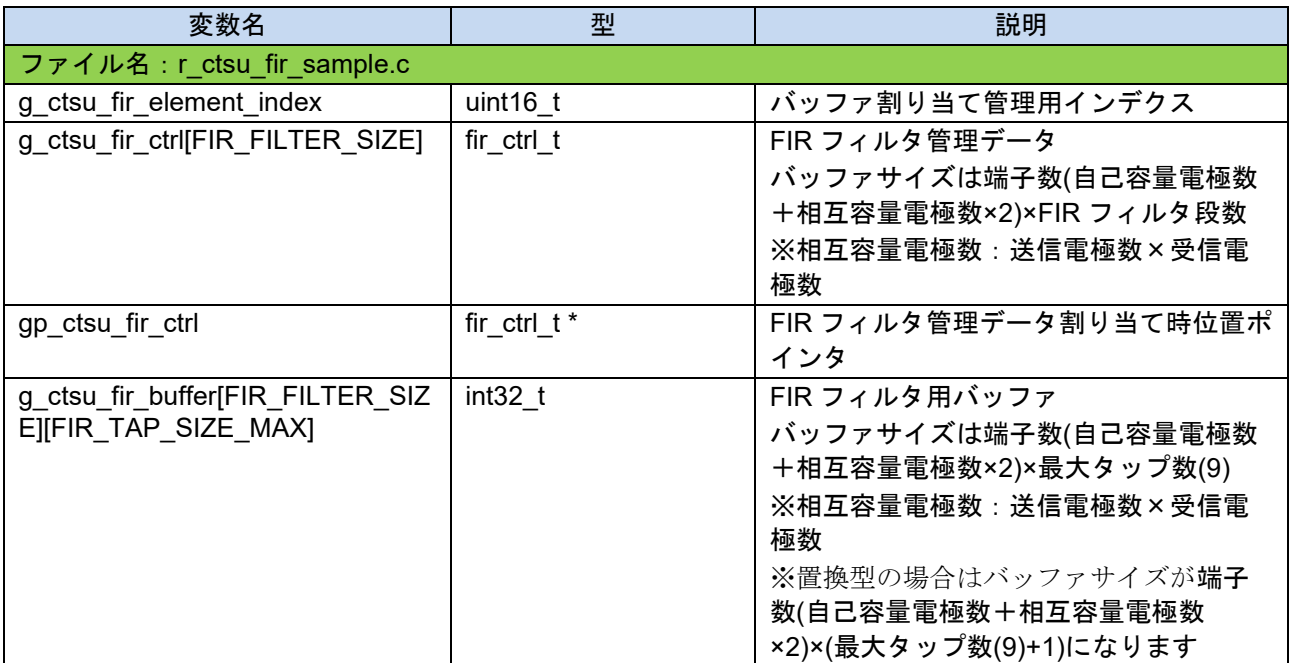

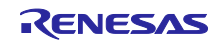

3.5 フィルタ調整手順

FIR フィルタの係数定義を変更し、フィルタ特性を調整することができます。

3.5.1 フィルタ処理方法

条件付きコンパイルにより FIR フィルタの処理方法を指定することができます。直接型処理は使用する データサイズが小さく、置換型処理では処理時間が短くなります。

条件付きコンパイルの設定方法は表 [3-2](#page-29-0) を参照してください。

データサイズと処理時間については表 [2-13](#page-28-0) 及び表 [2-14](#page-28-1) を参照してください。

図 [3-6](#page-39-0) に FIR フィルタのブロック図を示します。

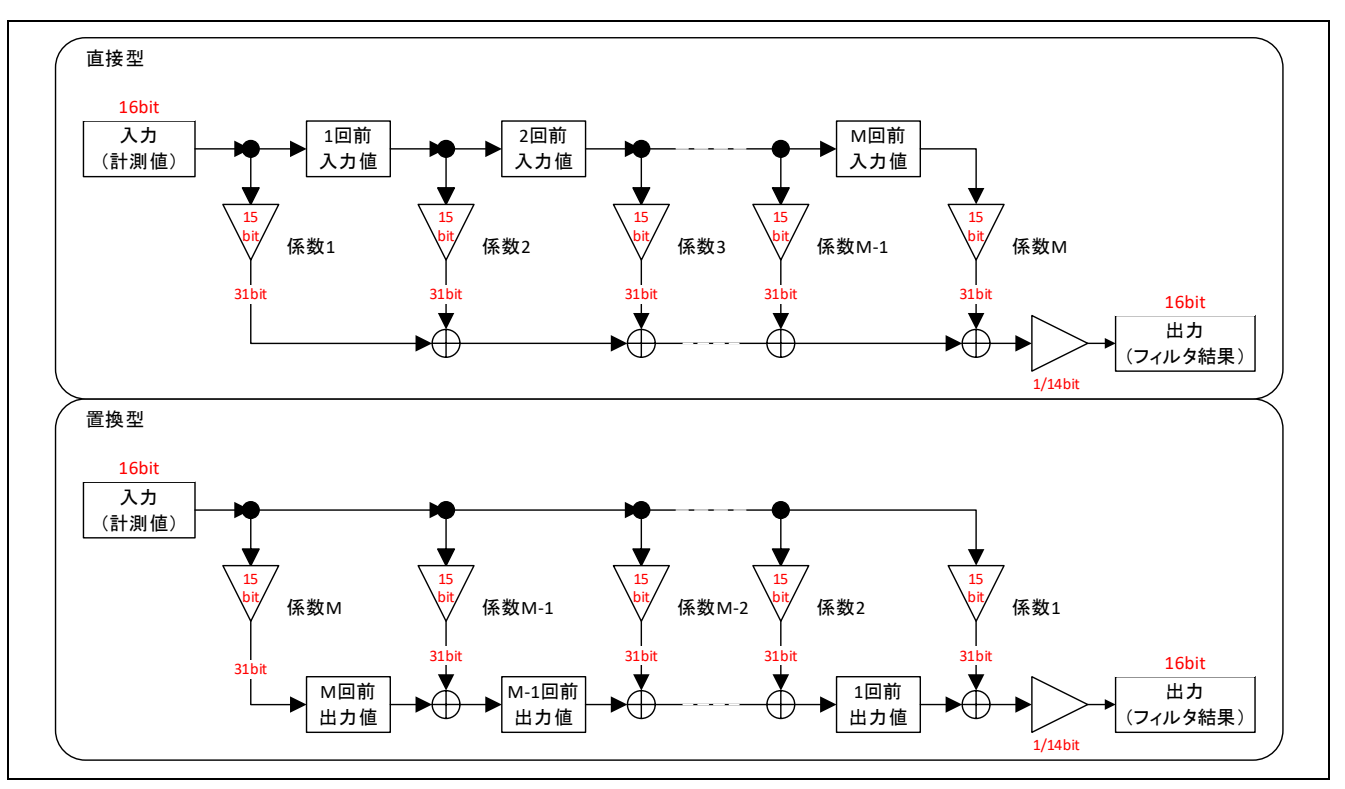

<span id="page-39-0"></span>図 3-6 FIR フィルタブロック図

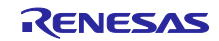

## 3.5.2 フィルタ特性

本サンプルプログラムでは次数が 8 までのフィルタを扱うことができます。

表 [3-6](#page-40-0) にサンプル FIR フィルタの特性指定の定義を示します。表 [3-7](#page-40-1) に示す係数定義およびフィルタ構 成定義を指定することでフィルタ特性を変更することができます。

表 3-6 サンプル FIR フィルタ特性指定

<span id="page-40-0"></span>

| $J\nu$                 | $-1$                                                    | 内容                                                      |
|------------------------|---------------------------------------------------------|---------------------------------------------------------|
| tır<br>ctsu<br>sample. | TVDE<br>レドトビト<br><b>FIR</b><br>$\overline{\phantom{0}}$ | ト指定<br>で使用す<br>FIR<br>ルタ<br>ノルニ<br>- <del>17</del><br>ଵ |

表 3-7 サンプル FIR フィルタ係数定義

<span id="page-40-1"></span>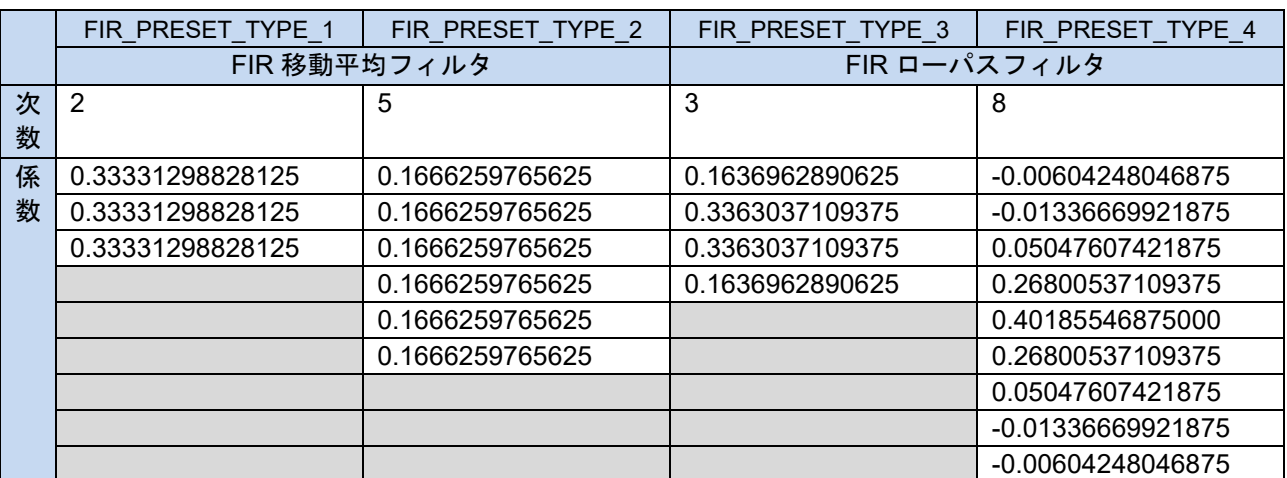

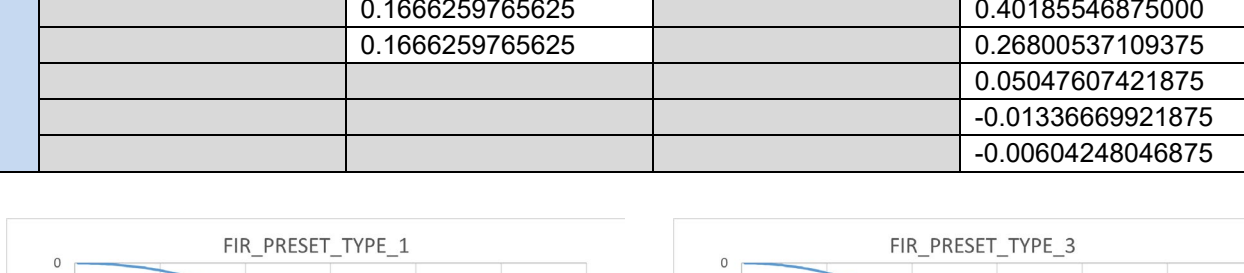

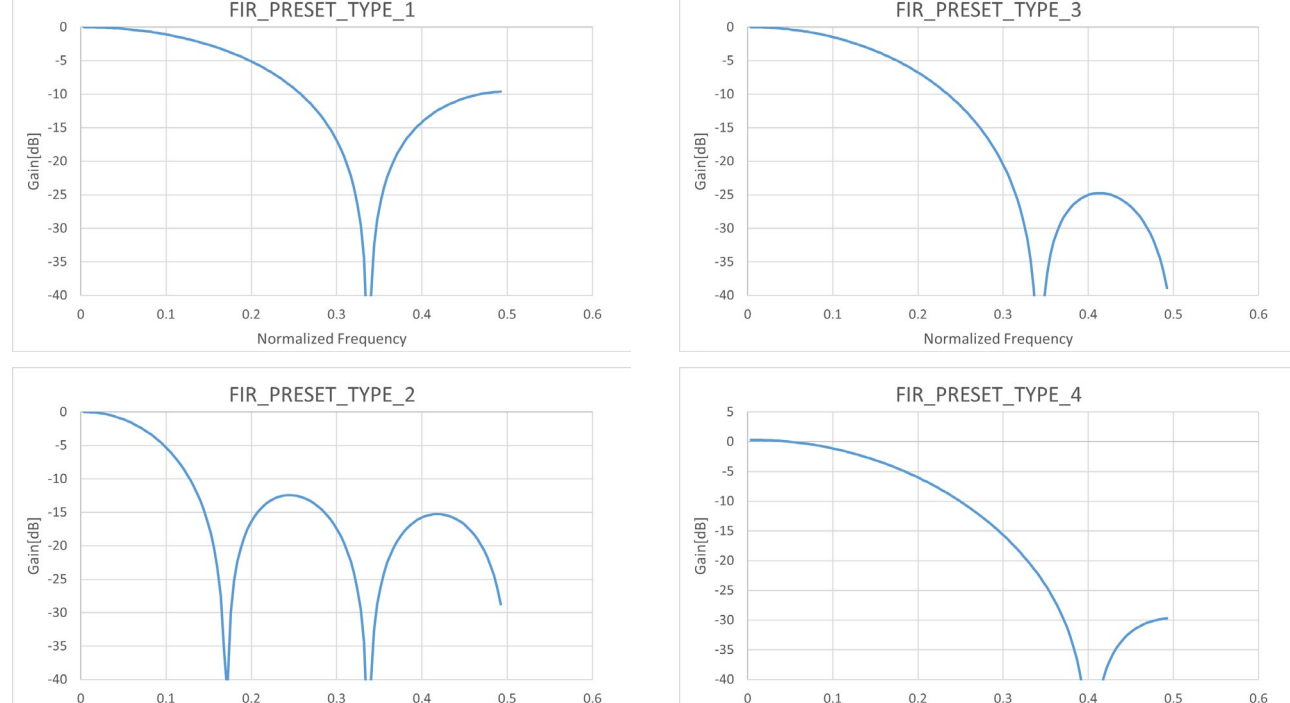

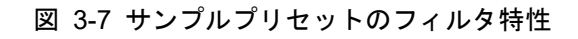

Normalized Frequency

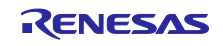

Normalized Frequency

## 3.5.3 係数定義

FIR フィルタ構成の係数は整数部なし、下位 14bit を小数部とした符号付き固定小数の形で定義し、係数 値÷16384 として扱われます。

サンプルプログラムの係数は値域が-1.0 から 1.0 の範囲で設計し、小数の係数に 16384(0x4000)を乗じた 値を係数定義に設定してください。1LSB 未満の小数値は表現できないため演算誤差が発生します。

表 [3-8](#page-41-0) に 10 進数、16 進数、小数の対応例を示します。

<span id="page-41-0"></span>

| 小数                | 16 進数                                           | 10 進数                                   |
|-------------------|-------------------------------------------------|-----------------------------------------|
| -0.00604248046875 | $-0.00604248046875 \times 0 \times 4000 = FF9D$ | $-0.00604248046875 \times 16384 = -99$  |
| -0.01336669921875 | $-0.01336669921875 \times 0 \times 4000 = FF25$ | $-0.01336669921875 \times 16384 = -219$ |
| 0.05047607421875  | $0.05047607421875 \times 0 \times 4000 = 033B$  | $0.05047607421875 \times 16384 = 827$   |
| 0.26800537109375  | $0.26800537109375 \times 0 \times 4000 = 1127$  | $0.26800537109375 \times 16384 = 4391$  |
| 0.40185546875000  | $0.40185546875000 \times 0 \times 4000 = 19B8$  | $0.40185546875000 \times 16384 = 6584$  |
| 0.26800537109375  | $0.26800537109375 \times 0 \times 4000 = 1127$  | $0.26800537109375 \times 16384 = 4391$  |
| 0.05047607421875  | $0.05047607421875 \times 0 \times 4000 = 033B$  | $0.05047607421875 \times 16384 = 827$   |
| -0.01336669921875 | $-0.01336669921875 \times 0 \times 4000 = FF25$ | $-0.01336669921875 \times 16384 = -219$ |
| -0.00604248046875 | $-0.00604248046875 \times 0 \times 4000 = FF9D$ | $-0.00604248046875 \times 16384 = -99$  |

表 3-8 固定小数点定義例

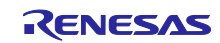

3.5.4 FIR フィルタ構成定義

fir\_config\_t 型のデータテーブルで FIR フィルタのタップ数、係数を定義します。

タップ数には FIR フィルタの次数+1 を指定し、係数テーブルには FIR フィルタの係数値を 0 次から順に 15bit の符号付き固定小数点として記載します。

タップ数は 2~9、係数テーブルは係数定義の合計が-2.0 から 2.0 の範囲内でのみ定義可能です。

【注】 係数テーブルは係数定義の合計が 1.0 に近づくように定義してください。 係数テーブルの合計が 1.0 を超える場合は計測結果が増幅、1.0 未満の場合は計測結果が減衰しま す。

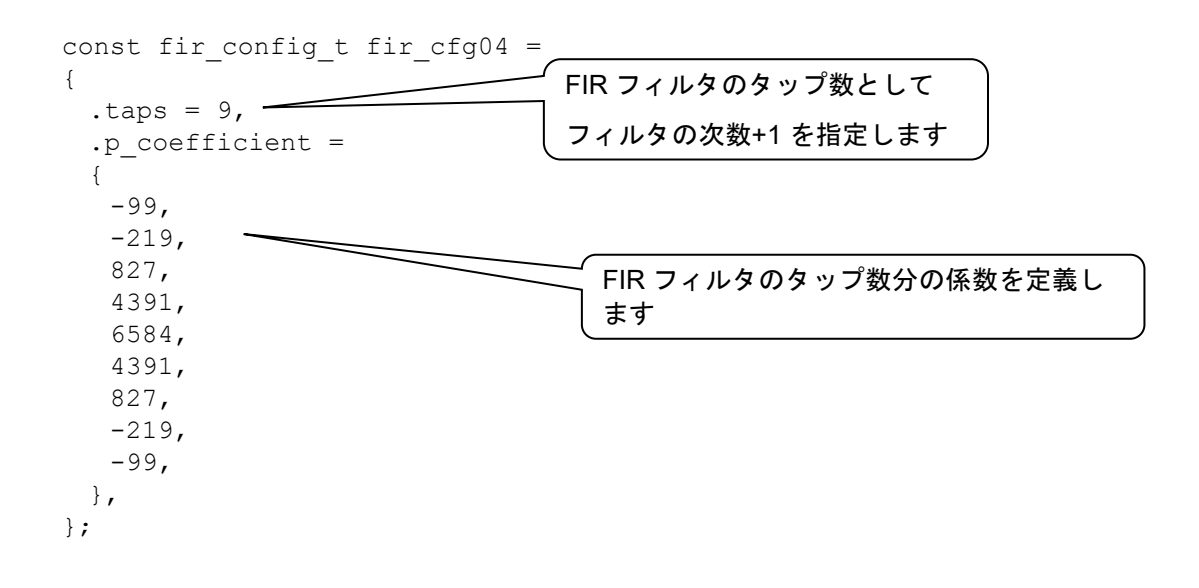

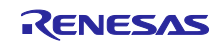

## 4. IIR フィルタ

IIR(Infinite Impulse Response)フィルタは省メモリ、小演算負荷で高周波成分低減用途として定常的に使 用するフィルタです。

詳細について[は静電容量センサマイコン静電容量タッチノイズイミュニティガイド](https://www.renesas.com/node/25428131)(R30AN0426)を参照し てください。

## 4.1 仕様

IIR フィルタの演算式を以下に示します。

$$
y(n) = \sum_{k=0}^{K} b(k) * x(n-k) - \sum_{m=1}^{M} a(m) * y(n-m)
$$

 $n$ はサンプルのインデックス、a(m)、a(k)は係数、 $x(n - k)$ は k サンプル遅延の入力データ、y( $n - m$ )は m サンプル遅延の出力データ、v(n)は出力データを示します。

表 [4-1](#page-43-0) に本サンプルプログラムの IIR フィルタの仕様を示します。

<span id="page-43-0"></span>

| 項目              | 仕様                          | 備考                                                                   |
|-----------------|-----------------------------|----------------------------------------------------------------------|
| 入力データ型          | 符号付き 32bit 整数型              |                                                                      |
| 出力データ型          | 符号付き 32bit 整数型              |                                                                      |
| 係数データ型          | 符号付き 16bit 固定小数点            | 内部演算は符号付き 32bit                                                      |
|                 |                             | (整数部 19bit、小数部 12bit)                                                |
| 最大次数            | 4                           | タップ数は「次数+1」で示します                                                     |
| フィルタ処理方法        | 標準型                         | IIR フィルタを複数段の接続すること<br>で縦続型 IIR フィルタとして使用可能<br>(4.5.4.1 章を参照してください。) |
| フィルタ安定時間までの出力結果 | 安定時間中の演算結果と<br>バッファ充填中応答を返す | フィルタ安定時間は構成定義で指定<br>したサンプル数<br>(安定時間の指定範囲はタップ数~<br>254)              |

表 4-1 IIR フィルタ仕様

【注】 係数:IIR フィルタを構成する定数乗算器に与える一連の定数。 次数:係数の要素数。 タップ数:0 次も含めた次数の数。(次数 + 1 の値を示す。)

## 4.2 本サンプルプログラムにおける IIR フィルタの使用方法

本サンプルプログラムでは条件付きコンパイルによりフィルタ特性を指定することができます。

## 4.3 IIR フィルタ API

表 [4-2](#page-43-1) に本サンプルプログラムで実装されている IIR フィルタ API の一覧を示します。

## 表 4-2 IIR フィルタ API 一覧

<span id="page-43-1"></span>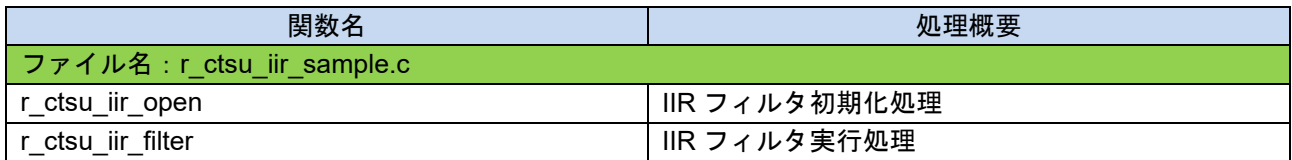

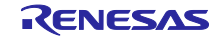

4.3.1 r ctsu iir open

この関数は、IIR フィルタ処理用のバッファ割り当てと初期化を行う関数です。この関数は他の API 関数 を使用する前に実行する必要があります。

## Format

fsp\_err\_t r\_ctsu\_iir\_open(iir\_ctrl\_t \* const p\_ctrl , iir\_config\_t const \* const p\_cfg);

#### **Parameters**

p\_ctrl

IIR フィルタ管理用データへのポインタ

#### p\_cfg

IIR フィルタのコンフィグレーション定義へのポインタ

#### ReturnValues

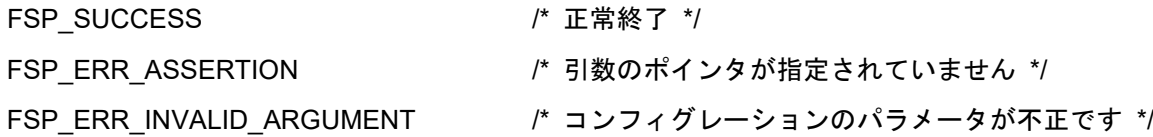

#### **Properties**

r\_ctsu\_iir\_sample.h にプロトタイプ宣言されています。

#### **Description**

この関数は、1 計測結果分の IIR フィルタ処理用のバッファを割り当てて初期化を行います。

## Example

```
p_iir_cfg = (iir_config_t *)p_cfg;
p_element_ctrl->p_filter_ctrl = gp_ctsu_iir_ctrl;
for(element_id = 0; element_id < p_element_ctrl->element_num; element_id++)
{
 p_iir_ctrl = (iir_ctrl t *)p_element_ctrl->p_filter_ctrl;
 ret = r ctsu iir open(&p_iir_ctrl[element_id], p_iir_cfq);
 if(ret != FSP_SUCCESS)
 {
     return ret;
 }
}
```
Special Notes:

本関数の実行前に IIR フィルタ管理データ割り当て時位置ポインタを参照して IIR フィルタ管理用デー タへのポインタを設定する必要があります。

本関数はタッチインターフェース毎に CTSU ドライバで読み込みを行う計測結果データの個数回実行す る必要があります。(自己容量の場合は「端子数」回、相互容量の場合は「送信端子数×受信端子数× 2」回)

フィルタ初期化 API(r\_ctsu\_filter\_open)の説明も参照してください。

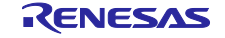

4.3.2 r ctsu iir filter

この関数は、1 計測結果分の IIR フィルタ動作を実施します。

## Format

fsp\_err\_t r\_ctsu\_iir\_filter(iir\_ctrl\_t \* const p\_ctrl , int32\_t \*p\_data);

## **Parameters**

## p\_ctrl

IIR フィルタ管理用データへのポインタ

p\_data

IIR フィルタを適用する計測値データへのポインタ

## ReturnValues

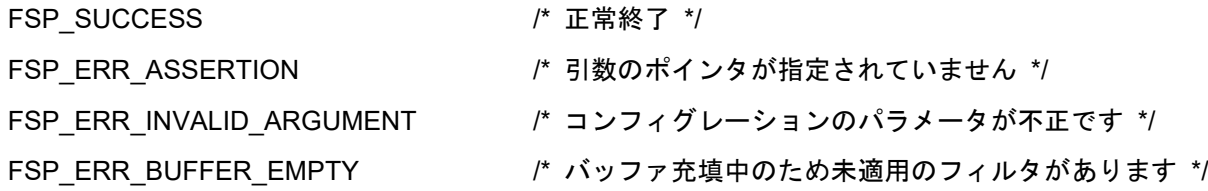

## **Properties**

r\_ctsu\_iir\_sample.h にプロトタイプ宣言されています。

## **Description**

この関数は、1 計測結果分の IIR フィルタ処理を行います。

計測値データとして符号付き 19bit 整数の範囲(262143~-262144)以上のデータが渡された場合は、上 限値もしくは下限値が入力されたものとして演算を行います。

演算結果は符号付き 18bit 整数の範囲(131071~-131072)までとなり、それを超える場合は上限値もし くは下限値に丸められます。

#### Example

```
/* Apply IIR filter */
 if(p_instance_ctrl->p_cfg->p_filter_cfg[filter_id].type == FILTER_TYPE_IIR)
 {
  p_iir_ctrl = (iir_ctrl_t *)p_instance_ctrl-
\rightarrowp element ctrl[filter id].p filter ctrl;
   filter er = r ctsu iir filter(&p_iir ctrl[element_id], &filter data);
   if(FSP SUCCESS != filter err )
   {
      ret = filter err;
   }
 }
```
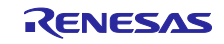

Special Notes:

フィルタ安定時間が経過するまでの間はバッファ充填中応答を返します。

フィルタ安定時間が経過するまでのフィルタ適用結果は未充填範囲が初期化状態(0)での演算結果となり ます。

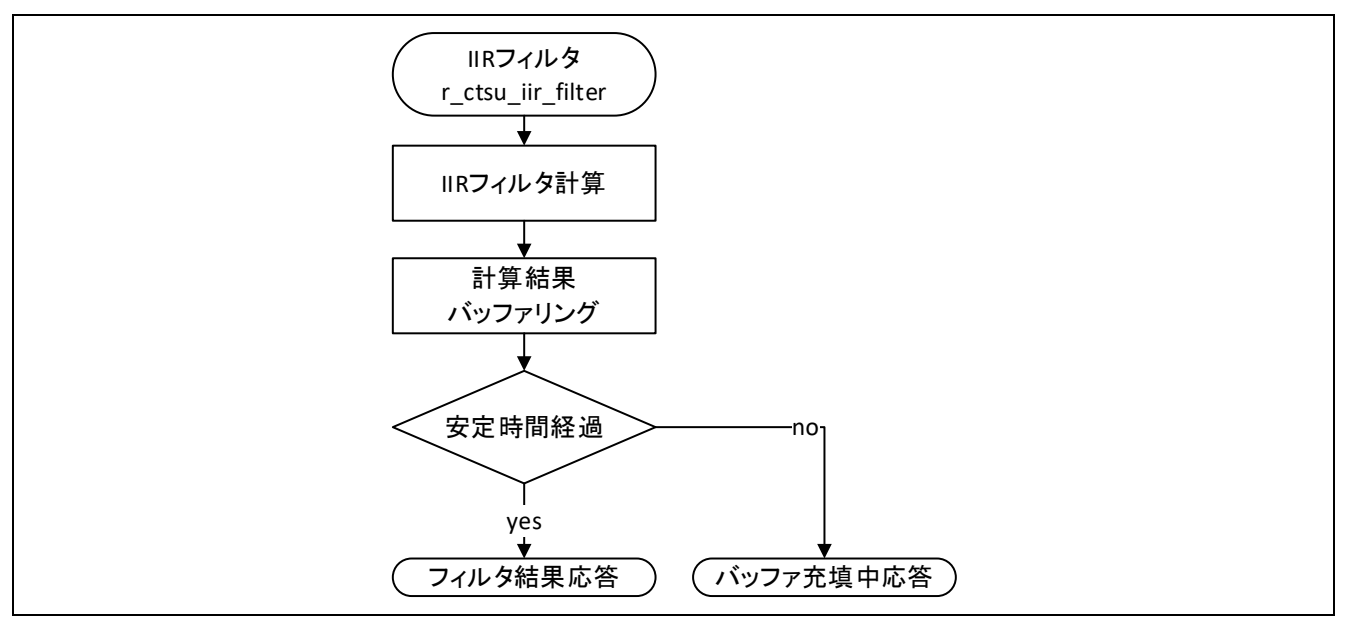

図 4-1 IIR フィルタ実行 API フロー

![](_page_46_Figure_7.jpeg)

図 4-2 IIR フィルタデータフロー

![](_page_46_Picture_10.jpeg)

## 4.4 IIR フィルタ用データ一覧

IIR フィルタ用に用意している定数・グローバル変数について説明します

4.4.1 定数

表 [4-3](#page-47-0) に定数の一覧を示します。

## 表 4-3 IIR フィルタ用定数

<span id="page-47-0"></span>![](_page_47_Picture_233.jpeg)

![](_page_47_Picture_9.jpeg)

## 4.4.2 グローバル変数

表 [4-4](#page-48-0) にグローバル変数の一覧を示します。

表 4-4 IIR フィルタ用グローバル変数

<span id="page-48-0"></span>

| 変数名                                                     | 型            | 説明                                                                                                    |
|---------------------------------------------------------|--------------|----------------------------------------------------------------------------------------------------|
| ファイル名: r ctsu fir sample.c                              |              |                                                                                                    |
| g ctsu iir element index                                | uint16 t     | バッファ割り当て管理用インデクス                                                                                      |
| g ctsu iir ctrl[IIR FILTER SIZE]                        | iir ctrl t   | IIR フィルタ管理データ<br>バッファサイズは端子数(自己容量電極<br>数+相互容量電極数×2)×IIR フィルタ段<br>数<br>※相互容量電極数:送信電極数×受信               |
| gp ctsu iir ctrl                                        | iir ctrl t * | 電極数<br>IIR フィルタ管理データ割り当て時位置                                                                           |
| g_ctsu_iir_buffer[IIR_FILTER_SIZ<br>EIIIR TAP SIZE MAXI | $int32$ t    | ポインタ<br>IIR フィルタ用バッファ<br>バッファサイズは端子数(自己容量電極<br>数+相互容量電極数×2)×最大タップ数<br>(5)<br>※相互容量電極数:送信電極数×受信<br>電極数 |

![](_page_48_Picture_7.jpeg)

4.5 フィルタ調整手順

IIR フィルタの係数定義を変更、もしくは IIR フィルタを複数段接続してフィルタ特性を調整することが できます。

## 4.5.1 フィルタ処理方法

データサイズと処理時間については表 [2-13](#page-28-0) 及び表 [2-14](#page-28-1) を参照してください。

図 [4-3](#page-49-0) に IIR フィルタのブロック図を示します。

![](_page_49_Figure_7.jpeg)

<span id="page-49-0"></span>図 4-3 IIR フィルタブロック図

![](_page_49_Picture_10.jpeg)

4.5.2 フィルタ特性

本サンプルプログラムでは次数が 4 までのフィルタを扱うことができます。

フィルタを複数個定義する事で 5 次以上のフィルタを構成することもできます。

表 [4-5](#page-50-0) にサンプル IIR フィルタの特性指定の定義を示します。表 [4-6](#page-50-1)、表 [4-7](#page-51-0) に示す係数定義およびフィ ルタ構成定義を指定することでフィルタ特性を変更することができます。

表 4-5 サンプル IIR フィルタ特性指定

<span id="page-50-0"></span>

| $\overline{\phantom{a}}$ | $-$             | 内容                                                              |
|--------------------------|-----------------|-----------------------------------------------------------------|
| llľ<br>sample.h<br>ctsu  | ШF<br>TVDE<br>╌ | ・指定<br><b>IIR</b><br>で使用す<br>ルタ<br>л.<br>- 17 W<br>′බ<br>ᅲ<br>~ |

<span id="page-50-1"></span>

|   | <b>IIR PRESET TYPE 1</b> | IIR PRESET TYPE 4 | IIR PRESET TYPE 5 | <b>IIR PRESET TYPE 6</b> |
|---|--------------------------|-------------------|-------------------|--------------------------|
|   | IIR ローパスフィルタ             | IIR ローパスフィルタ      | IIR ピーキングフィルタ     | IIR 移動平均フィルタ             |
| 次 | 2                        | 4                 | 2                 |                          |
| 数 |                          |                   |                   |                          |
| 係 | $\Omega$                 | $\Omega$          | $\mathbf{0}$      | $\mathbf{0}$             |
| 数 | 0.595458984375           | 0.6468505859375   | -0.2279052734375  | $-0.75$                  |
| A | 0.23492431640625         | 0.6185302734375   | -0.57470703125    |                          |
|   |                          | 0.14617919921875  |                   |                          |
|   |                          | 0.0260009765625   |                   |                          |
| 係 | 0.45758056640625         | 0.15234375        | 0.237548828125    | 0.25                     |
| 数 | 0.9151611328125          | 0.609375          | -0.2279052734375  | $\Omega$                 |
| В | 0.45758056640625         | 0.91412353515625  | 0.187744140625    |                          |
|   |                          | 0.609375          |                   |                          |
|   |                          | 0.15234375        |                   |                          |

表 4-6 サンプル IIR フィルタ係数定義(1/2)

![](_page_50_Figure_10.jpeg)

![](_page_50_Figure_11.jpeg)

![](_page_50_Figure_12.jpeg)

![](_page_50_Picture_14.jpeg)

<span id="page-51-0"></span>

|   | IR PRESET TYPE 2    |                  | IIR PRESET TYPE 3   |                  |                  |
|---|---------------------|------------------|---------------------|------------------|------------------|
|   | 縦続型双二次 IIR 帯域禁止フィルタ |                  | 縦続型双二次 IIR ローパスフィルタ |                  |                  |
| 次 | 4                   |                  | 5                   |                  |                  |
| 数 |                     |                  |                     |                  |                  |
| 係 | 0                   |                  |                     |                  | U                |
| 数 | -0.78240966796875   | 0.78240966796875 | 0.104736328125      | 0.23138427734375 | 0.318359375      |
| A | 0.4263916015625     | 0.4263916015625  | 0                   | 0.11639404296875 | 0.53570556640625 |
| 係 | 0.3555908203125     |                  | 0.5523681640625     | 0.3369140625     | 0.4635009765625  |
| 数 | 0                   | 0                | 0.5523681640625     | 0.67388916015625 | 0.927001953125   |
| B | 0.3555908203125     |                  |                     | 0.3369140625     | 0.4635009765625  |

表 4-7 サンプル IIR フィルタ係数定義(2/2)

![](_page_51_Figure_4.jpeg)

## R30AN0427JJ0300 Rev.3.00 **Page 52 of 81** Nov.30.23

![](_page_51_Picture_6.jpeg)

## 4.5.3 係数定義

IIR フィルタ構成の係数は整数部 1bit、下位 14bit を小数部とした符号付き固定小数の形で定義し、係数値 ÷16384 として扱われます。

サンプルプログラムの係数は値域が-2.0 から 2.0 の範囲で設計し、小数の係数に 16384(0x4000)を乗じた 値を係数定義に設定してください。1LSB 未満の小数値は表現できないため演算誤差が発生します。

表 [4-8](#page-52-0) に 10 進数、16 進数、小数の対応例を示します。

<span id="page-52-0"></span>

| 小数               | 16 進数                                                  | 10 進数                                   |
|------------------|--------------------------------------------------------|-----------------------------------------|
| 0.6468505859375  | $0.6468505859375 \times 0 \times 4000 = 0 \times 2966$ | $0.6468505859375 \times 16384 = 10598$  |
| 0.6185302734375  | $0.6185302734375 \times 0x4000 = 0x2796$               | $0.6185302734375 \times 16384 = 10134$  |
| 0.14617919921875 | $0.14617919921875 \times 0x4000 = 0x095B$              | $0.14617919921875 \times 16384 = 2395$  |
| 0.0260009765625  | $0.0260009765625 \times 0x4000 = 0x01AA$               | $0.0260009765625 \times 16384 = 426$    |
| 0.15234375       | $0.15234375 \times 0 \times 4000 = 0 \times 0900$      | $0.15234375 \times 16384 = 2496$        |
| 0.609375         | $0.609375 \times 0 \times 4000 = 0 \times 2700$        | $0.609375 \times 16384 = 9984$          |
| 0.91412353515625 | $0.91412353515625 \times 0x4000 = 0x3A81$              | $0.91412353515625 \times 16384 = 14977$ |
| 0.609375         | $0.609375 \times 0 \times 4000 = 0 \times 2700$        | $0.609375 \times 16384 = 9984$          |
| 0.15234375       | $0.15234375 \times 0 \times 4000 = 0 \times 0900$      | $0.15234375 \times 16384 = 2496$        |

表 4-8 固定小数点定義例

![](_page_52_Picture_9.jpeg)

4.5.4 IIR フィルタ構成定義

iir\_config\_t 型のデータテーブルで IIR フィルタのタップ数、係数を定義します。

タップ数には IIR フィルタの次数+1 を指定し、係数テーブルには IIR フィルタの係数値を係数 B、係数 A の順に係数 A と B をセットにして 0 次から順に 16bit の符号付き固定小数点として記載します。

係数 A0 の定義は 0 固定となります、0 以外を定義しないでください。

タップ数は 2~5 の範囲内でのみ定義可能です。

安定時間設定はタップ数を指定した状態でフィルタ動作を確認し、フィルタの安定に時間がかかる場合は 設定値を増やしてください。

安定時間設定はタップ数から 255 までの範囲で設定可能です。

【注】 係数 A は IIR フィルタのフィードバック演算に使用するため定義値によっては演算結果が発散し、正 常な演算結果が出力されなくなります。

係数 A の定義は IIR フィルタが安定となるよう十分な注意が必要となります。

【注】 係数テーブルは「係数 B の合計÷係数 A の合計」が 1.0 に近づくように定義してください。 「係数 B 定義の合計÷(係数 A 定義の合計+1)」が 1.0 を超える場合は計測結果が増幅、1.0 未満の場 合は計測結果が減衰します。

![](_page_53_Picture_337.jpeg)

![](_page_53_Picture_14.jpeg)

## <span id="page-54-0"></span>4.5.4.1 縦続型 IIR フィルタ構成

IIR フィルタを複数定義することで縦続型の IIR フィルタを構成することができます。

フィルタ次数が 2 の IIR フィルタを複数定義した場合は一般的な縦続型双二次 IIR フィルタとなります。

![](_page_54_Figure_5.jpeg)

![](_page_54_Picture_7.jpeg)

## 5. メディアンフィルタ

メディアンフィルタはパルス性ノイズの除去に使用できるフィルタです。ランダムノイズや低周期ノイズ に対しては効果が限定的となるため、そのような場合は FIR や IIR フィルタと組み合わせて使用することも できます。

## 5.1 動作説明

メディアンフィルタは入力値と過去の数サンプルを参照期間とし、演算により中央値を求めフィルタの出 力値とします。過去サンプルを参照するため、過去サンプルのバッファが未充填であるフィルタ初期化直後 は初期化状態(0)のバッファと入力値の中央値を出力し、バッファに過去データが充填されると中央値を出 力します。フィルタ動作状態はバッファ充填中応答により判断できます。

![](_page_55_Figure_6.jpeg)

図 5-1 メディアンフィルタの動作例(参照期間 = 3)

![](_page_55_Picture_448.jpeg)

![](_page_55_Picture_449.jpeg)

![](_page_55_Picture_11.jpeg)

## 5.2 仕様

表 [5-2](#page-56-0) に本サンプルプログラムのメディアンフィルタの仕様を示します。

表 5-2 メディアンフィルタ仕様

<span id="page-56-0"></span>

| 項目            | 仕様                                    | 備考                                                                                                    |
|---------------|---------------------------------------|----------------------------------------------------------------------------------------------------|
| 入カデータ型        | 符号付き 32bit 整数型                        | CTSU ドライバの計                                                                                             |
| 出力データ型        | 符号付き 32bit 整数型                        | 測データは符号なし<br>16bit 整数型のため<br>データ型の変換が必<br>要となります<br>本サンプルソフトで<br>はソフトウェアフィ<br>ルタ API でデータ型<br>変換を行っています |
| サンプル参照範囲      | 3, 5, 7, 9                            | 入力値と過去サンプ<br>ルの合計個数                                                                                     |
| 処理方法          | 挿入ソートによる中央値<br>検出                     |                                                                                                    |
| フィルタ初期化後の出力結果 | フィルタ安定時間内の演<br>算結果およびバッファ充<br>填中応答を返す | フィルタ安定時間は<br>構成定義で任意サン<br>プル参照期間を指定<br>可能                                                               |

## 5.3 データ一覧

本節ではメディアンフィルタ用に用意している定数・グローバル変数について説明します。メディアン フィルタを使用するにはソフトウェアフィルタサンプルコード共通の定数およびグローバル変数等のデータ 定義が必要です。ソフトウェアフィルタサンプルコード共通のデータ定義の詳細は「[2.3](#page-8-0) [フィルタ構成定義](#page-8-0) [用データ一覧」](#page-8-0)を参照してください。

## 5.3.1 定数

表 [5-3](#page-56-1) にメディアンフィルタ用定数の一覧を示します。

表 5-3 メディアンフィルタ用定数

<span id="page-56-1"></span>

| 定数名                           | 設定値 | 内容                                                                                                    |
|-------------------------------|-----|----------------------------------------------------------------------------------------------------|
| ファイル名: r ctsu median sample.h |     |                                                                                                    |
| MEDIAN FILTER NUM             |     | メディアンフィルタ構成数<br>メディアンフィルタ構成を<br>複数定義してタッチ構成に<br>応じて使い分ける場合に設<br>定値を変更してください。                                       |
| ファイル名: r_ctsu_median_sample.c |     |                                                                                                    |
| MEDIAN SAMPLE SIZE MAX        | 9   | 最大サンプル参照期間<br>タッチ計測のサンプリング<br>周期が本サンプルプログラ<br>ムより短い周期のシステム<br>で使用し、11 以上のサン<br>プル参照期間が必要な場合<br>はこの定義を変更してくだ<br>さい。 |

![](_page_56_Picture_13.jpeg)

# RA ファミリ インス 静電容量タッチ ソフトウェアフィルタ サンプルプログラム

![](_page_57_Picture_73.jpeg)

![](_page_57_Picture_4.jpeg)

## 5.3.2 グローバル変数

にグローバル変数の一覧を示します。

これらの変数はメディアンフィルタ初期化処理を使用して初期化、更新を行います。

## 表 5-4 メディアンフィルタ用グローバル変数

![](_page_58_Picture_163.jpeg)

![](_page_58_Picture_8.jpeg)

## 5.3.3 構造体

メディアンフィルタ API アクセス用構造体とメディアンフィルタ構成定義用の構造体を示します。

表 5-5 フィルタ構成定義

| 定義内容               | データ型            | 備考 |
|--------------------|-----------------|----|
| メディアンフィルタ構<br>成定義  | median config t |    |
| メディアンフィルタ管<br>理データ | median ctrl t   |    |

## <span id="page-59-1"></span>5.3.3.1 メディアンフィルタ構成定義(median\_config\_t)

表 5-6 メディアンフィルタ構成定義構造体(median config t)

| メンバ     | データ型   | 内容                                             |
|---------|--------|------------------------------------------------|
| samples | uint16 | サンプル参照期間<br>最大サンプル参照期間(9)サンプル以内の<br>奇数のみ指定可能です |

<sup>•</sup> メディアンフィルタ構成定義(median\_config\_t)の記述例 const median config t median  $cfg02$  = { .samples =  $5$ , };

## 5.3.3.2 メディアンフィルタ管理データ(median ctrl t)

#### 表 5-7 メディアンフィルタ管理データ構造体(median\_ctrl\_t)

![](_page_59_Picture_289.jpeg)

## 5.4 メディアンフィルタ API

本節ではメディアンフィルタ用に用意している API について説明します。メディアンフィルタを使用する にはソフトウェアフィルタサンプルコード共通の API が必要です。ソフトウェアフィルタサンプルコード共 通の API の詳細は「[2.4](#page-12-0) [ソフトウェアフィルタ](#page-12-0) API」を参照してください。

表 [5-8](#page-59-0) に本サンプルプログラムで実装されているメディアンフィルタ API の一覧を示します。

![](_page_59_Picture_290.jpeg)

<span id="page-59-0"></span>![](_page_59_Picture_291.jpeg)

![](_page_59_Picture_19.jpeg)

5.4.1 r\_ctsu\_median\_open

この関数は、メディアンフィルタ処理用のバッファ割り当てと初期化を行う関数です。この関数は他のメ ディアンフィルタ API 関数を使用する前に実行する必要があります。

本関数の実行前にメディアンフィルタ管理データ割り当て時位置ポインタを参照してメディアンフィルタ 管理用データへのポインタを設定する必要があります。

本関数はタッチインターフェース毎に CTSU ドライバで読み込みを行う計測結果データの個数回実行する 必要があります。(自己容量の場合は「端子数」回、相互容量の場合は「送信端子数×受信端子数×2」 回)

フィルタ初期化 API(r\_ctsu\_filter\_open)の説明も参照してください。

#### Format

fsp\_err\_t r\_ctsu\_median\_open(median\_ctrl\_t \* const p\_ctrl , median\_config\_t const \* const p\_cfg);

#### Parameters

#### p\_ctrl

メディアンフィルタ管理用データへのポインタ

メディアンフィルタ管理データ割り当て時位置ポインタ(gp\_ctsu\_median\_ctrl)を指定します。

メディアンフィルタ管理データ割り当て時位置ポインタ(gp\_ctsu\_median\_ctrl)は本 API 実行毎に更新 されるため、タッチ構成毎に先頭のポインタ位置を保持しておく必要があります。

## p\_cfg

メディアンフィルタの構成定義へのポインタ

本サンプルソフトではメディアンフィルタサンプルプリセット用ソースのメディアンフィルタ構成定 義を指定します。

## ReturnValues

![](_page_60_Picture_183.jpeg)

#### **Properties**

r ctsu median sample.h にプロトタイプ宣言されています。

### **Description**

この関数は、1 計測結果分のメディアンフィルタ処理用のバッファを割り当てて初期化を行います。

![](_page_60_Picture_24.jpeg)

<span id="page-61-0"></span>5.4.2 r ctsu median filter

この関数は、1 計測結果分のメディアンフィルタ動作を実施します。

フィルタ安定時間が経過するまでの間はバッファ充填中応答を返します。

フィルタ安定時間が経過するまでのフィルタ適用結果は未充填範囲が初期化状態(0)での演算結果となりま す。

## Format

fsp\_err\_t r\_ctsu\_median\_filter(median\_ctrl\_t \* const p\_ctrl , int32\_t \*p\_data);

## Parameters

p\_ctrl

メディアンフィルタ管理用データへのポインタ

p\_data

メディアンフィルタを適用する計測値データへのポインタ

## **ReturnValues**

![](_page_61_Picture_162.jpeg)

#### **Properties**

r\_ctsu\_median\_sample.h にプロトタイプ宣言されています。

Description

この関数は、1 計測結果分のメディアンフィルタ処理を行います。

計測値データとして符号付き 31bit 整数の範囲(1073741823~- 1073741824)以上のデータが渡された場 合は、上限値もしくは下限値が入力されたものとして演算を行います。

![](_page_61_Picture_21.jpeg)

![](_page_62_Figure_2.jpeg)

図 5-2 メディアンフィルタ実行 API フロー

![](_page_62_Figure_4.jpeg)

図 5-3 メディアンフィルタデータフロー

![](_page_62_Picture_7.jpeg)

5.4.1 ctsu\_insert\_sort この関数は、指定したデータを値順に並べ替えます。

## Format

static void ctsu\_insert\_sort(int32\_t \* list , uint16\_t size);

## Parameters

p\_list

並び替えを行うデータへのポインタ

size

並び替えを行うデータの個数

**ReturnValues** 

なし

## Properties

r\_ctsu\_median\_sample.c にプロトタイプ宣言されています。

Description

この関数は、指定したデータを昇順に並び替えます。

![](_page_63_Picture_17.jpeg)

## 5.5 使用例

## 5.5.1 プログラム実装例

Touch\_filter\_sample\_source ¥ touch\_filter\_median ¥ filter\_sample ¥r\_ctsu\_filter\_sample.c

```
#include "r ctsu filter sample.h"
#include "r_ctsu_fir_sample.h"
#include "r_ctsu_iir_sample.h"
#include "filter config sample.h"
#include "r_ctsu.h"
\sim\sim#if (MEDIAN FILTER ENABLE == 1)
static fsp_err_t ctsu_median_filter_open (filter_element_ctrl t * p_ctrl,
filter ctrl t const * const p cfg)
{
   filter element ctrl t * p element ctrl = (filter element ctrl t *) p ctrl;
   fsp_err_t ret = FSP_SUCCESS;
    median_ctrl_t * p_median_ctrl;
   median config t * p median cfg;
   uint16 t element id = 0;p_median_cfg = (median_config_t *)p_cfg;
    p_element_ctrl->p_filter_ctrl = gp_ctsu_median_ctrl;
   for (element id = 0; element id < p element ctrl->element num;
element_id++)
    {
      p_median_ctrl = (median_ctrl t *)p_element_ctrl->p_filter_ctrl;
      ret = r ctsu median open(&p median ctrl[element id], p median cfg);
       if (ret != FSP_SUCCESS)
\{ return ret;
       }
    }
    return ret;
}
#endif
\sim\sim#if (MEDIAN FILTER ENABLE == 1)
           /* Apply MEDIAN filter */
           if (p_instance_ctrl->p_cfg->p_filter_cfg[filter_id].type == 
FILTER_TYPE_MEDIAN)
 {
              p_median_ctrl = (median_ctrl_t *)p_instance_ctrl-
>p_element_ctrl[filter_id].p_filter_ctrl;
             filter_error = r_ctsu_median_fitter(\&p_median_ctrl[element_id],&filter_data);
              if (FSP_SUCCESS != filter_err)
{
             ret = filter_err;<br>}
 }
 }
```
#endif

![](_page_64_Picture_8.jpeg)

5.5.2 フィルタ調整手順

本サンプルプログラムでは条件付きコンパイルによりフィルタ特性を指定することができます。 メディアンフィルタ構成のサンプル参照期間指定を変更してフィルタ特性を調整することもできます。

5.5.2.1 フィルタ処理方法

メディアンフィルタでは計測値をサンプリング、ソートして中央値を演算するためサンプリング数が大き くなるほど処理時間が長くなります。

データサイズと処理時間については表 [2-13](#page-28-0) 及び表 [2-14](#page-28-1) を参照してください。

図 [5-4](#page-65-0) にメディアンフィルタのブロック図を示します。

![](_page_65_Figure_8.jpeg)

<span id="page-65-0"></span>図 5-4 メディアンフィルタブロック図

![](_page_65_Picture_11.jpeg)

## 5.5.3 フィルタ特性

本サンプルプログラムではサンプル参照期間が 3 から 9 のフィルタを扱うことができます。

表 [5-9](#page-66-0) にサンプルメディアンフィルタの特性指定の定義を示します。表 [5-10](#page-66-1) にフィルタ構成定義を示し ます。

表 5-9 サンプルメディアンフィルタ特性指定

<span id="page-66-0"></span>

| ファイル | 定義名 | 内容                                                                      |
|------|-----|-------------------------------------------------------------------------|
|      |     | r_ctsu_median_sample.h MEDIAN_PRESET_TYPE メディアンフィルタで使用するサンプルプリセッ<br>ト指定 |

## 表 5-10 サンプルメディアンフィルタ構成定義

<span id="page-66-1"></span>![](_page_66_Picture_162.jpeg)

5.5.3.1 除去可能ノイズ幅について

メディアンフィルタではサンプリング周期×除去ノイズ幅以下のノイズ信号は除去されます。

除去ノイズ幅は(サンプル参照期間-1)÷2 で計算され、サンプリング周期×除去ノイズ幅を超えるノイズ 信号は除去ノイズ幅分の信号を除去した形状となります。

サンプルプログラムのプリセット指定では除去ノイズ幅 1~2 を対象としていますので、それ以上の幅のノ イズ信号を除去する場合は [5.3.3.1](#page-59-1) 章を参照してサンプル参照期間を 7 以上に設定してください。

![](_page_66_Picture_14.jpeg)

![](_page_67_Figure_2.jpeg)

- 信号の幅が 20ms(ノイズ幅 1)のノイズ信号は PRESET1(サン プル参照期間=3)、PRESET2(サンプルサンプル参照範囲=5) のどちらでも除去されます。
- 信号の幅が 40ms(ノイズ幅 2)のノイズ信号は PRESET1(サン プル参照期間=3)では信号の先端部分 1 点(65535)が削除さ れた形状になり、PRESET2(サンプル参照期間=5)では除去 されます
- 信号の幅が 60ms(ノイズ幅 3)のノイズ信号は PRESET1(サン プル参照期間=3)では信号の先端部分 1 点(65535)が削除さ れた形状になり、PRESET2(サンプル参照期間=5)では信号 の先端部分 2 点(65535,40000)が削除された形状になります

## ノイズ幅 1(20ms)の場合

![](_page_67_Picture_413.jpeg)

## ノイズ幅 2(40ms)の場合

![](_page_67_Picture_414.jpeg)

#### ノイズ幅 3(60ms)の場合

![](_page_67_Picture_415.jpeg)

5.5.3.2 検出遅延について

メディアンフィルタではタッチ計測値のサンプリングによってノイズ信号の除去を行うため通常のタッチ 検出に遅延が発生します。

タッチ検出の遅延時間は除去可能ノイズ幅と同じ時間(サンプリング周期×除去ノイズ幅)となります。

![](_page_67_Picture_16.jpeg)

6. 本サンプルプロジェクトの使用方法

6.1 フィルタサンプルプログラム

6.1.1 既存プロジェクトへのフィルタ組み込み手順 既存の静電容量タッチアプリケーションに FIR フィルタを組み込む場合は以下の手順で行います。

IIR フィルタを組み込む場合はフォルダ名、ファイル名等を IIR フィルタのものに読み替えて手順を実施 してください。

- 1.Touch\_filter\_sample\_source¥touch\_filter\_fir フォルダ内にある filter\_sample フォルダを対象のプロジェク トにコピーします。
- 2.メニューのプロジェクト⇒C/C++Project Settings を開き、C/C++一般⇒パスおよびシンボルのインクルー ドとソース・ロケーションに filter\_sample フォルダを追加します。

![](_page_68_Figure_8.jpeg)

図 6-1 既存環境へのサンプルプログラムの組み込み

![](_page_68_Picture_11.jpeg)

3. 組み込み環境のタッチインターフェース構成のメソッド(構成)数に合わせてフィルタ構成定義を追加 します。

qe\_touch\_config.c ファイルを確認し、touch\_instance\_t 型のデータ定義と同数になるように filter\_config\_sample.c ファイルの ctsu\_filter\_instance\_t 型のデータ定義と filter\_instance\_ctrl\_t 型のデー タを追加してください。

![](_page_69_Figure_4.jpeg)

図 6-2 フィルタ構成定義の追加

## ● タッチインターフェース構成定義の記述例

qe\_touch\_config.c (QE for Capacitive Touch で生成されるファイル)

```
touch instance ctrl t g qe touch ctrl config01;
const touch instance t g qe touch instance config01 =
```
(省略)

```
touch instance ctrl t g qe touch ctrl config02;
const touch instance t g qe touch instance config02 =
```
(省略)

```
touch instance ctrl t g qe touch ctrl config03;
const touch instance t g qe touch instance config03 =
```
## ● フィルタ構成定義の記述例

## filter config sample.c

```
filter instance ctrl t g ctsu filter control01;
const ctsu filter instance t g ctsu filter instance01 =
```
(省略)

```
filter instance ctrl t g ctsu filter control02;
const ctsu filter instance t g ctsu filter instance02 =
```
(省略)

```
filter instance ctrl t g ctsu filter control03;
const ctsu filter instance t g ctsu filter instance03 =
```
![](_page_69_Picture_21.jpeg)

構 成 定 義 の 個 数 を 合 わ せ る

4. 使用する環境に合わせて filter\_config\_sample.c のフィルタ構成定義を変更し、適用するフィルタを指定 してください。[\(2.3.4](#page-9-0) 章を参照してください。)

FIR フィルタの場合は条件付きコンパイル FIR\_PRESET\_TYPE で 4 パターンのサンプルプリセットか らフィルタ特性を指定する事ができます。

![](_page_70_Picture_112.jpeg)

図 6-3 使用するフィルタ指定(FIR)

![](_page_70_Picture_7.jpeg)

• FIR フィルタのプリセット指定記述例

## r\_ctsu\_fir\_sample.h

```
#define FIR FILTER ENABLE (1)
 #define FIR FILTER TYPE DIRECT (0)
 #define FIR FILTER TYPE TRANSPOSE (1)
 #define FIR_FILTER_TYPEFIR_FILTER_TYPE_DIRECT
 #if (FIR_FILTER_ENABLE == 1)<br>#define FIR PRESET TYPE 1 (1)
 #define FIR PRESET TYPE 1
 #define FIR PRESET TYPE 2 (2)
 #define FIR PRESET TYPE 3 (3)
 #define FIR PRESET TYPE 4 (4)
 #define FIR_PRESET_TYPE FIR_PRESET_TYPE_1
 #define FIR_FILTER_NUM (1)
 #else
 #define FIR PRESET TYPE (0)
 #endif
● フィルタ構成定義の記述例
filter config sample.c
 const filter element config t g ctsu filter element config[] =
 {
 #if (FIR_PRESET_TYPE == FIR_PRESET_TYPE_1)
  {
   .type = FILTER TYPE FIR,
    . filter element cfg = &fir cfg01,
   },
 #endif
 #if (FIR PRESET TYPE == FIR PRESET TYPE 2)
   {
    .type = FILTER_TYPE_FIR,
    . filter element cfg = &fir cfg02,
   },
 #endif
 (省略)
 };
                                                                      指
                                                                      定
                                                                      し
                                                                      た
                                                                      サ
                                                                      ン
                                                                      プ
                                                                      ル
                                                                      プ
                                                                      リ
                                                                      セ
                                                                      ッ
                                                                      ト
                                                                      を
                                                                      使
                                                                      用
                                                                      す
                                                                      る
```
![](_page_71_Picture_6.jpeg)
- 5. qe\_touch\_sample.c ファイル(もしくはそれに準ずるファイル)に filter\_config\_sample.h ファイルのインク ルード指定を追加し、フィルタ処理実施コードを追加します[\(6.1.2](#page-74-0) 章を参照してください)。
- 【注】 1. フィルタ処理用のデータ読み出し、データ書き戻しは Touch API ではなく CTSU API であること に注意してください。
	- 2. フィルタ処理の実行記載はタッチインターフェース構成のメソッド毎に必要であることに注意し てください。

6. qe\_touch\_config.c ファイル(もしくはそれに準ずるファイル)内の CTSU ドライバ構成定義(QE for Capacitive Touch 生成では g\_qe\_ctsu\_ctrl\_XXX)の num\_moving\_average 設定を 1 に変更しデフォルト の移動平均処理を無効にします。デフォルトの移動平均処理と FIR フィルタを併用する場合は変更は不 要です。

タッチインターフェース構成のメソッドが複数ある場合は全てのメソッドの CTSU ドライバ構成定義を 変更してください。

● タッチインターフェース構成定義の記述例

qe\_touch\_config.c(QE for Capacitive Touch で生成されるファイル)

```
const ctsu cfg t g qe ctsu cfg config01 =
{
(省略)
   .num moving average = 1,
   .tunning enable = true,.p callback = \&qqe touch callback,
(省略)
};
ctsu instance ctrl t q qe ctsu ctrl config01;
const ctsu instance t g qe ctsu instance config01 =
{
    .p_ctrl = &g_qe_ctsu_ctrl_config01,
   .p cfg = \&g\,qe ctsu cfg config01,
   .p_api = \&q\circ t ctsu on ctsu,
};
const ctsu cfg t g qe ctsu cfg config02 =
{
(省略)
   .num moving average = 1,
   .tunning enable = true,
   .p_callback = %qe_touch_callback,
(省略)
};
ctsu instance ctrl t g qe ctsu ctrl config02;
const ctsu instance t g qe ctsu instance config02 =
{
   .p ctrl = \&q qe ctsu ctrl config02,
   .p cfg = \&g qe ctsu cfg config02,
   .p_api = \&g ctsu on ctsu,
};
                                          1 に変更する
                                         1 に変更する
```
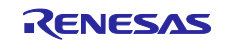

```
const ctsu_cfg_t g_qe_ctsu_cfg_config03 =
{
(省略)
    .num_moving_average = 1,
   .tunning enable = true,
   .p callback = \&qe touch callback,
(省略)
};
ctsu_instance_ctrl_t g_qe_ctsu_ctrl_config03;
const ctsu_instance_t g_qe_ctsu_instance_config03 =
{
    .p_ctrl = &g_qe_ctsu_ctrl_config03,
    .p_cfg = &g_qe_ctsu_cfg_config03,
   .p\_api = \&g\_ctsu\_on\_ctsu,};
                                        1 に変更する
```
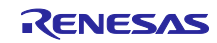

<span id="page-74-0"></span>6.1.2 サンプルアプリケーション構成と動作

QE for Capacitive Touch で出力したサンプルコード(qe\_touch\_sample.c)にフィルタサンプルプログラム を組み込む場合のフローチャートを示します。本例はタッチインターフェース構成(メソッド)が 3 個ある場 合を示します。

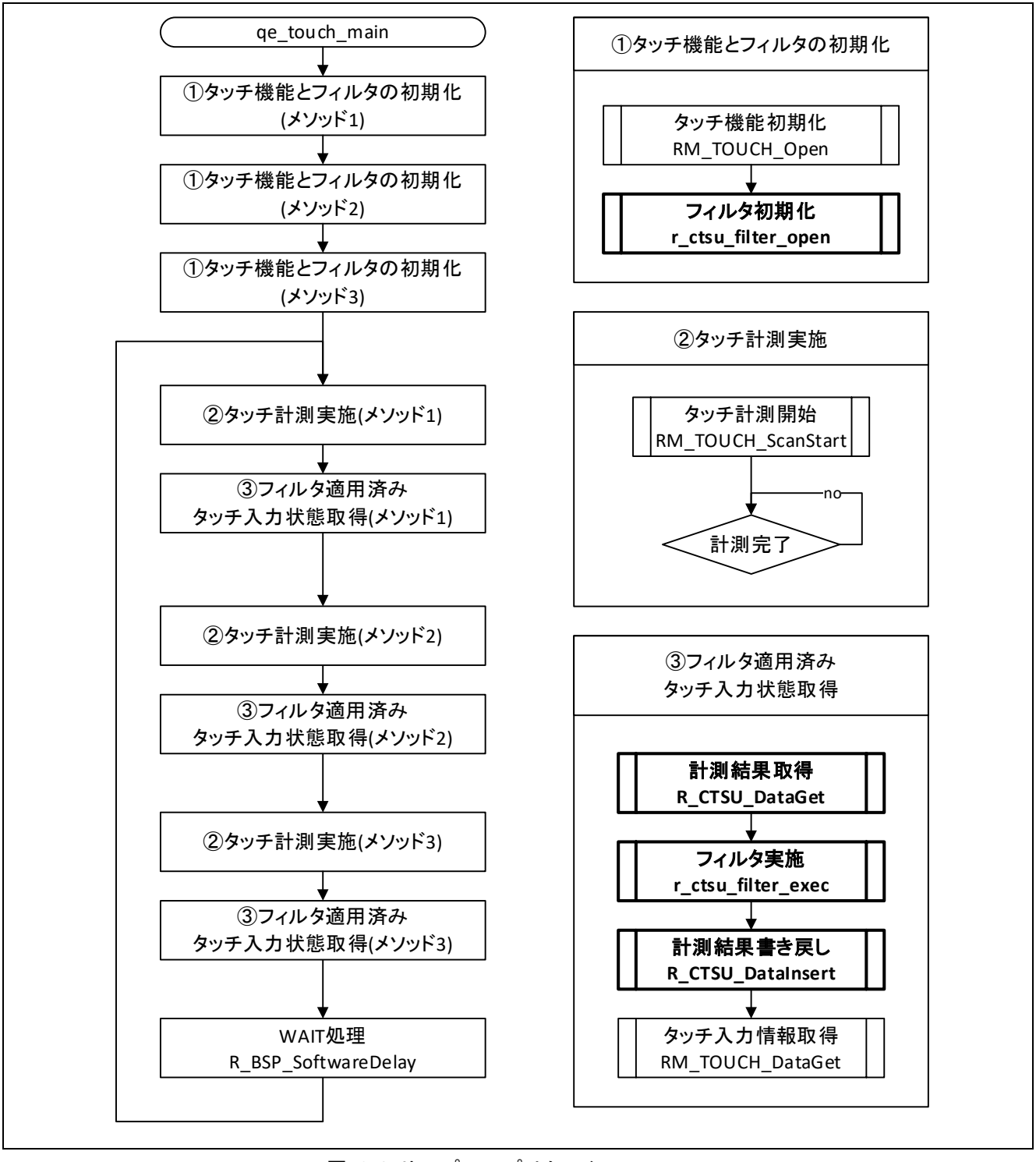

<span id="page-74-1"></span>図 6-4 サンプルアプリケーションフロー

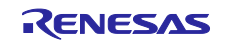

図 [6-4](#page-74-1) の図中番号の説明を示します。

① タッチ機能とフィルタの初期化 タッチ機能の初期化とフィルタの初期化を実施します。 フィルタの初期化にはタッチインターフェース構成を確認して各メソッドの対応する CTSU ドライバ構 成定義を指定してください。

```
/* Open Touch middleware */
 err = RM_TOUCH_Open(p_touch_instance->p_ctrl, p_touch_instance->p_cfg);
 if (FSP_SUCCESS == err)
  {
   /* Open filter sample software */
  err = r_ctsu_filter_open(p_filter_instance->p_ctrl, p_filter_instance->p_cfg,
p_ctsc_instance->p_cfg);
 }
```
#### ② タッチ計測実施

タッチ計測を行い、計測完了を待ちます。 ②~③はタッチインターフェース構成のメソッド単位で連続して実施されるようにしてください。

③ フィルタ適用済みタッチ入力状態取得

CTSU ドライバ API を使用して計測結果を取得し、フィルタ適用後に CTSU ドライバに書き戻し、フィ ルタ適用後のデータを使用してタッチ入力情報を取得します。 ②~③はタッチインターフェース構成のメソッド単位で連続して実施されるようにしてください。 CTSU ドライバ API の詳細は Renesas Flexible Software Package (FSP) User's Manual (R11UM0155)の v4.3.0 以降を参照してください。

```
/* Use filter sample software */
 err = R CTSU DataGet(p ctsc_instance->p_ctrl, g_filter_buffer);
 if (FSP SUCCESS == err){
  err = r ctsu filter exec(p_filter_instance->p_ctrl, g_filter_buffer);
  if (FSP_SUCCESS == err)
   {
     R CTSU DataInsert(p ctsc_instance->p_ctrl, g_filter_buffer);
     err = RM_TOUCH_DataGet(p_touch_ctrl, p_button_status, p_slider_position,
p_wheel_position);
  }
 }
```
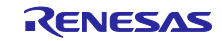

6.2 フィルタサンプルを実装した Example Project

RA2L1 静電容量タッチ評価システム Example Project に対しソフトウェアフィルタサンプルプログラム を適用したサンプルプロジェクト(ra2l1\_rssk\_filter\_sample)の使用方法を説明します。

6.2.1 機能

以下に機能を示します。

- 自己容量電極ボードのすべてのタッチ電極の計測結果に対し、ソフトウェアフィルタを適用しま す。
- 自己容量電極ボードのタッチ電極をタッチすると対応した箇所の LED が点灯します。
- ソフトウェアフィルタを適用した計測結果は QE for Capacitive Touch のシリアルモニター機能で確 認できます。
- 6.2.2 ファイル構成

サンプルプロジェクトのファイル構成を示します。

開発環境のプロジェクト構成ファイルと FSP Configuration 生成ファイルは省略しています。

Example Project との差分は太字で示しています。変更のないファイル内容の詳細は、RA2L1 グループ RA2L1 搭載静電容量タッチ評価システム Example Project (R20AN0595)を参照してください。

ra2l1\_rssk\_filter\_sample

├─QE-Touch

│

│

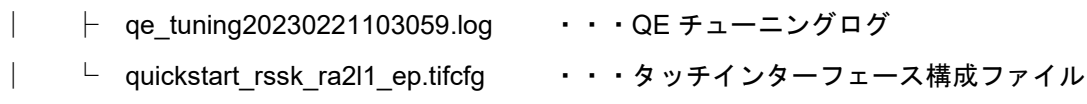

├─qe\_gen

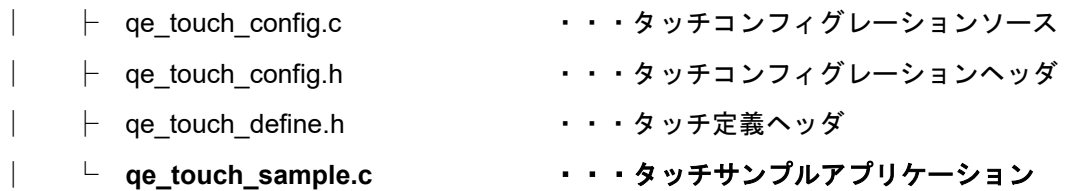

 $-$ src

│

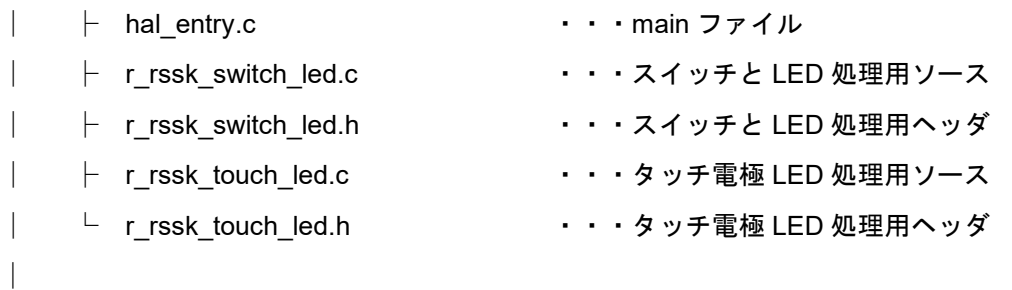

### └─**filter\_sample**

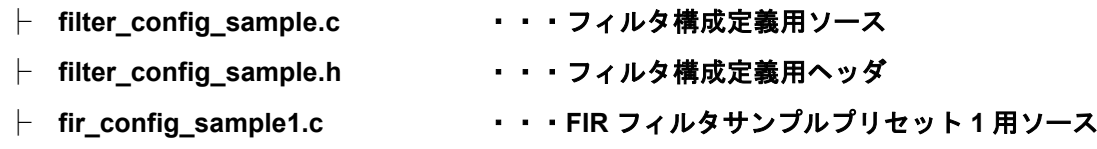

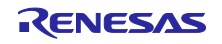

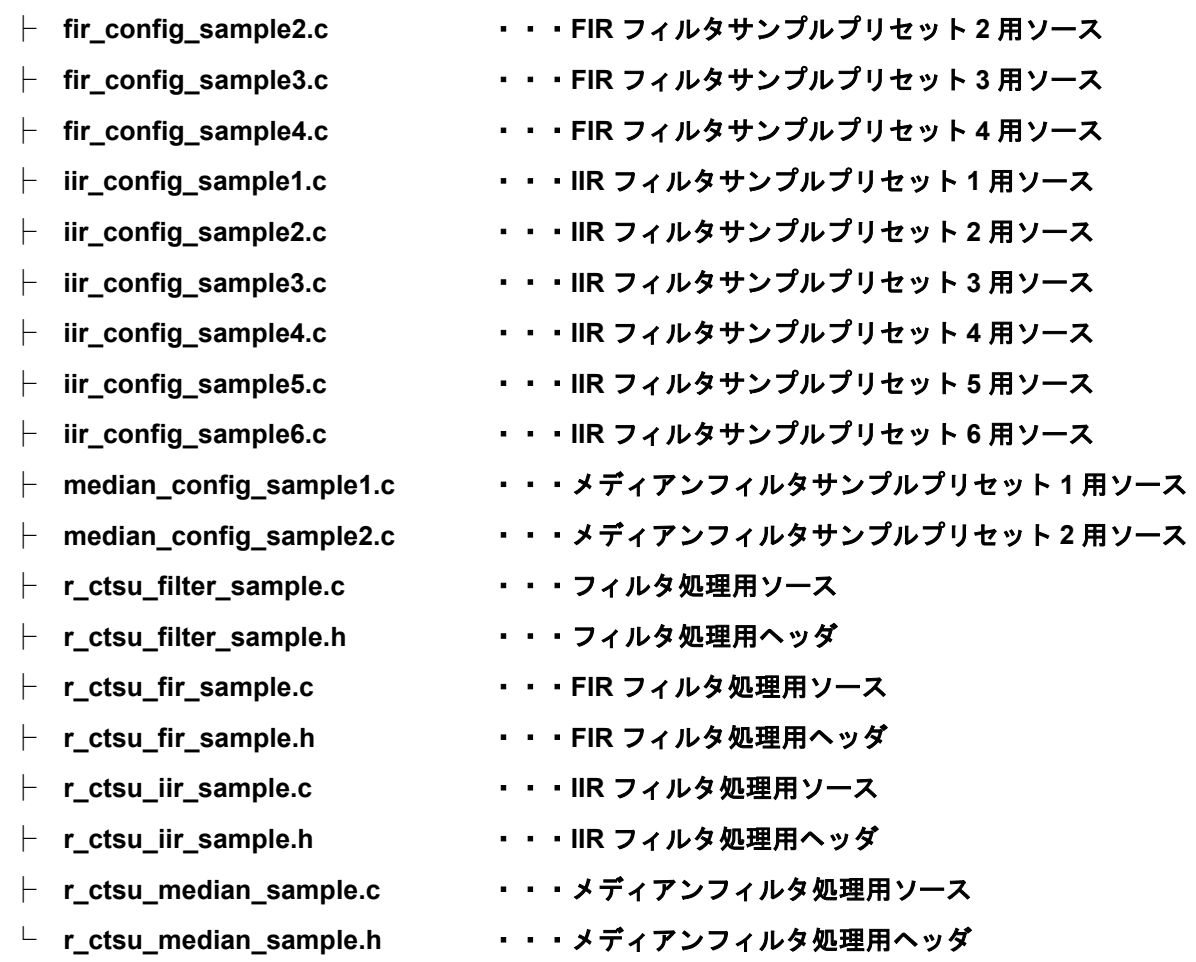

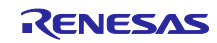

6.2.3 インポート方法

本サンプルコードに付属している「ra2l1\_rssk\_filter\_sample」フォルダを e2studio のインポート機能によ りワークスペースへインポートしてください。

図 [6-5](#page-78-0) にサンプルプロジェクトのインポート方法を示します。

インポート後の操作については Renesas RA ファミリ RA2L1 グループ 静電容量タッチ評価システム ク イックスタートガイド(Q12QS0040)を参照してください。

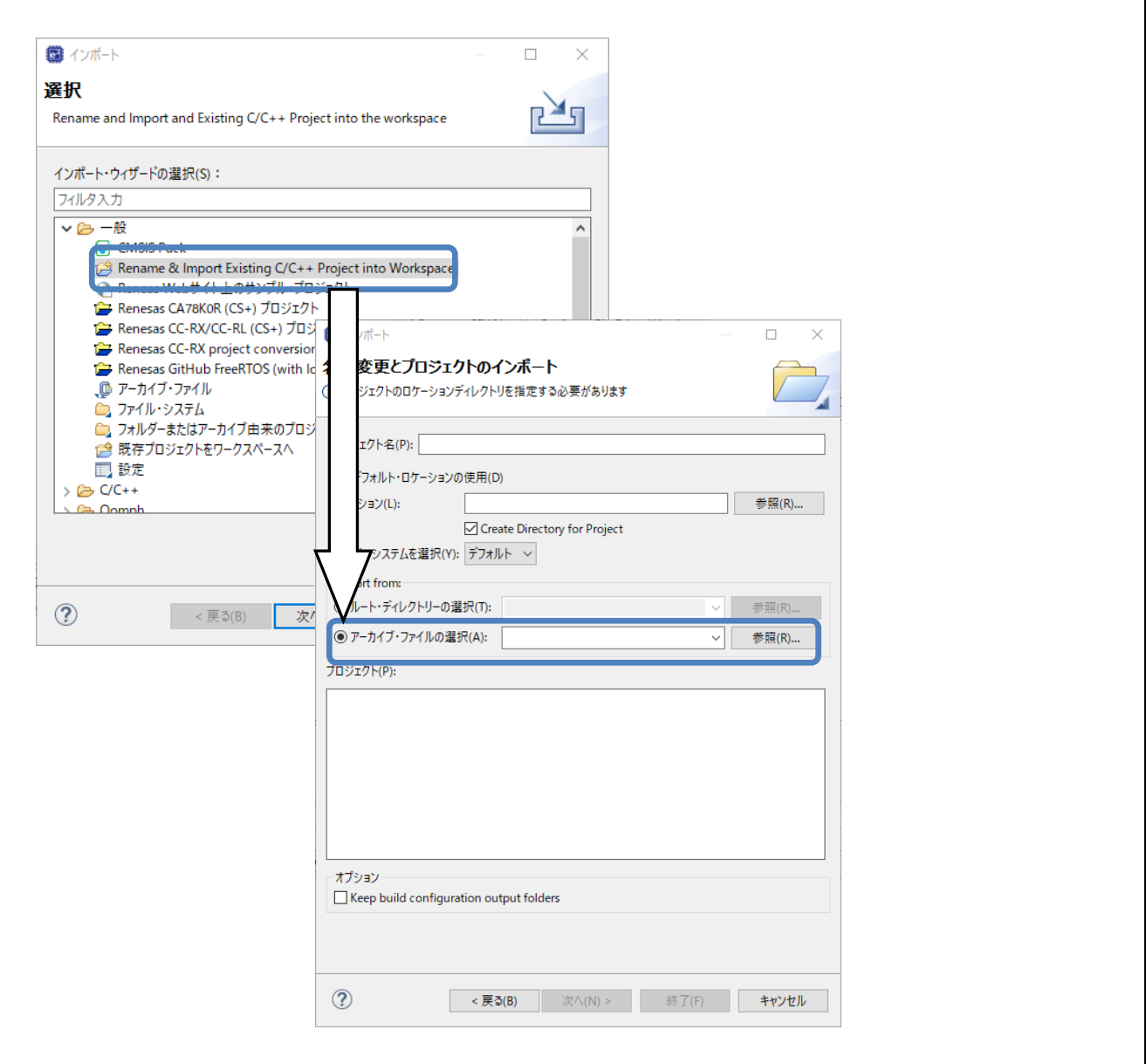

図 6-5 サンプルプロジェクトのインポート

<span id="page-78-0"></span>6.2.4 フィルタ構成およびプリセット変更方法

Example Project で適用するフィルタ構成(種類)を変更するには「表 2-2 [フィルタ構成定義用定数」](#page-8-0)を 参照してください。

FIR フィルタのプリセットを変更するには「表 3-6 サンプル FIR [フィルタ特性指定」](#page-40-0)を参照してください。 IIR フィルタのプリセットを変更するには「表 4-5 サンプル IIR [フィルタ特性指定」](#page-50-0)を変更してください。

メディアンフィルタのプリセットを変更するには、表 5-9 [サンプルメディアンフィルタ特性指定を](#page-66-0)変更して ください。

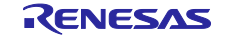

# 7. 参考資料

- 静電容量センサマイコン 静電容量タッチ [ノイズイミュニティガイド](https://www.renesas.com/node/25428131)(R30AN0426)
- Renesas RA ファミリ RA2L1 グループ [静電容量タッチ評価システム](https://www.renesas.com/node/1403601) クイックスタートガイド [\(Q12QS0040\)](https://www.renesas.com/node/1403601)
- RA ファミリ QE と FSP [を使用した静電容量タッチアプリケーションの開発](https://www.renesas.com/node/1289806)(R01AN4934)

ホームページとサポート窓口

ルネサス エレクトロニクスホームページ

<https://www.renesas.com/>

静電容量センサユニット関連ページ

<https://www.renesas.com/rssk-touch-ra2l1> <https://www.renesas.com/qe-capacitive-touch>

### お問い合わせ

<https://www.renesas.com/support>

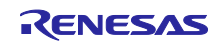

# 改訂記録

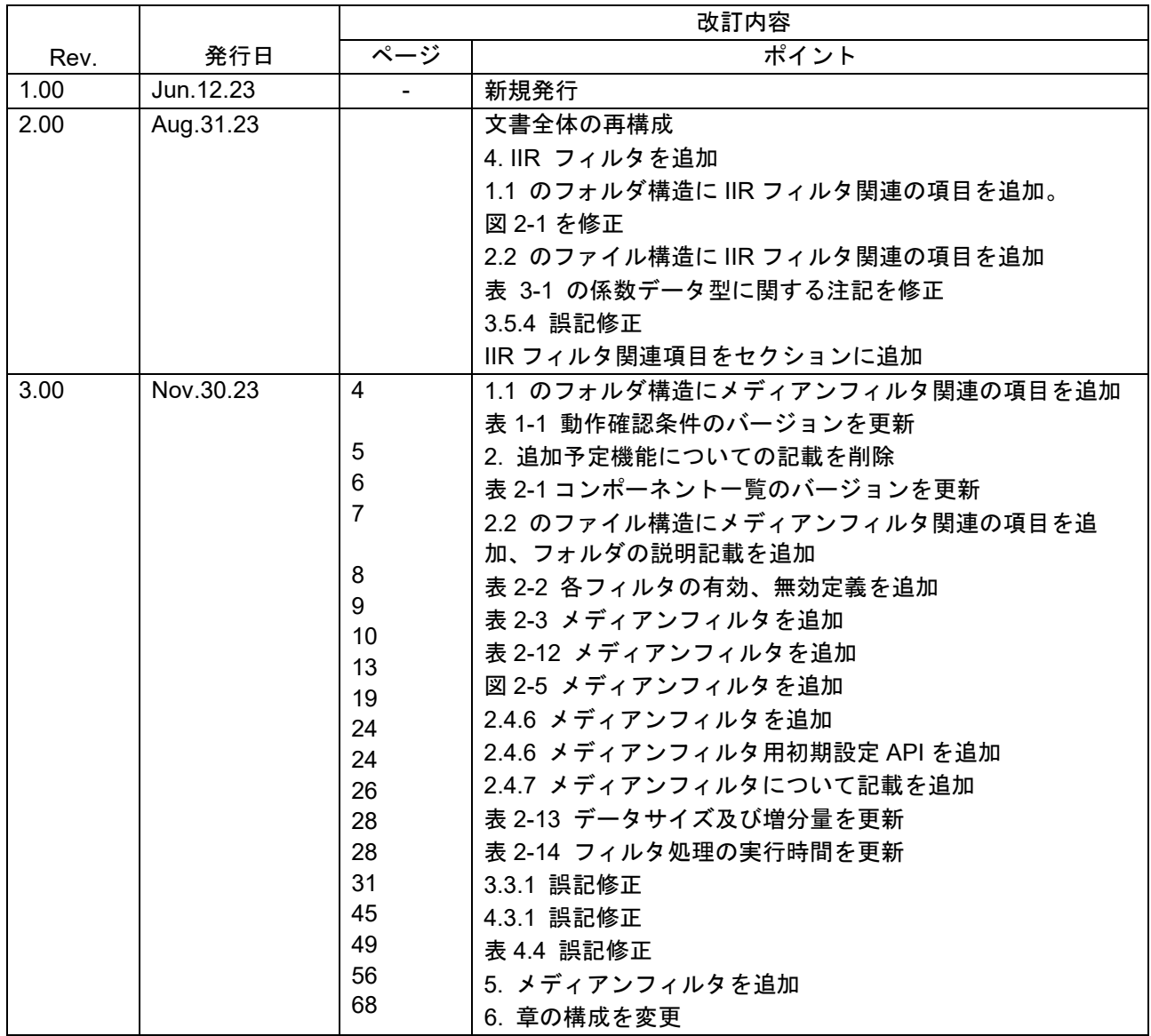

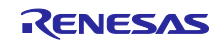

#### 製品ご使用上の注意事項

ここでは、マイコン製品全体に適用する「使用上の注意事項」について説明します。個別の使用上の注意事項については、本ドキュメントおよびテク ニカルアップデートを参照してください。

1. 静電気対策

CMOS 製品の取り扱いの際は静電気防止を心がけてください。CMOS 製品は強い静電気によってゲート絶縁破壊を生じることがあります。運搬や保 存の際には、当社が出荷梱包に使用している導電性のトレーやマガジンケース、導電性の緩衝材、金属ケースなどを利用し、組み立て工程にはアー スを施してください。プラスチック板上に放置したり、端子を触ったりしないでください。また、CMOS 製品を実装したボードについても同様の扱 いをしてください。

2. 電源投入時の処置

電源投入時は、製品の状態は不定です。電源投入時には、LSI の内部回路の状態は不確定であり、レジスタの設定や各端子の状態は不定です。外部 リセット端子でリセットする製品の場合、電源投入からリセットが有効になるまでの期間、端子の状態は保証できません。同様に、内蔵パワーオン リセット機能を使用してリセットする製品の場合、電源投入からリセットのかかる一定電圧に達するまでの期間、端子の状態は保証できません。

3. 電源オフ時における入力信号

当該製品の電源がオフ状態のときに、入力信号や入出力プルアップ電源を入れないでください。入力信号や入出力プルアップ電源からの電流注入に より、誤動作を引き起こしたり、異常電流が流れ内部素子を劣化させたりする場合があります。資料中に「電源オフ時における入力信号」について の記載のある製品は、その内容を守ってください。

4. 未使用端子の処理

未使用端子は、「未使用端子の処理」に従って処理してください。CMOS 製品の入力端子のインピーダンスは、一般に、ハイインピーダンスとなっ ています。未使用端子を開放状態で動作させると、誘導現象により、LSI 周辺のノイズが印加され、LSI 内部で貫通電流が流れたり、入力信号と認識 されて誤動作を起こす恐れがあります。

5. クロックについて

リセット時は、クロックが安定した後、リセットを解除してください。プログラム実行中のクロック切り替え時は、切り替え先クロックが安定した 後に切り替えてください。リセット時、外部発振子(または外部発振回路)を用いたクロックで動作を開始するシステムでは、クロックが十分安定し た後、リセットを解除してください。また、プログラムの途中で外部発振子(または外部発振回路)を用いたクロックに切り替える場合は、切り替え 先のクロックが十分安定してから切り替えてください。

6. 入力端子の印加波形

入力ノイズや反射波による波形歪みは誤動作の原因になりますので注意してください。CMOS 製品の入力がノイズなどに起因して、VIL(Max.)から VIH(Min.)までの領域にとどまるような場合は、誤動作を引き起こす恐れがあります。入力レベルが固定の場合はもちろん、VIL(Max.)から VIH(Min.)ま での領域を通過する遷移期間中にチャタリングノイズなどが入らないように使用してください。

7. リザーブアドレス(予約領域)のアクセス禁止 リザーブアドレス(予約領域)のアクセスを禁止します。アドレス領域には、将来の拡張機能用に割り付けられている リザーブアドレス(予約領域)が あります。これらのアドレスをアクセスしたときの動作については、保証できませんので、アクセスしないようにしてください。

8. 製品間の相違について

型名の異なる製品に変更する場合は、製品型名ごとにシステム評価試験を実施してください。同じグループのマイコンでも型名が違うと、フラッ シュメモリ、レイアウトパターンの相違などにより、電気的特性の範囲で、特性値、動作マージン、ノイズ耐量、ノイズ幅射量などが異なる場合が あります。型名が違う製品に変更する場合は、個々の製品ごとにシステム評価試験を実施してください。

## ご注意書き

- 1. 本資料に記載された回路、ソフトウェアおよびこれらに関連する情報は、半導体製品の動作例、応用例を説明するものです。回路、ソフトウェアお よびこれらに関連する情報を使用する場合、お客様の責任において、お客様の機器・システムを設計ください。これらの使用に起因して生じた損害 (お客様または第三者いずれに生じた損害も含みます。以下同じです。)に関し、当社は、一切その責任を負いません。
- 2. 当社製品または本資料に記載された製品デ-タ、図、表、プログラム、アルゴリズム、応用回路例等の情報の使用に起因して発生した第三者の特許 権、著作権その他の知的財産権に対する侵害またはこれらに関する紛争について、当社は、何らの保証を行うものではなく、また責任を負うもので はありません。
- 3. 当社は、本資料に基づき当社または第三者の特許権、著作権その他の知的財産権を何ら許諾するものではありません。
- 4. 当社製品を組み込んだ製品の輸出入、製造、販売、利用、配布その他の行為を行うにあたり、第三者保有の技術の利用に関するライセンスが必要と なる場合、当該ライセンス取得の判断および取得はお客様の責任において行ってください。
- 5. 当社製品を、全部または一部を問わず、改造、改変、複製、リバースエンジニアリング、その他、不適切に使用しないでください。かかる改造、改 変、複製、リバースエンジニアリング等により生じた損害に関し、当社は、一切その責任を負いません。
- 6. 当社は、当社製品の品質水準を「標準水準」および「高品質水準」に分類しており、各品質水準は、以下に示す用途に製品が使用されることを意図 しております。

標準水準: コンピュータ、OA 機器、通信機器、計測機器、AV 機器、家電、工作機械、パーソナル機器、産業用ロボット等 高品質水準:輸送機器(自動車、電車、船舶等)、交通制御(信号)、大規模通信機器、金融端末基幹システム、各種安全制御装置等 当社製品は、データシート等により高信頼性、Harsh environment 向け製品と定義しているものを除き、直接生命・身体に危害を及ぼす可能性のあ る機器・システム(生命維持装置、人体に埋め込み使用するもの等)、もしくは多大な物的損害を発生させるおそれのある機器・システム(宇宙機器 と、海底中継器、原子力制御システム、航空機制御システム、プラント基幹システム、軍事機器等)に使用されることを意図しておらず、これらの用 途に使用することは想定していません。たとえ、当社が想定していない用途に当社製品を使用したことにより損害が生じても、当社は一切その責任 を負いません。

- 7. あらゆる半導体製品は、外部攻撃からの安全性を 100%保証されているわけではありません。当社ハードウェア/ソフトウェア製品にはセキュリ ティ対策が組み込まれているものもありますが、これによって、当社は、セキュリティ脆弱性または侵害(当社製品または当社製品が使用されている システムに対する不正アクセス・不正使用を含みますが、これに限りません。)から生じる責任を負うものではありません。当社は、当社製品または 当社製品が使用されたあらゆるシステムが、不正な改変、攻撃、ウイルス、干渉、ハッキング、データの破壊または窃盗その他の不正な侵入行為 (「脆弱性問題」といいます。)によって影響を受けないことを保証しません。当社は、脆弱性問題に起因しまたはこれに関連して生じた損害につい て、一切責任を負いません。また、法令において認められる限りにおいて、本資料および当社ハードウェア/ソフトウェア製品について、商品性お よび特定目的との合致に関する保証ならびに第三者の権利を侵害しないことの保証を含め、明示または黙示のいかなる保証も行いません。
- 8. 当社製品をご使用の際は、最新の製品情報(データシート、ユーザーズマニュアル、アプリケーションノート、信頼性ハンドブックに記載の「半導体 デバイスの使用上の一般的な注意事項」等)をご確認の上、当社が指定する最大定格、動作電源電圧範囲、放熱特性、実装条件その他指定条件の範囲 内でご使用ください。指定条件の範囲を超えて当社製品をご使用された場合の故障、誤動作の不具合および事故につきましては、当社は、一切その 責任を負いません。
- 9. 当社は、当社製品の品質および信頼性の向上に努めていますが、半導体製品はある確率で故障が発生したり、使用条件によっては誤動作したりする 場合があります。また、当社製品は、データシート等において高信頼性、Harsh environment 向け製品と定義しているものを除き、耐放射線設計を 行っておりません。仮に当社製品の故障または誤動作が生じた場合であっても、人身事故、火災事故その他社会的損害等を生じさせないよう、お客 様の責任において、冗長設計、延焼対策設計、誤動作防止設計等の安全設計およびエージング処理等、お客様の機器・システムとしての出荷保証を 行ってください。特に、マイコンソフトウェアは、単独での検証は困難なため、お客様の機器・システムとしての安全検証をお客様の責任で行って ください。
- 10. 当社製品の環境適合性等の詳細につきましては、製品個別に必ず当社営業窓口までお問合せください。ご使用に際しては、特定の物質の含有・使用 を規制する RoHS 指令等、適用される環境関連法令を十分調査のうえ、かかる法令に適合するようご使用ください。かかる法令を遵守しないことに より生じた損害に関して、当社は、一切その責任を負いません。
- 11. 当社製品および技術を国内外の法令および規則により製造・使用・販売を禁止されている機器・システムに使用することはできません。当社製品お よび技術を輸出、販売または移転等する場合は、「外国為替及び外国貿易法」その他日本国および適用される外国の輸出管理関連法規を遵守し、そ れらの定めるところに従い必要な手続きを行ってください。
- 12. お客様が当社製品を第三者に転売等される場合には、事前に当該第三者に対して、本ご注意書き記載の諸条件を通知する責任を負うものといたしま す。
- 13. 本資料の全部または一部を当社の文書による事前の承諾を得ることなく転載または複製することを禁じます。
- 14. 本資料に記載されている内容または当社製品についてご不明な点がございましたら、当社の営業担当者までお問合せください。

注 1. 本資料において使用されている「当社」とは、ルネサス エレクトロニクス株式会社およびルネサス エレクトロニクス株式会社が直接的、間接的 に支配する会社をいいます。

注 2. 本資料において使用されている「当社製品」とは、注1において定義された当社の開発、製造製品をいいます。

(Rev.5.0-1 2020.10)

〒135-0061 東京都江東区豊洲 3-2-24(豊洲フォレシア) [www.renesas.com](https://www.renesas.com/)

## 商標について

ルネサスおよびルネサスロゴはルネサス エレクトロニクス株式会社の 商標です。すべての商標および登録商標は、それぞれの所有者に帰属 します。

## 本社所在地 おぼし お問合せ窓口

弊社の製品や技術、ドキュメントの最新情報、最寄の営業お問合せ窓 口に関する情報などは、弊社ウェブサイトをご覧ください。 [www.renesas.com/contact/](http://www.renesas.com/contact/)